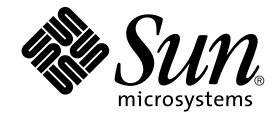

# Sun Java System Communications Express 6 2005Q4 管理指南

Sun Microsystems, Inc. 4150 Network Circle Santa Clara, CA 95054 U.S.A.

文件号码 819–3545

版权所有 2005 Sun Microsystems, Inc. 4150 Network Circle, Santa Clara, CA 95054 U.S.A. 保留所有权利。

本产品或文档受版权保护,其使用、复制、发行和反编详均受许可证限制。未经 Sun 及其许可方(如果有)的事先书面许可,不得以任何形式、任何手<br>段复制本产品或文档的任何部分。第三方软件,包括字体技术,均已从Sun 供应商处获得版权和使用许可。

本产品的某些部分可能是从 Berkeley BSD 系统衍生出来的,并获得了加利福尼亚大学的许可。UNIX 是 X/Open Company, Ltd. 在美国和其他国家/地 区独家许可的注册商标。

Sun、Sun Microsystems、Sun 徽标、docs.sun.com、AnswerBook、AnswerBook2 和 Solaris 是 Sun Microsystems, Inc. 在美国和其他国家/地区的商<br>标或注册商标。所有的 SPARC 商标的使用均已获得许可,它们是 SPARC International, Inc. 在美国和其他国家/地区的商标或注册商标。标有 SPARC<br>商标的产品均基于由 Sun Micros

OPEN LOOK 和 Sun™ 图形用户界面是 Sun Microsystems, Inc. 为其用户和许可证持有者开发的。Sun 感谢 Xerox 在研究和开发可视或图形用户界面的<br>概念方面为计算机行业所做的开拓性贡献。Sun 已从 Xerox 获得了对 Xerox 图形用户界面的非独占性许可证,该许可证还适用于实现 OPEN LOOK GUI<br>和在其他方面遵守 Sun 书面许可协议的 Sun 许可证持有者。

美国政府权利—商业软件。政府用户应遵循 Sun Microsystems, Inc. 的标准许可协议,以及 FAR(Federal Acquisition Regulations,即"联邦政府采购法<br>规")的适用条款及其补充条款。

本文档按*"*原样″提供,对于所有明示或默示的条件、陈述和担保,包括对适销性、适用性或非侵权性的默示保证,均不承担任何责任,除非此免责声明<br>的适用范围在法律上无效。

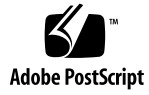

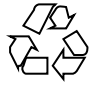

051220@13215

# 目录

[前言](#page-12-0) **13 [1 Communications Express](#page-18-0)** 概述 **19** [系统需求](#page-18-0) 19 [平台](#page-18-0) 19 [软件依赖性](#page-19-0) 20 [产品功能](#page-19-0) 20 [高级体系结构](#page-20-0) 21 [有关部署的常见问题解答](#page-21-0) 22 [单点登录的用途是什么?](#page-21-0) 22 [何时应该使用](#page-21-0) *Messaging* 单点登录? 22 何时应该使用 *[Access Manager](#page-21-0)* 单点登录? 22 *[Communications Express](#page-22-0)* 的部署要求是什么? 23 ▼ [部署要求](#page-22-0) 23 是否可以将现有 *Messaging Server*(例如 *[Messaging Server 5.2](#page-22-0)* 或 *Messaging Server 6.0*) 中的 *PAB* 条目迁移到 *[Communications Express](#page-22-0)*? 23 是否可以禁用 *[Communications Express](#page-22-0)* 中的任何应用程序? 23 **2** 安装和配置 **[Communications Express 25](#page-24-0)** [注](#page-24-0) 25 通过 Java Enterprise System 安装程序安装 [Communications Express 26](#page-25-0) ▼ 安装 [Communications Express 26](#page-25-0) 配置 [Communications Express](#page-26-0) 的先决条件 27 ▼ [先决条件](#page-26-0) 27 [模式选项](#page-27-0) 28

[调用配置工具](#page-28-0) 29

▼ [调用配置工具](#page-28-0) 29 配置 [Communications Express 29](#page-28-0) ▼ 配置 [Communications Express 30](#page-29-0) [后续配置说明](#page-35-0) 36 ▼ [后续配置说明](#page-36-0) 37 取消配置 [Communications Express 38](#page-37-0) [Communications Express](#page-37-0) 文件目录布局 38

### **3** [配置详细信息](#page-40-0) **41**

[Communications Express](#page-40-0) 配置文件 41

▼ [编辑配置文件](#page-41-0) 42 [配置参数详细信息](#page-41-0) 42 支持 [Addressbook Server](#page-50-0) 的水平可伸缩性 51

### **4** [实现单点登录](#page-54-0) **55**

设置 [Access Manager](#page-54-0) 单点登录 55

▼ 在 [Communications Express](#page-55-0) 中使用 Access Manager 启用单点登录 56 ▼ 在同一个 Web 容器实例中部署 Access Manager 和 [Communications](#page-57-0) [Express 58](#page-57-0)

▼ 在不同的 Web 容器实例中部署 Access Manager 和 [Communications](#page-57-0) [Express 58](#page-57-0)

▼ 在 [Messenger Express](#page-59-0) 中使用 Access Manager 启用单点登录 60 设置 [Messaging](#page-61-0) 单点登录 62

▼ 使用 Messaging SSO 启用 [Communications Express 62](#page-61-0)

▼ 使用 Messaging SSO 启用 [Messenger Express 64](#page-63-0)

#### **5** [错误诊断](#page-66-0) **67**

[确定和诊断问题](#page-66-0) 67 ▼ [常用错误诊断方法](#page-66-0) 67 [诊断常见问题](#page-67-0) 68 ▼ [访问通讯录](#page-72-0) 73 [日志文件](#page-76-0) 77 ▼ [启用日志](#page-76-0) 77

### **6** [配置托管域](#page-80-0) **81**

[启用托管域](#page-80-0) 81 [在日历中启用托管域配置](#page-80-0) 81

[在邮件中置备托管域](#page-80-0) 81 [在通讯录中启用托管域配置](#page-81-0) 82 [设置托管域](#page-81-0) 82 ▼ [托管域](#page-81-0) 82 [创建托管域](#page-81-0) 82 ▼ [为特定域指定与域相关的属性:](#page-81-0) 82 [为托管域配置参数](#page-83-0) 84 在 [uwcdomainconfig.properties](#page-83-0) 文件中配置参数 84 配置 [personalstore.properties](#page-86-0) 文件 87 配置 [defaultps.xml](#page-87-0) 文件 88 ▼ [公司通讯录](#page-88-0) 89 [自定义全局](#page-89-0) GUI 90 在 [uwcdomainconfig.properties](#page-89-0) 文件中配置语言 90

#### **7** 将 **PAB** 数据迁移到 **[Addressbook Server 91](#page-90-0)**

[概述](#page-90-0) 91 [迁移方案](#page-93-0) 94 [后续配置步骤](#page-93-0) 94 [支持水平可伸缩性所需的其他配置](#page-97-0) 98 [迁移部署方案](#page-98-0) 99

### **8** [调节和性能信息](#page-100-0) **101**

调节 [Directory Server 101](#page-100-0) 为 [LDAP Directory Server](#page-100-0) 编制索引 101 设置 nsSizeLimit 和 [nsLookthroughLimit](#page-101-0) 参数 102 调节 [Calendar Server 102](#page-101-0) 在多个 CPU [之间使用负载平衡](#page-101-0) 102 ▼ [禁用负载平衡](#page-102-0) 103 调节 [Web Server 103](#page-102-0) 设置 [acceptorthreads](#page-102-0) 的值 103 设置 [JVM](#page-103-0) 选项 104 调节 [Communications Express 104](#page-103-0) ▼ [启用服务器响应的压缩](#page-103-0) 104 ▼ 自定义 [Communications Express](#page-104-0) 的会话超时 105

- **A** 启用或禁用 **[Access Manager](#page-106-0)** 后续部署 **107**
- **B** [配置面板序列](#page-108-0) **109**
- **C** 安装不带有 **Messaging Server** 的 **[Communications Express](#page-110-0)** 并使用单一树结构 **111** [双树名称空间机制](#page-110-0) 111 [双树名称空间机制的工作方式](#page-110-0) 111 [为什么使用两个目录信息树?](#page-111-0) 112 ▼ 如何将现有 DIT [映射到双树名称空间?](#page-111-0) 112

### **D** [配置参数参考](#page-114-0) **115**

uwcconfig.properties 和 uwcauth.properties [文件中应用程序范围内的参数](#page-114-0) 115 [db\\_config.properties](#page-116-0) 文件 117 [uwcconfig.properties 119](#page-118-0) [uwcauth.properties](#page-121-0) 文件 122 [uwclogging.properties](#page-126-0) 文件 127 [uwcdomainconfig.properties 128](#page-127-0) [personalstore.properties](#page-132-0) 文件 133

[索引](#page-134-0) **135**

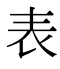

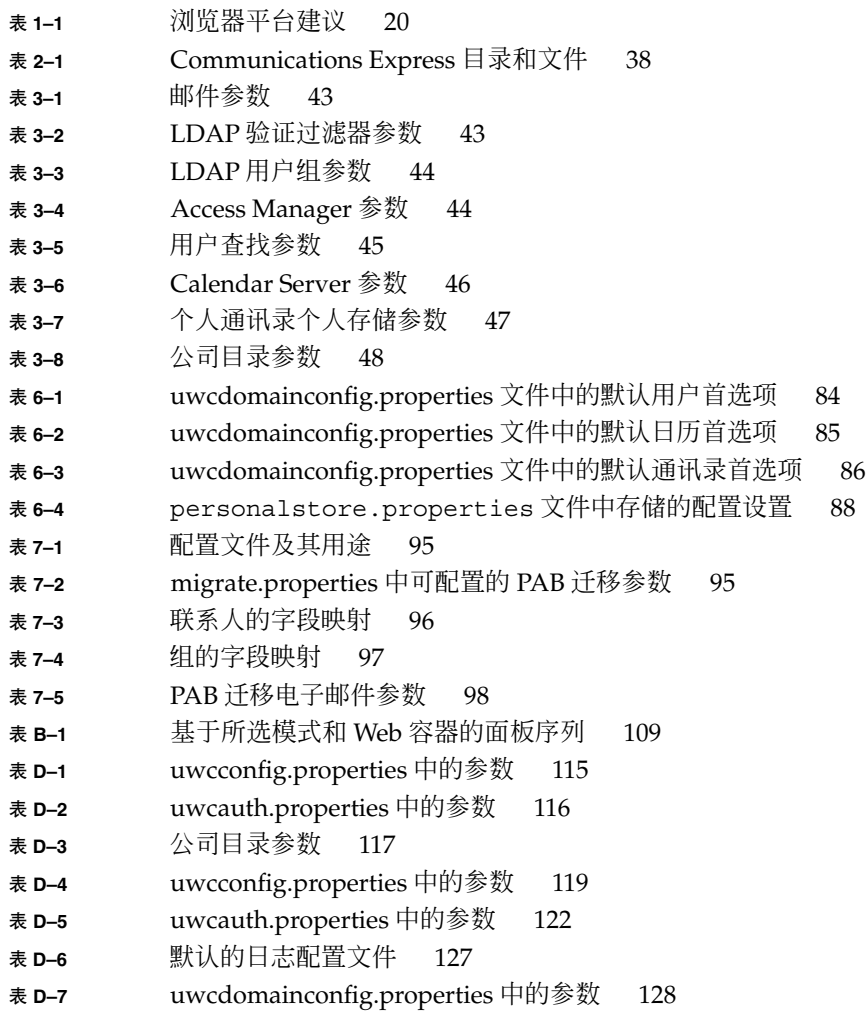

表 **D–8** [personalstore.properties](#page-132-0) 中的参数 133

# 图

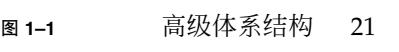

- 图 **3–1** [通讯录的水平可伸缩性](#page-52-0) 53
- 图 **7–1** [数据迁移过程概述](#page-91-0) 92
- 图 **7–2** Entry1 在 PAB [树中的位置](#page-92-0) 93
- 图 **7–3** Entry 1 在 [Addressbook Server](#page-92-0) 树中的位置 93

# 示例

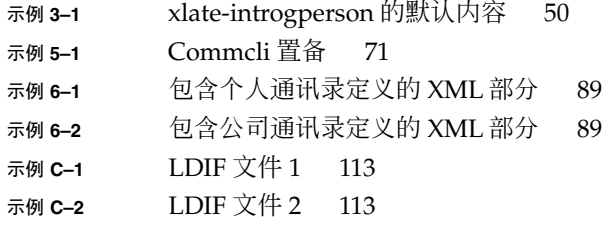

## <span id="page-12-0"></span>前言

本手册介绍了如何管理 Sun Java™ System Communications Express 6.1 2005Q4 及其附 带的软件组件。

本前言包含以下部分:

- 第 13 页中的 "目标读者"
- 第 13 页中的 "阅读本书之前"
- 第 14 [页中的 "本书的结构"](#page-13-0)
- 第 15 [页中的 "本手册中使用的约定"](#page-14-0)
- 第 17 [页中的 "相关文档"](#page-16-0)
- 第 18 [页中的 "相关第三方](#page-17-0) Web 站点引用"

目标读者

本书适用于负责管理、配置和部署 Communications Express 的人员。

## 阅读本书之前

本书假定您负责配置、管理和维护 Communications Express,并且已了解以下内容:

- JavaScript<sup>™</sup>
- HTML
- Sun Java<sup>™</sup> System Calendar Server
- Sun Java<sup>™</sup> System Web Server Enterprise Edition

### <span id="page-13-0"></span>或者

Sun Java™ System Application Server Enterprise Edition

- Sun Java<sup>™</sup> System Messaging Server
- Sun Java<sup>™</sup> System Access Manager (原名为 Sun Java<sup>™</sup> System Identity Server)
- Sun Java™ System Directory Server

# 本书的结构

本手册包含以下各章:

表 **P–1** Sun Java™ System Communications Express 管理指南的结构

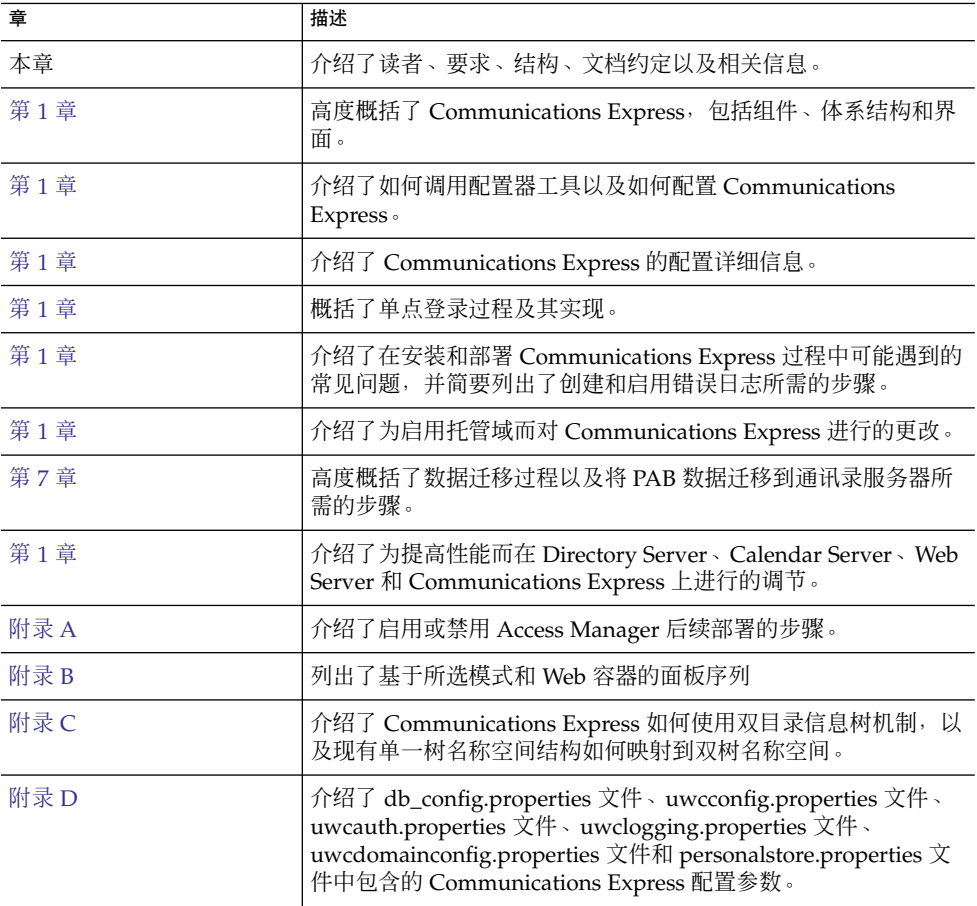

<span id="page-14-0"></span>表 **P–1** Sun Java™ System Communications Express 管理指南的结构 (续)

| 章   | 描述 |
|-----|----|
| 词汇表 |    |
| 索引  |    |

# 本手册中使用的约定

这一部分中的表格介绍了本书中使用的约定。

## 印刷约定

下表介绍了本书中使用的印刷约定。

#### 表 **P–2** 印刷约定

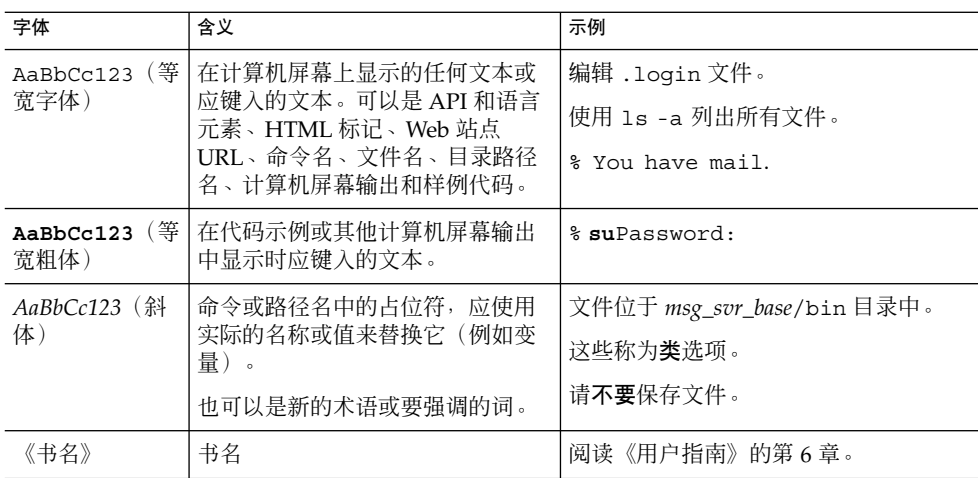

## 符号

下表介绍了本书中使用的符号约定。

### <span id="page-15-0"></span>表 **P–3** 符号约定

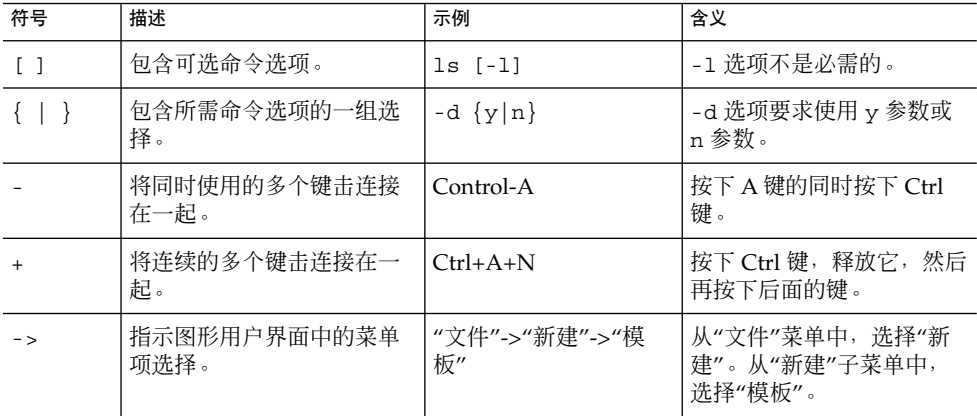

## 默认的路径和文件名

下表介绍了本书中使用的默认路径和文件名。

#### 表 **P–4** 默认的路径和文件名

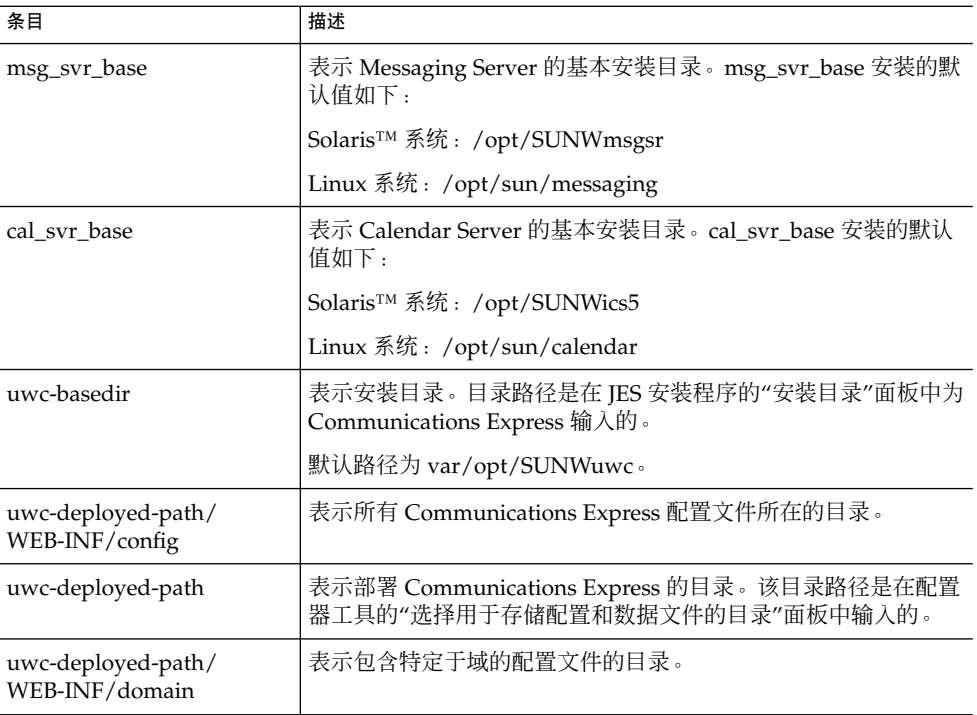

## <span id="page-16-0"></span>命令行提示符

示例中没有显示命令行提示符(例如, % 用于 C Shell, \$ 用于 Korn 或 Bourne shell)。根据所用操作系统的不同,将会显示不同的命令行提示符。但是,除非另有明 确说明,否则您应该按照文档所示输入命令。

## 相关文档

通过 <http://docs.sun.com> Web 站点,可以联机访问 Sun 技术文档。可以浏览文件 集或查找某个特定的书名或主题。

## Messaging Server 文档

可以使用下列 URL 查看所有 Messaging Server 文档:

[http://docs.sun.com/coll/MessagingServer\\_05q1](http://docs.sun.com/coll/MessagingServer_05q1) 和 [http://docs.sun.com/coll/MessagingServer\\_05q1?l=zh](http://docs.sun.com/coll/MessagingServer_05q1?l=zh)

可以获取以下文档:

- Sun Java<sup>™</sup> System Messaging Server 发行说明
- Sun Java<sup>™</sup> System Messaging Server Deployment Planning Guide
- Sun Java<sup>™</sup> System Messaging Server Administration Reference
- Sun Java<sup>™</sup> System Messaging Server Developer's Reference
- Sun Java<sup>™</sup> System Messenger Express Customization Guide
- Sun Java<sup>™</sup> System Delegated Administrator Guide

### Calendar Server 文档

可以使用以下 URL 查看所有 Calendar Server 文档:

[http://docs.sun.com/coll/CalendarServer\\_05q1](http://docs.sun.com/coll/CalendarServer_05q1) 和 [http://docs.sun.com/coll/CalendarServer\\_05q1?l=zh](http://docs.sun.com/coll/CalendarServer_05q1?l=zh)

可以获取以下文档:

- *Sun Java™ System Calendar Server* 发行说明
- *Sun Java™ System Calendar Server* 管理指南
- *Sun Java™ System Calendar Server Developer's Guide*

### Communications Services 文档

可以获取以下文档:

- <span id="page-17-0"></span>■ Sun Java<sup>™</sup> System Communications Services User Management Utility Administration Guide
- Sun Java<sup>™</sup> System Communications Services Deployment Planning Guide
- Sun Java<sup>™</sup> System Communications Services Schema Migration Guide
- Sun Java<sup>™</sup> System Communications Services Schema Reference
- Sun Java<sup>™</sup> System Communications Services Event Notification Service Guide
- Sun Java™ System Communications Express 管理指南
- Sun Java™ System Communications Express Customization Guide

# 相关信息的位置

除了本指南外, Sun Java System Communications Express 还为管理员提供了补充信息 并为最终用户和开发者提供了文档。可以使用以下 URL 查看所有 Communications Express 文档:

<http://docs.sun.com/db/prod>

# 本书联机位置

通过在浏览器中访问以下 URL, 可以联机查看以 PDF 和 HTML 格式提供的本文档:

http://docs.sun.com/db/prod/

# 相关第三方 Web 站点引用

Sun 对本文档中提到的第三方 Web 站点的可用性不承担任何责任。对于此类站点或资源 中的(或通过它们获得的)任何内容、广告、产品或其他资料, Sun 并不表示认可, 也 不承担任何责任。对于因使用或依靠此类站点或资源中的(或通过它们获得的)任何内 容、产品或服务而造成的或连带产生的实际或名义损坏或损失,Sun 概不负责,也不承 担任何责任。

## <span id="page-18-0"></span>第 **1** 章

# Communications Express 概述

Sun Java™ System Communications Express 6.1 2005Q4 提供了一个符合 508 的基于 Web 的集成通信和协作客户端,可满足 Internet 服务提供商、企业和原始设备生产商的 需要。

作为基于 Web 的客户端, Communications Express 的三个客户端模块("日历"、"通 讯录"和"邮件")依靠浏览器进行显示。

本章包含以下部分:

- 第 19 页中的 "系统需求"
- 第 20 [页中的 "产品功能"](#page-19-0)
- 第 21 [页中的 "高级体系结构"](#page-20-0)
- 第 22 [页中的 "有关部署的常见问题解答"](#page-21-0)

## 系统需求

本部分介绍了以下内容:

- 第 19 页中的 "平台"
- 第 20 [页中的 "软件依赖性"](#page-19-0)

### 平台

本产品受以下平台的支持:

- Sparc 上的 Solaris 9, 并带有 Webserver 6.1 SP4 和 Application Server 8.1
- X86 上的 Solaris 9, 并带有 Webserver 6.1 SP4 和 Application Server 8.1。
- 带有 Webserver 6.1 SP4 和 Application Server 8.1 的 Linux Red Hat 2.1

要获取最佳性能,请使用下面列出的浏览器和平台组合。

### <span id="page-19-0"></span>表 **1–1** 浏览器平台建议

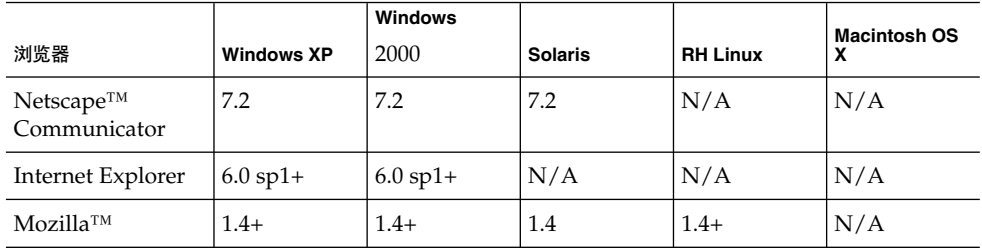

## 软件依赖性

在安装 Communications Express 之前,应安装以下程序:

- Directory Server 5.2
- Calendar Sever 6.2
- Messaging Server 6.2
- 如果使用 Schema 2, 则还要安装 Access Manager 6.2 (以前称为 Identity Server)
- 带有 JDK 版本 1.5 的 Web Server 6.1 SP4 或者

Application Server 8.1

# 产品功能

- Communications Express 具有用于日历、邮件和通讯录的集成用户界面。
- Communications Express 支持 Identity 单点登录和 Messaging 单点登录。
- 日历和邮件应用程序共享同一个通讯录。
- 日历、邮件和通讯录模块共享在 Communications Express 的"选项"选项卡中指定的 通用用户首选项。
- Communications Express 支持虚拟域。

# <span id="page-20-0"></span>高级体系结构

将"日历"和"通讯录"客户端模块作为单个 Web 应用程序部署在任何 Web 容器中。邮件 模块由 Messenger Express 呈现。Messenger Express 是独立的 Web 界面邮件应用程 序,它使用 Messaging Server 的 HTTP 服务。

应该将 Messenger Express 或 MEM 与 Communications Express 部署在同一个系统 上。

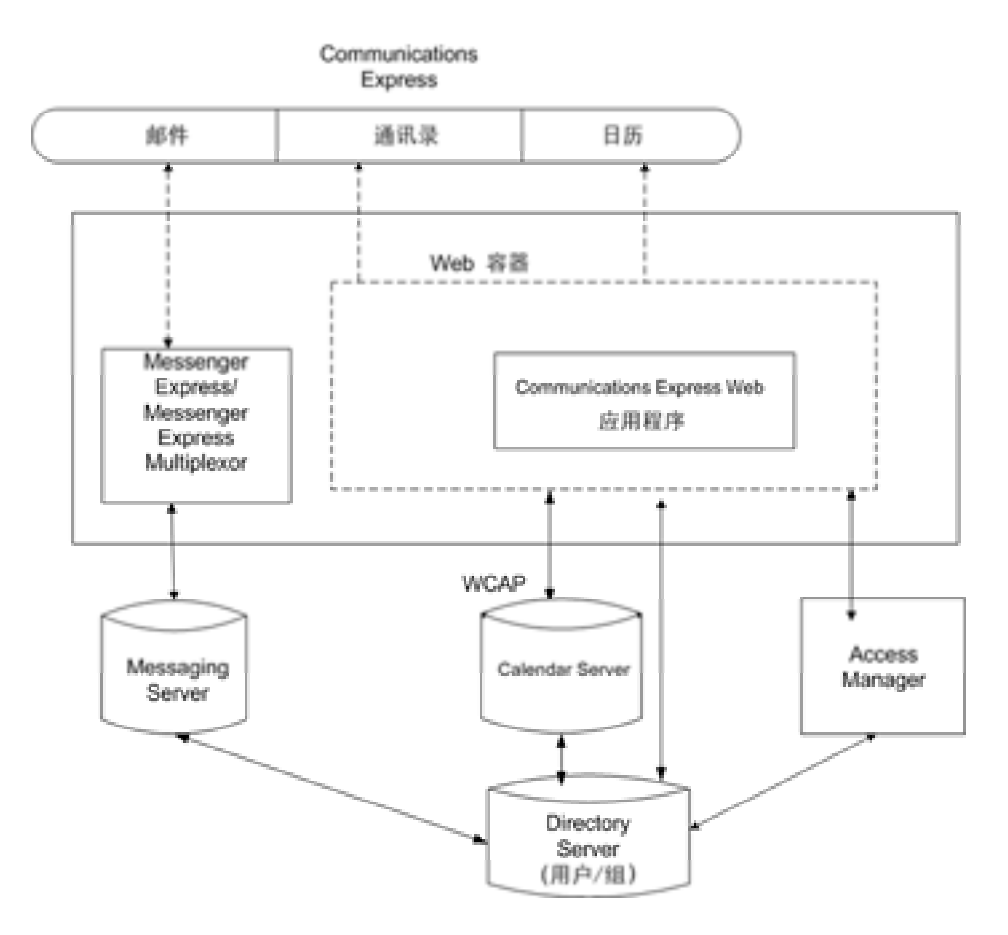

图 **1–1** 高级体系结构

第 1 章 • Communications Express 概述 **21**

## <span id="page-21-0"></span>有关部署的常见问题解答

本部分解答了一些常见问题。

- 第 22 页中的 "单点登录的用途是什么?"
- 第 22 页中的 "何时应该使用 Messaging 单点登录 ? "
- 第 22 页中的 "**何时应该使用** Access Manager **单点登录** ? "
- 第 23 页中的 "[Communications Express](#page-22-0) **的部署要求是什么** ?"
- 第 23 页中的 "[Communications Express](#page-22-0) 的部署要求是什么?"
- 第 23 页中的 "**是否可以将现有** Messaging Server (例如 [Messaging Server 5.2](#page-22-0) 或 *Messaging Server 6.0*)中的 *PAB* 条目迁移到 *[Communications Express](#page-22-0)*?"
- 第 23 页中的 "是否可以禁用 *[Communications Express](#page-22-0)* 中的任何应用程序?"

# 单点登录的用途是什么?

单点登录是在日历、通讯录和邮件之间进行无缝交互操作所必需的。

## 何时应该使用 **Messaging** 单点登录?

如果已将 Messaging Server 设置为使用没有 Access Manager 支持的 Sun Java System LDAP Schema1, 则启用 Messaging 单点登录来进行验证。

要在使用 Messaging 单点登录的 Communications Express 中启用单点登录,请参阅本 指南第 4 章中第 62 [页中的 "设置](#page-61-0) Messaging 单点登录"一节。

## 何时应该使用 **Access Manager** 单点登录 ?

如果具有配置了 Sun Java System LDAP Schema 2 的现有设置, 则启用 Access Manager 单点登录。

要在使用 Access Manager 单点登录的 Communications Express 中启用单点登录,请 参阅本指南第 4 章中第 55 页中的 "设置 [Access Manager](#page-54-0) 单点登录"一节。

## <span id="page-22-0"></span>**Communications Express** 的部署要求是什么?

### ▼ 部署要求

- **1.** 如果启用邮件,则应在同一主机上安装和配置 **Messenger Express**。 步骤
	- **a.** 是否可以将 **Communications Express** 指向远程 **Messaging Server**? 可以。要执行此操作,必须在装有 Communications Express 的主机上安装 Messaging Server, 将此 Messaging 安装配置为 MEM, 并将其指向远程 Messaging Server。
	- **2.** 如果启用 **Access Manager**,则在装有 **Communications Express** 的计算机上安装 **Access Manager**,或者安装 **Access Manager SDK**,并将其配置为指向远程 **Access Manager**。

要配置远程 [Access Manager](#page-54-0) SDK, 请参阅第 55 页中的 "设置 Access Manager 单 [点登录"过](#page-54-0)程中所述的步骤。

# 是否可以将现有 **Messaging Server**(例 如 **Messaging Server 5.2** 或 **Messaging Server 6.0**)中的 **PAB** 条目迁移到 **Communications Express**?

可以。有关迁移的详细信息,请参阅第 7 [章。](#page-90-0)

## 是否可以禁用 **Communications Express** 中的任何 应用程序?

可以禁用日历和邮件应用程序,但不能禁用通讯录应用程序。

# <span id="page-24-0"></span>安装和配置 Communications Express

#### 本章介绍了如何安装和配置 Communications Express。

本章包含以下主题:

- 第 26 页中的 "通过 [Java Enterprise System](#page-25-0) 安装程序安装 Communications [Express](#page-25-0)"
- 第 27 页中的 "配置 [Communications Express](#page-26-0) 的先决条件"
- 第 28 [页中的 "模式选项"](#page-27-0)
- 第 29 [页中的 "调用配置工具"](#page-28-0)
- 第 29 页中的 "配置 [Communications Express](#page-28-0)"
- 第 36 [页中的 "后续配置说明"](#page-35-0)
- 第 38 页中的 "取消配置 [Communications Express](#page-37-0)"
- 第 38 页中的 "[Communications Express](#page-37-0) 文件目录布局"

# 注

#### 注 **–**

- 请确保安装和配置了 Messaging Server 6.2 和 Calendar Server 6.2, 并在同一台计算 机上配置了 Messenger Express。
- 要使用 Sun Java System LDAP Schema, v.2, 请确保安装和配置了最新的 Access Manager 6.2 (以前称为 Identity Server)。
- 通过 Java Enterprise System 安装程序安装目录准备脚本 (comm\_dssetup.pl)。

# <span id="page-25-0"></span>通过 Java Enterprise System 安装程序安 装 Communications Express

要安装 Communications Express, 请执行以下步骤:

注 **–** 卸载以前安装的任何 Communications Express。

如果已使用早期版本的 Java Enterprise System 安装程序安装了 Communications Express, 则需要使用 Java Enterprise System 卸载程序将其卸载。在 Solaris 上, 可以 从以下位置获取 Sun Java™ Enterprise System 卸载程序 :/var/sadm/prod/SUNWentsys4/uninstall

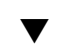

## ▼ 安装 Communications Express

**1.** 从 **Sun Java™ Enterprise System** 安装向导所显示的组件列表中选择 **Sun Java™ System Communications Express**。 步骤

> 注 **–** 选择了 Sun Java System Communications Express 之后,会自动选择 Communications Express 所依赖的产品。但是,如果已经在系统中安装了其中任一 产品, 则会禁用该选项。

- **2.** 将显示**"**安装目录**"**面板。浏览并指定每个组件产品的目标安装目录的名称。 单击"下一步"。
- **3.** 在出现几个面板后,将显示**"**配置类型**"**面板。
	- **a.** 确定所需的配置类型。可用选项为:
		- 立即配置。可以配置允许在安装时进行配置的组件产品。
		- 以后再配置。安装程序在指定的目录路径中安装软件包, 然后继续执行操作而 不对其进行配置。有关详细信息,请参阅 Sun Java Enterprise System 安装指 南第 2 章中的"选择配置类型"部分。

注 **–** 不能使用 Sun Java™ Enterprise System 安装向导来配置 Communications Express。要配置 Communications Express,需要运行 Communications Express 配置器程序。

**b.** 选择一种配置类型,然后单击**"**下一步**"**。

- <span id="page-26-0"></span>**4.** 将出现**"**自定义配置**"**面板。 单击"下一步"配置其他组件产品(如果有)。
- **5.** 完成安装过程。

## 配置 Communications Express 的先决条 件

在运行 Communications Express 配置器程序之前, 请确保执行以下步骤:

- ▼ 先决条件
- **1.** 选择模式。有关可用模式选项的信息,请参阅第 **28** [页中的 "模式选项"部](#page-27-0)分。 步骤
	- **2.** 确保 **Solaris** 系统上的 **/etc/hosts** 文件包含以下条目: *ip-of system FQHN hostname*

例如,

129.158.230.64 budgie.siroe.varrius.com budgie

- **3.** 确保在配置 **Communications Express** 之前,已启动并运行以下组件。确保按以下 顺序完成对 **Communications Express** 产品的配置:
	- **a. Directory Server**
		- **i. Directory Server** 管理控制台
		- **ii. Application Server**(如果已选择)或 **Web Server**(如果已选择)

<span id="page-27-0"></span>注 **–** 在执行此步骤之后,请运行目录准备脚本 (comm\_dssetup.pl) 以更新用 户/组 Directory Server 中的模式详细信息。

如果已成功配置了 Messaging Server 和 Calendar Server,请跳过此步骤。

要运行目录准备脚本 (comm\_dssetup.pl),请键入:

cd /*root -of -the -directory -preparatory-script*/SUNWcomds/sbin

perl comm\_dssetup.pl

- **iii. Access Manager**(如果选择了 **Sun Java System LDAP Schema, v.2**)。
- **iv. Messaging Server**
- **v. Calendar Server**
- **vi. Delegated Administrator**(如果选择了 **Sun Java System LDAP Schema, v.2**)。

有关产品配置过程的详细信息,请参阅 Sun Java Enterprise System 安装指南 中的第 10 章。

- **b.** 验证用户是否能够正确登录到以下服务器。
	- Messaging Server
		- Calendar Server
		- 如果选择了 Sun Java System LDAP Schema, v.2, 则还包括 Access Manager (以前称为 Identity Server)

## 模式选项

在安装和配置之前,需要确定要采用的模式模型。在部署 Communications Express 时,提供两个模式和 Web 容器选项。

■ 具有 Sun Java System LDAP Schema, v.1 的 Web Server 或者

具有 Sun Java System LDAP Schema, v.2 的 Web Server (具有 Access Manager)

■ 具有 Sun Java System LDAP Schema, v.1 的 Application Server 或者

具有 Sun Java System LDAP Schema, v.2 的 Application Server (具有 Access Manager)

<span id="page-28-0"></span>对于每种模式和 Web 容器组合, 配置器面板的显示将随所选模式和 Web 容器的不同而 不同[。附录](#page-108-0) B 列出了针对每种模式和 Web 容器组合显示的面板。

## 调用配置工具

本部分介绍了如何调用配置工具

## ▼ 调用配置工具

- **1.** 以管理员身份(对于 **UNIX** 或 **Linux**,以超级用户身份)进行登录。 步骤
	- **2.** 在调用配置向导之前,设置显示设置。
	- **3.** 转到 *uwc-basedir***/SUNWuwc/sbin** 目录。
	- **4.** 然后键入

./config-uwc,以便在 GUI 模式下调用配置工具。

./config-uwc -nodisplay,以便在控制台模式下调用配置工具。

注 **–** 本版本不支持无提示安装模式。

**5.** 将出现配置向导。

# 配置 Communications Express

以下步骤将指导您配置 Communications Express。

注 **–** 如果您在非英语语言环境下调用配置向导,请调整配置面板的大小以正确查看其内 容。

第 2 章 • 安装和配置 Communications Express **29**

<span id="page-29-0"></span>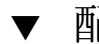

## ▼ 配置 Communications Express

#### **1. "**欢迎使用**"**面板。 步骤

配置程序的第一个面板为版权页。选择"下一步"继续操作, 或选择"取消"退出。

#### **2.** 将出现**"**选择用于存储配置和数据文件的目录**"**面板。

选择用于部署 Communications Express 的配置和数据文件的目录。例如 /var/opt/SUNWuwc。

在本指南中,此目录为 *uwc-deployed-path*。

单击"下一步"。

#### **3.** 将出现**"**选择要配置的组件**"**面板。

选择要配置的组件,并取消选择不希望配置的组件。

- 邮件组件
- 日历组件

注 **–** 至少要从"选择要配置的组件"面板中选择一个组件。

虽然组件大小显示为零,但是已安装了邮件和日历组件。

单击"下一步"。

#### **4.** 将出现**"**网络连接**"**面板。

配置程序尝试使用此面板中显示的主机名和 DNS 域名来建立网络连接。

主机名。显示要配置 Communication Express 的主机的名称。

**DNS** 域名。显示 DNS Server 维护的 DNS 域名。

单击"下一步"。

### **5.** 将出现**"**选择 **Web** 容器**"**面板。

从显示的选项中选择要使用的 Web 容器。可用选项为:

■ Web Server。有关 Web Server 面板的详细信息,请参见第 29 页中的"配置 **[Communications Express](#page-28-0)**"。 **Web Server**

如果已选择 Web Server 作为 Web 容器, 则将出现以下面板:

■ "Web Server 配置详细信息"面板。

指定本地 Web Server 实例详细信息。安装程序使用此处指定的 Web Server 详细信息在 Web Server 上部署 Communications Express。

服务器根目录。浏览并选择 Web Server 的安装根目录。默认位置为 /opt/SUNWwbsvr/

服务器实例标识符。输入要部署 Communications Express 的 Web Server 实 例。例如 budgie.siroe.varrius.com。

虚拟服务器标识符。输入要部署 Communications Express 的虚拟服务器标识 符。例如 https-budgie.siroe.varrius.com

**HTTP** 端口。输入 Web Server 侦听的 HTTP 端口号。这是访问 Communications Express 所使用的 HTTP 端口。

注 **–** 如果要配置安全的 HTTP 端口号,请在配置 Communications Express 后 指定它。要配置安全的端口号,请参阅本指南第 3 章的第 51 [页中的 "配置](#page-50-0) 安全套接字层 [\(Secure Socket Layer, SSL\)](#page-50-0)"部分中提供的后续配置步骤。

单击"下一步"。

您将看到一个很小的弹出窗口, 指示正在验证 Web Server 实例。这可能需要 几分钟的时间。

如果配置工具无法连接到 Web Server 实例, 则会显示一条错误消息。单击"接 受"继续执行安装过程,或者单击"选择新的"指定其他 Web Server 配置详细信 息。

■ "Web 容器用户和组"面板。

指定 Web 容器用于运行服务的标识。

**Web** 容器用户 **ID**。将显示用户数据库中的 Web 容器用户标识符。

**Web** 容器组 **ID**。将显示组数据库中的 Web 容器组标识符。

单击"下一步"。

配置器程序将安装一些包含敏感数据(如密码)的文件和目录。这些文件和目 录的拥有权将授予此面板中提到的 Web 容器用户和组。只有 Web 容器用户才 被授予对包含敏感数据的文件和目录的读取权限和写入权限。

注 **–** 确保您在此面板中输入的 Web 容器用户 ID 和组 ID 值正确。如果输入错 误的值, 则可能会导致 Communications Express 启动失败。

将 Web Server 配置为 Web 容器后, 请转到第 29 [页中的 "配置](#page-28-0) [Communications Express](#page-28-0)"。

第 2 章 • 安装和配置 Communications Express **31**

■ **Application Server**。有关 **Application Server** 面板的详细信息,请参[见第](#page-28-0) **29** 页 中的 "配置 **[Communications Express](#page-28-0)**"。

#### **Application Server**

如果已选择 Application Server 作为 Web 容器, 则将出现以下面板:

■ "Application Server 配置详细信息"面板。

在"Application Server 配置详细信息"面板中,指定以下详细信息: 安装目录。浏览并选择安装 Application Server 的本地安装目录。

域目录。浏览并选择 Application Server 的域目录。

文档根目录。浏览并选择 Application Server 的文档根目录。

服务器目标名称。输入要配置 Communications Express 的 Application Server 目标的名称。Communications Express 配置器仅支持在 Application Server 8.1 上部署 Domain Administration Server (DAS)。

虚拟服务器标识符。输入要配置 Communications Express 的虚拟服务器标识 符。

服务器实例 **HTTP** 端口。输入提供 HTTP 服务的 Application Server 端口 号。这是访问 Communications Express 应用程序所使用的 HTTP 端口。 单击"下一步"。

注 **–** 在此处指定 HTTP 端口号。如果要配置安全的 HTTP 端口号,请在配置 Communications Express 后指定它。要配置安全的端口号,请参阅本指南的 第 51 [页中的 "配置安全套接字层](#page-50-0) (Secure Socket Layer, SSL)"部分中提供 的后续配置步骤。

您将看到一个很小的弹出窗口, 指示正在验证 Application Server 实例。这可 能需要几分钟的时间。

如果配置工具无法连接到 Application Server 实例,则会显示一条错误消息。 单击"接受"继续执行安装过程,或者单击"选择新的"再次指定 Application Server 配置详细信息。

■ "Application Server 管理实例详细信息"面板。

指定 Application Server 的管理实例详细信息。配置器使用管理实例详细信息 在 Application Server 上部署 Communications Express。

**Administration Server** 端口。输入 Administration Server 端口号。

注 – 要在 Application Server 上配置 Communications Express, Application Server 的管理端口必须可用。

管理员用户 **ID**。输入管理员的用户标识符。

管理员密码。输入管理员的用户密码。

安全 **Administration Server** 实例。选中此复选框可指定在安全模式下运行 Application Server 的管理实例。

取消选中此复选框可指定在正常模式下运行 Application Server 的管理实例。

单击"下一步"。

根据所选内容,将出现一个弹出式窗口,确认 Application Server 管理实例当 前的运行模式。单击"确定"退出弹出窗口。

注 **–** 在 Application Server 上部署 Communications Express 时,将修改 server.xml 和 server.policy 两个文件。

在修改 server.xml 和 server.policy 文件之前,将由配置器程序维护这 两个文件的备份。备份文件存储在以下目录中

*DOMAIN-DIRECTORY*/*SERVER-INSTANCE-NAME*/config/ .CommsExpress\_YYYYMMDDhhmmss

其中,

DOMAIN-DIRECTORY 为 Application Server 的域目录。

SERVER-INSTANCE-NAME 为配置 Communications Express 的 Application Server 实例的名称。

YYYYMMDDhhmmss 为备份目录的时间戳。

■ "此 Web 应用程序的模块名称"面板。

输入在 Application Server 上部署 Communications Express 时使用的模块名 称。

单击"下一步"。

将 Application Server 配置为 Web 容器后, 请转到第 29 [页中的 "配置](#page-28-0) [Communications Express](#page-28-0)"。

单击"下一步"。

### **6.** 将出现**"URI** 路径设置**"**面板。

输入应在其中部署 Communications Express 的 URI。例如 /uwc。

第 2 章 • 安装和配置 Communications Express **33**

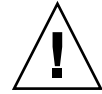

注意 **–** 如果使用现有 URI 来部署 Communications Express,配置工具先删除先前的 任何应用程序数据,然后再在该 URI 上部署 Communications Express。例如, 如果 您在部署了 Web 应用程序的 URI(如 /uwc)上部署 Communications Express, 则 Communications Express 配置器先从 /uwc 中删除现有的 Web 应用程序, 然后再部 署 Communications Express。这会导致先前的应用程序数据丢失,且无法再访问该 应用程序。

单击"下一步"。

#### **7.** 将出现**"**是否要启用托管域支持?**"** 面板。

选择该选项可以启用 Communications Express 托管域支持。仅在 Calendar Server 中启用了托管域支持时才可选择此选项。

单击"下一步"。

**8.** 将出现**"**用户**/**组 **Directory (LDAP) Server** 详细信息**"**面板。

输入以下详细信息:

**LdapURL**。以 ldap://*UG-LDAP-HOST*:*UG-LDAP-PORT* 格式指定用户/组 LDAP URL。

绑定 **DN**。输入用户/组管理员的 LDAP 标识名。

绑定密码。输入用户/组管理员的绑定密码。

单击"下一步"。

#### **9.** 将出现**"DC** 树后缀**"**面板。

输入 DC 树后缀的基本标识名。Communications Express 将使用此后缀来搜索域查 找。

单击"下一步"。

#### **10.** 将出现**"**默认域名**"**面板。

输入默认域名。

每个域都具有某些属性。当用户登录到没有所需属性的域时,将从默认域名中选取属 性。

#### **11.** 将出现**"**启用 **Access Manager** 进行单点登录**"**面板。

要使用 Access Manager 设置单点登录,请选择"为 Sun Java System Communications Express 启用标识支持"。

仅当已为 Sun Java System Communications Express 启用了标识支持时,才会显 示"Access Manager 首选项"面板。

在此面板中输入 Access Manager 首选项, 如登录 URL、Access Manager 管理员 DN 和密码。

登录 **URL**。以 *protocol*://*Access Manager hostname*:*Access Manager port*/*context -path-of-amserver*/UI/Login 格式指定 Access Manager 登录 URL。

管理员 DN。输入 Access Manager 管理员的完整 LDAP DN (标识名), 如 DN=uid=amAdmin, ou=people, *Access Manager- root suffix*。

管理员密码。输入 Access Manager 管理员的密码。

单击"下一步"。

### **12.** 将出现**"Messaging Express** 端口**"**面板。

仅在"选择要配置的组件"面板中选择了邮件组件时,才会出现此面板。

输入提供 Messenger Express 服务所在的端口号。

注 **–** 确保将 Communications Express 与 Messenger Express 部署在同一台计算机 上。

单击"下一步"。

#### **13.** 将出现**"Calendar Server** 主机和端口配置**"**面板。

仅在"选择要配置的组件"面板中选择了日历组件时,才会出现此面板。

**Calendar Server** 主机名。输入 Calendar Server 的主机名。

**Calendar Server HTTP** 端口号。输入 Calendar Server 的 HTTP 端口号。

单击"下一步"。

#### **14.** 将出现**"Calendar Server** 管理详细信息**"**面板。

仅在"选择要配置的组件"面板中选择了日历组件时,才会出现此面板。

管理员用户 **ID**。输入 Calendar Server 的管理员名称。例如 calmaster。

管理员用户密码。输入 Calendar Server 的管理员密码。

注 **–** 确保此处输入的日历管理员用户 ID 值与 Calendar Server 的 ics.conf 文件中 提到的 service.admin.calmaster.userid 值相同。

单击"下一步"。

#### **15.** 将出现**"PAB Directory Server** 详细信息**"**面板。

个人通讯录 LDAP Server 是用户个人通讯录所在的存储。在此面板中输入以下详细 信息:

第 2 章 • 安装和配置 Communications Express **35**

<span id="page-35-0"></span>**LDAP URL**。指定 PAB 存储的 LDAP 主机和端口。url 的格式应该为 :ldap://PAB-ldap-hostname:PAB-ldap-portnumber

绑定 **DN**。指定用于绑定到 PAB 存储的 LDAP DN。此处指定的绑定 DN 应该具有 管理根后缀 o=PiServerDB 下数据的相应权限。

密码。输入绑定密码。

单击"下一步"。

**16.** 将出现**"**准备配置**"**面板。

配置程序将检查计算机上是否有足够的磁盘空间,然后列出准备配置的组件。

单击"立即配置"可以配置 Communications Express。

单击"返回"可以更改任何配置变量。

单击"取消"可以退出配置程序。

**17.** 将显示任务和序列状态的摘要。

单击"下一步"。

- **18. "**配置摘要**"**面板列出配置程序的状态。单击**"**详细信息**"**按钮可以查看日志。
- **19.** 仅当配置成功时,才会出现**"**后续配置说明**"**面板。如果未安装所需的共享组件时,此 面板可能会显示警告消息。
	- 要完成配置过程,请按照此处提供的后续配置说明进行操作。

## 后续配置说明

注 **–** 确保您熟悉 Communications Express 文件的位置。

请参阅本指南"前言"中第 16 页中的"默认的路径和文件名"部分。

有关配置参数的详细信息,请参阅第 1 [章。](#page-18-0)

在执行后续配置步骤之前,请确保已经执行了以下步骤:
## ▼ 后续配置说明

- **1.** 假定已经安装了 **Communications Express** 软件包,请确保为使用 **Access Manager** 单点登录的设置添加了核心服务和 **LDAP** 服务。有关更多信息,请参阅本指南第 **8** 章的第 **101** 页中的 "调节 **[Directory Server](#page-100-0)**"部分。 步骤
	- **2.** 配置 **Communications Express** 之后,请执行以下步骤
		- **a.** 要在 **Communications Express** 中启用**"**邮件**"**组件,请配置单点登录。有关配置 **Messenger Express** 和 **Communications Express** 的信息,请参阅第 **1** [章。](#page-18-0)
		- **b.** 转到 *calendar-server-install-directory***/SUNWics5/cal/bin/config**(例如 **/opt/SUNWics5/cal/bin/config**)。 编辑 ics.conf 文件并设置以下内容:
			- service.http.allowadminproxy = "yes"
				- service.http.admins = *proxy-admin-for-calendar-http-service*
					- service.admin.calmaster.userid = *the-value-specified-for-calendar.wcap.adminid-in-uwcconfig.properties*
					- service.admin.calmaster.cred = *the-value-specified-for-calendar.wcap.passwd-in-uwcconfig.properties*
					- service.wcap.anonymous.allowpubliccalendarwrite = "yes"
					- service.http.allowanonymouslogin = "yes"
					- service.calendarsearch.ldap = "no" 如果已编辑了 ics.conf 文件,请重新启动 Calendar Server 以使更改 生效。
	- **3.** 重新启动 **Web Server** 或 **Application Server**,具体取决于将其中哪个选为 **Web** 容 器。
	- 4. Communications Express 现已就绪,您可以从以下路径访问该应用程序:

http://*Web-Container-host*: *Web-Container-port*/URI path

其中

*Web-Container-host* 为配置了 Communications Express 应用程序的 Web 容器实例的 主机名。

*Web-Container-port* 为配置了 Communications Express 的 Web 容器实例的端口号。

URI path 为在"URI 路径设置"面板中指定的路径。

第 2 章 • 安装和配置 Communications Express **37**

# 取消配置 Communications Express

如果已在 Web Server 或 Application Server 上配置了 Communications Express,并且 需要取消配置 Communications Express,请执行以下步骤:

- 要从 Web Server 中取消配置 Communications Express, 请使用 Web Server 的 wdeploy 工具。有关如何运行 wdeploy 工具的步骤,请参阅 Web Server Administration Guide。
- 要从 Application Server 中取消配置 Communications Express, 请使用 Application Server 的 asadmin 工具。有关如何运行 asadmin 工具的步骤,请参阅 Application Server 管理指南。

# Communications Express 文件目录布局

安装和配置 Communications Express 之后, 其目录和文件在组织中的排列方式如表 2-1 所示。此表并没有列出所有的目录和文件;它仅列出了与典型服务器管理任务最密切相 关的那些目录和文件。

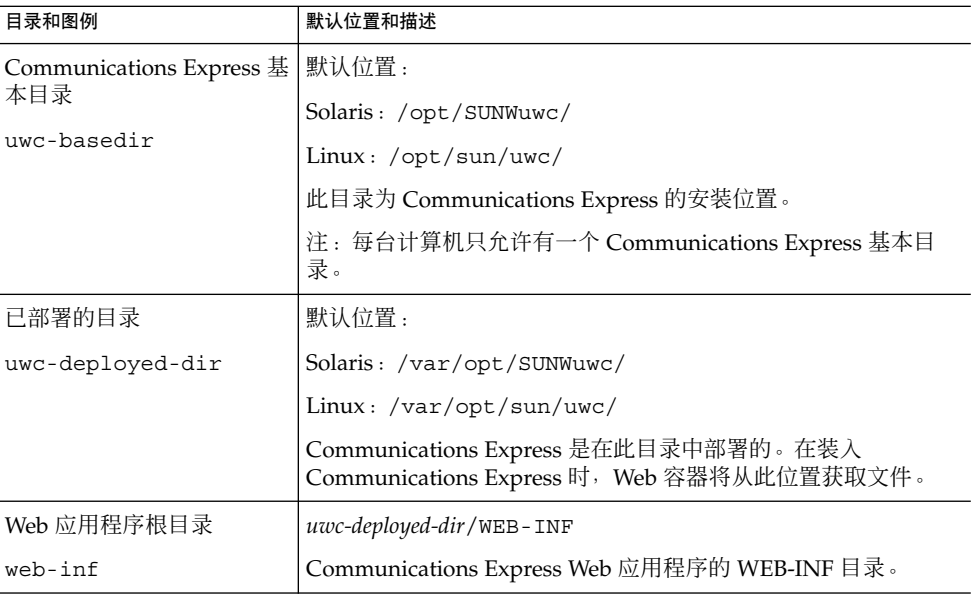

表 **2–1** Communications Express 目录和文件

**38** Sun Java System Communications Express 6 2005Q4 管理指南

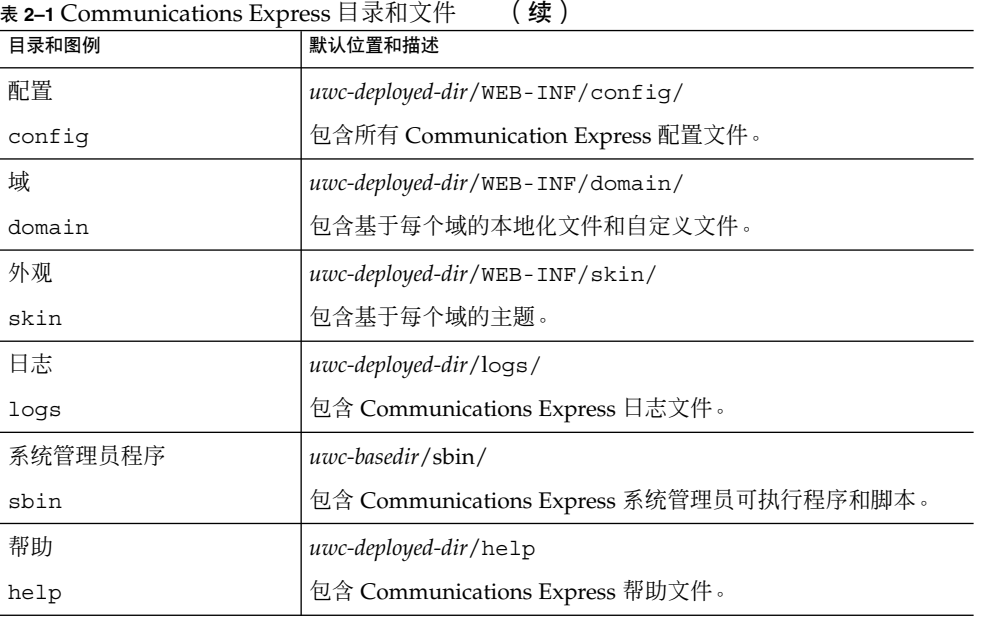

Sun Java System Communications Express 6 2005Q4 管理指南

# 配置详细信息

本章介绍了 Communications Express 的配置详细信息。

- 第41 页中的 "Communications Express 配置文件"
- 第 42 [页中的 "配置参数详细信息"](#page-41-0)
- 第 51 页中的 "支持 [Addressbook Server](#page-50-0) 的水平可伸缩性"

# Communications Express 配置文件

Communication Express 在以下文件中维护配置参数:

- uwcauth.properties 文件维护与验证、用户/组访问和单点登录有关的参数。 uwcauth.properties 文件位于:*uwc-deployed-path* /WEB-INF/config/
- uwcconfig.properties 文件维护与日历、邮件和通讯录有关的配置参数。 uwcconfig.properties 文件位于:*uwc-deployed-path*/WEB-INF/config/
- db config.properties 文件用来定义通讯录存储配置详细信息。默认情况下, Communications Express 部署两种类型的 db\_config.properties 文件。
	- 个人通讯录存储。个人通讯录存储配置文件位于 *uwc-deployed-path*/WEB-INF/config/ldappstore/db\_config.properties 下。
	- 公司通讯录存储配置文件位于 *uwc-deployed-path*/WEB-INF/config/corp-dir/db\_config.properties 下。

所有配置文件均为 ASCII 文本文件, 其中每行均按以下格式定义参数及其相关值 :

*parameter* =*value*

在配置 Communications Express 时,会初始化这些参数。安装后,可以使用文 本编辑器编辑该文件。

<span id="page-41-0"></span>▼ 编辑配置文件

### 步骤 1. 以具有修改权限的用户身份登录。

- **2.** 转到 **.properties** 文件所在的目录。
- **3.** 使用文本编辑器编辑这些参数。

以下为参数约定:

■ 必须用等号 (=) 分隔所有参数及其相关值。等号前后可以有空格或制表符。 例如:

uwc-user-attr-sunUCDefaultApplication=calendar

- 每个注释行都以感叹号 (!) 开头。). 默认情况下,某些配置参数将使用感叹号注释掉。要使用这些参数,必须删除 感叹号,然后更改其值(如果需要)。
- **4.** 重新启动 **Web Server** 或 **App Server** 以使新的配置值生效。

## 配置参数详细信息

您可以按下表所述修改日历、邮件和通讯录配置参数。

- 第 43 页中的 "在 [uwcconfig.properties](#page-42-0) 文件中配置 Messenger Express 参数"
	- 第43页中的 "在 uwcauth.properties 文件中为 [Sun Java System LDAP](#page-42-0) Schema v.1 配置与 [Directory Server](#page-42-0) 有关的参数"
	- 第44页中的"在 [uwcauth.properties](#page-43-0) 文件中配置 Access Manager 参数"
	- 第45 页中的 "在 uwcauth.properties 文件中为用户/[组配置用户查找参数"](#page-44-0)
	- 第46页中的 "在 [uwcconfig.properties](#page-45-0) 文件中配置 Calendar Server 参数"
	- 第47 页中的 "在 db\_config.properties [文件中配置通讯录个人存储参数"](#page-46-0)
	- 第48页中的"在 db\_config.properties [文件中配置公司目录参数"](#page-47-0)
	- 第 51 页中的 "支持 [Addressbook Server](#page-50-0) 的水平可伸缩性"
	- 第 51 [页中的 "配置安全套接字层](#page-50-0) (Secure Socket Layer, SSL)" 有关邮件、日历和通讯录可配置参数的更多信息,请参[阅第](#page-18-0) 1 章。

### <span id="page-42-0"></span>在 uwcconfig.properties 文件中配置 Messenger Express 参 数

### 表 **3–1** 邮件参数

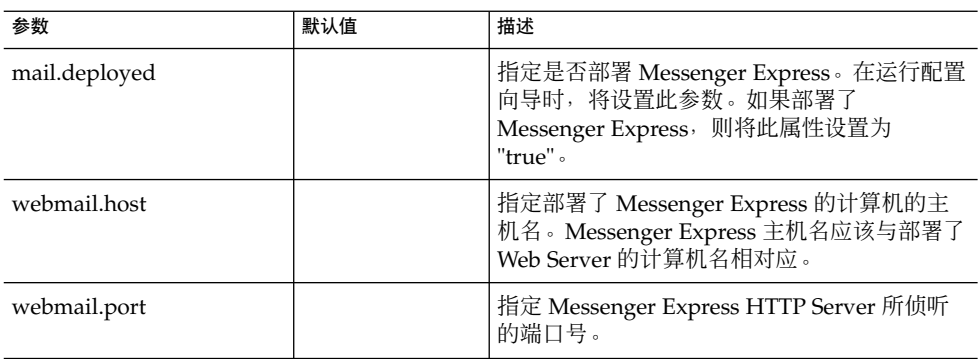

### 在 uwcauth.properties 文件中为 Sun Java System LDAP Schema v.1 配置与 Directory Server 有关的参数

如果验证 LDAP 服务器与用户/组 LDAP 不同,您可以编辑表 3-2 中提到的参数。

### 表 **3–2** LDAP 验证过滤器参数

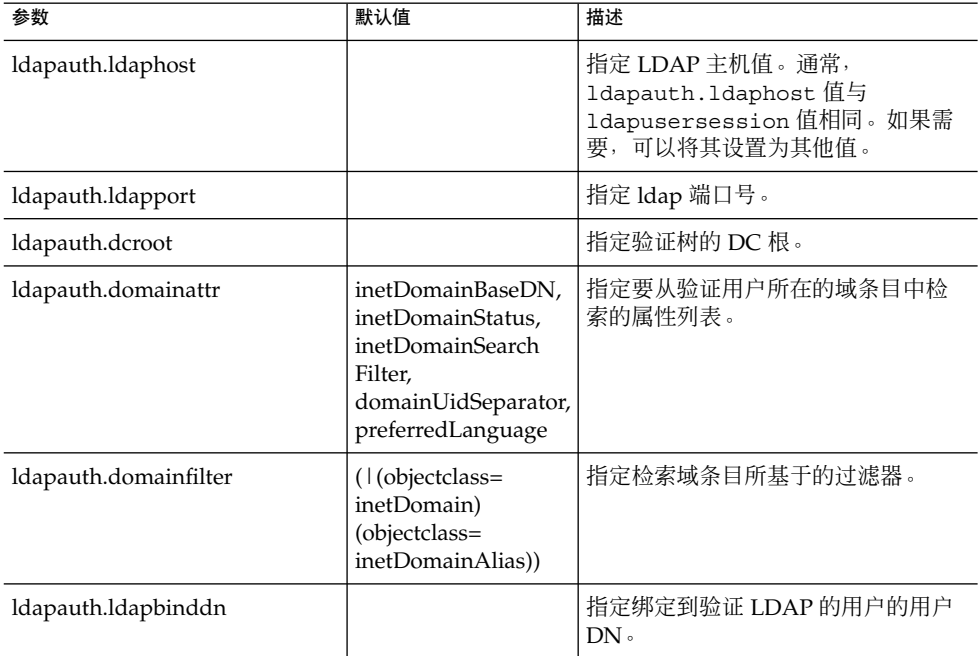

### <span id="page-43-0"></span>表 **3–2** LDAP 验证过滤器参数 (续)

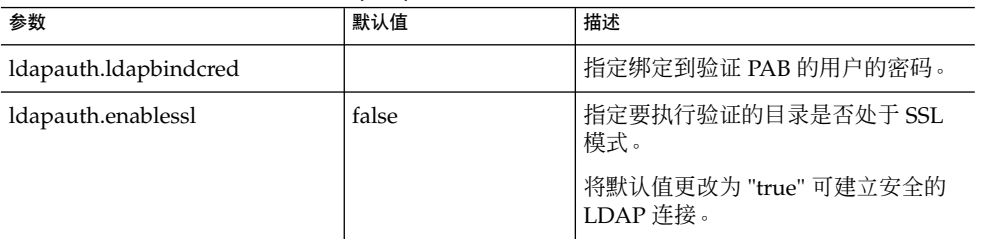

### 表 **3–3** LDAP 用户组参数

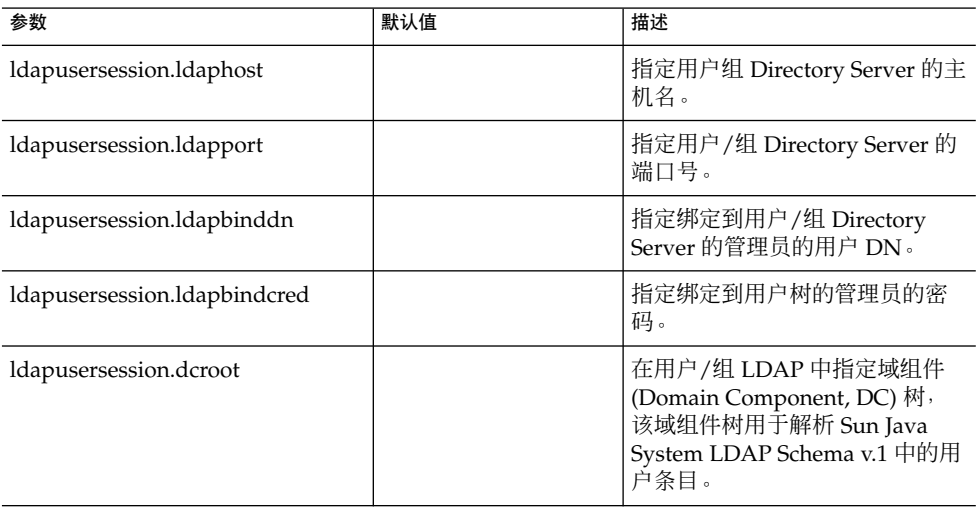

# 在 uwcauth.properties 文件中配置 Access Manager 参数

### 表 **3–4** Access Manager 参数

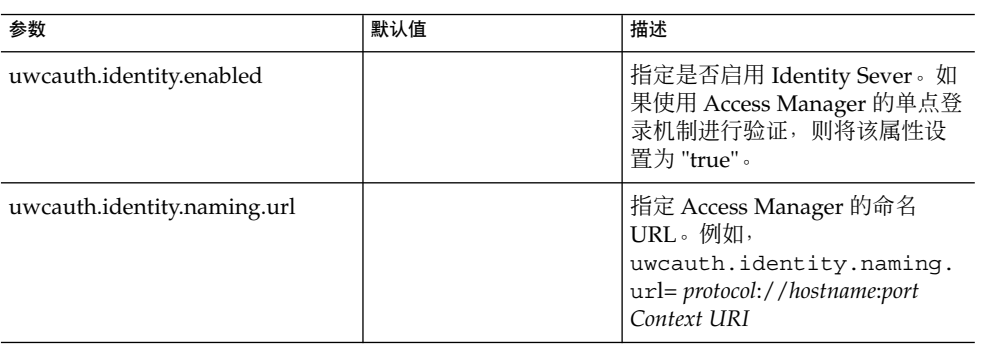

### **44** Sun Java System Communications Express 6 2005Q4 管理指南

<span id="page-44-0"></span>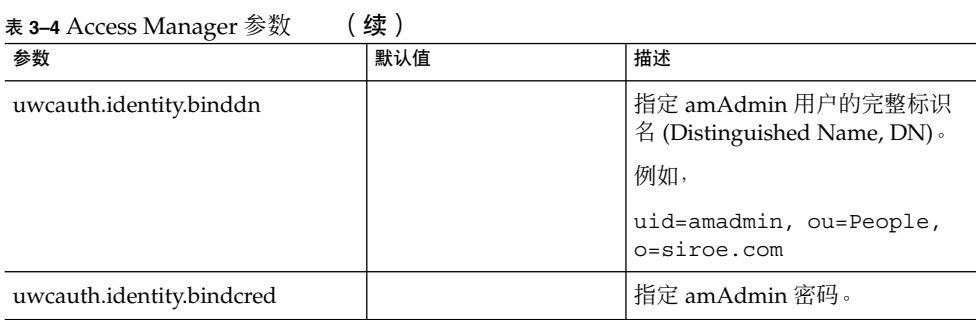

注-如果将 uwcauth.identity.enabled 值设置为 "true", 则必须配置  ${\tt uwcauth.identity.naming.url \cdot uwcauth.identity.binddn \cdot}$ uwcauth.identity.bindcred。

# 在 uwcauth.properties 文件中为用户/组配置用户查找参数

表 **3–5** 用户查找参数

| 参数                              | 默认值        | 描述                                                   |
|---------------------------------|------------|------------------------------------------------------|
| ldapusersession.defaultugfilter | uid@domain | 指定在检索用户条目时使用的默<br>认过滤器语法。                            |
| ldapusersession.ldappoolmin     | 30         | 指定要为用户/组 LDAP 创建的<br>LDAP 用户连接的最小数目。                 |
| ldapusersession.ldappoolmax     | 100        | 指定要为用户/组 LDAP 创建的<br>LDAP 用户连接的最大数目。根<br>据部署要求输入最佳值。 |
| ldapusersession.lookthru_limit  | 1000       | 指定搜索的搜索杳询限制。                                         |

### <span id="page-45-0"></span>在 uwcconfig.properties 文件中配置 Calendar Server 参数

注 **–** 确保已在 Sun Java™ System Calendar Server 中启用了代理验证和匿名访问。

要启用代理验证和匿名访问,请在日历配置文件 ics.config 中配置以下 Calendar Server 参数:

- service.http.allowadminproxy = "yes"
- service.http.admins = *includes-the-value-specified-forcalendar.wcap.adminid-in-uwcconfig.properties*
- service.admin.calmaster.userid = *the-value-specified-for-calendar.wcap.adminid-in-uwcconfig.properties*
- service.admin.calmaster.cred = *the-value-specified-for-calendar.wcap.passwd-in-uwcconfig.properties*
- service.wcap.anonymous.allowpubliccalendarwrite = "yes"
- service.http.allowanonymouslogin = "yes"
- service.calendarsearch.ldap = "no"

有关启用代理验证的更多信息以及配置 Calendar Server 参数的说明,请参阅 Sun Java System Calendar Server 管理指南。

表 **3–6** Calendar Server 参数

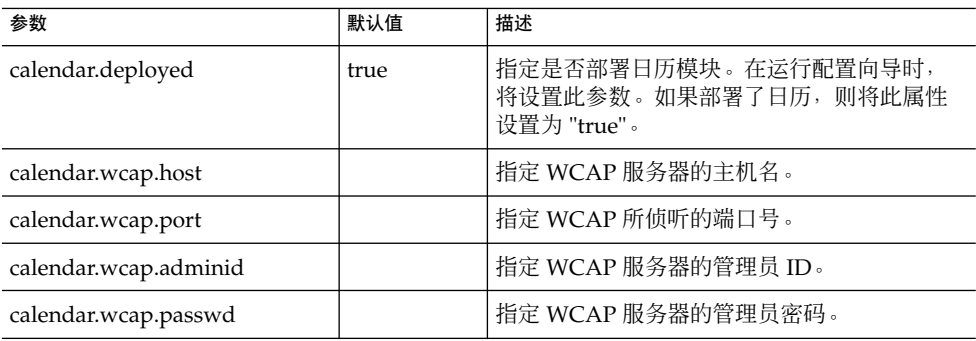

#### 注 **–**

- 确保指定给 calendar.wcap.adminid 的日历管理员用户 ID 值与在 Calendar Server 的 ics.conf 文件中提到的 service.admin.calmaster.userid 值相 同。
- 确保 LDAP 服务器上存在日历管理员用户 ID 的相应用户条目。

# <span id="page-46-0"></span>在 db\_config.properties 文件中配置通讯录个人存储参数

表 3-7 列出了 db\_config.properties 文件中的默认通讯录个人存储配置参数。 可以从以下位置访问该文件:

*uwc-deployed-path*/WEB-INF/config/ldappstore/

表 **3–7** 个人通讯录个人存储参数

| 参数                            | 默认值            | 描述                                                                    |
|-------------------------------|----------------|-----------------------------------------------------------------------|
| defaultserver.ldaphost        |                | 指定个人通讯录 (Personal Address Book,<br>PAB) 存储的 LDAP 主机。                  |
| defaultserver.ldapport        |                | 指定存储的端口。                                                              |
| defaultserver.ldapbinddn      |                | 指定用于绑定到个人通讯录存储的 DN。                                                   |
|                               |                | 如果登录类型为 "restricted" 或 "proxy", 则必<br>须输入此值。                          |
|                               |                | 如果登录类型为 "anonymous", 则不必为此<br>参数输入值。                                  |
| defaultserver.ldapbindcred    |                | 指定用于绑定到个人通讯录存储的 DN 的密<br>码。                                           |
| login_type                    | restricted     | 指定用于维护 LDAP 存储连接的方法。                                                  |
|                               |                | 可以为此参数指定以下三个值:                                                        |
|                               |                | anon—作为匿名用户连接到 LDAP。                                                  |
|                               |                | restricted—作为有权在通讯录存储上执行操<br>作的用户进行连接。                                |
|                               |                | proxy-作为有权对通讯录存储执行操作的用<br>户进行伪装。指定此值可提高性能,因为在执<br>行每个操作时它不进行 LDAP 绑定。 |
|                               |                | 注: 建议此处进行伪装的用户具有管理员级别<br>的ACL。                                        |
| defaultserver.ldappoolmin     | $\overline{4}$ | 指定为个人通讯录存储维护的 LDAP 客户端<br>连接的最小数目。                                    |
| defaultserver.ldappoolmax     | 12             | 指定为个人通讯录存储维护的 LDAP 客户端<br>连接的最大数目。                                    |
| defaultserver.ldappooltimeout | 10             | 指定 LDAP 连接超时前的秒数。增大此值可<br>获取较多的搜索结果。                                  |
| lookthru limit                | 1000           | 指定搜索的搜索查询限制。                                                          |

第 3 章 • 配置详细信息 **47**

### <span id="page-47-0"></span>表 **3–7** 个人通讯录个人存储参数 (续)

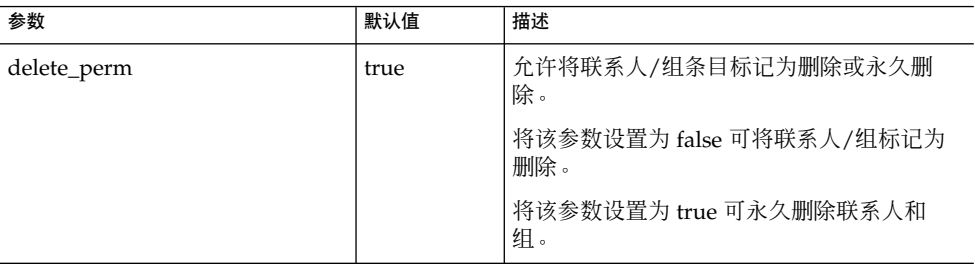

# 在 db\_config.properties 文件中配置公司目录参数

表 3-8 列出了 db\_config.properties 文件中的默认公司目录参数。默认情况下,所 有 LDAP 的相关信息都是基于涉及用户/组目录的值设置的。

可以从以下位置访问 db\_config.properties 文件:

WEB-INF/config/corp-dir/

### 表 **3–8** 公司目录参数

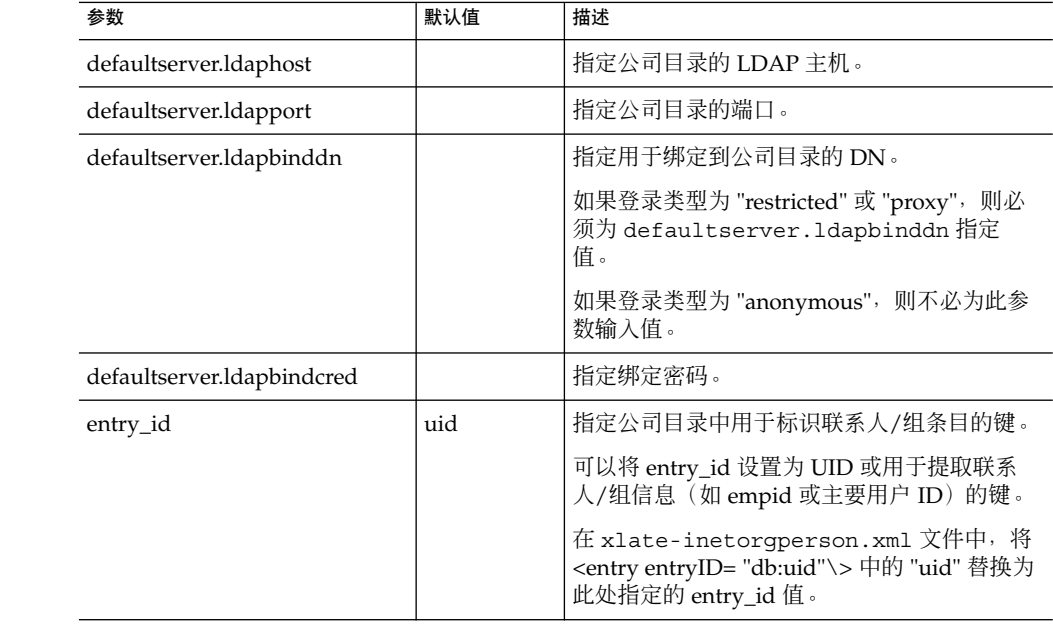

表 **3–8** 公司目录参数 (续)

| 参数                            | 默认值            | 描述                                                                    |
|-------------------------------|----------------|-----------------------------------------------------------------------|
| login_type                    | restricted     | 指定用于维护 LDAP 存储连接的方法。                                                  |
|                               |                | 可以为此参数指定以下三个值:                                                        |
|                               |                | anon—作为匿名用户连接到 LDAP。                                                  |
|                               |                | restricted—作为有权在通讯录存储上执行操作<br>的用户讲行连接。                                |
|                               |                | proxy—作为有权对通讯录存储执行操作的用户<br>进行伪装。指定此值可提高性能,因为在执行<br>每个操作时它不讲行 LDAP 绑定。 |
|                               |                | 注: 为伪装用户授予只读访问权限。                                                     |
| defaultserver.ldappoolmin     | 1              | 指定为公司目录维护的 LDAP 客户端连接的最<br>小数目。                                       |
| defaultserver.ldappoolmax     | $\overline{4}$ | 指定为公司目录维护的 LDAP 客户端连接的最<br>大数目。                                       |
| defaultserver.ldappooltimeout | 10             | 指定 LDAP 连接超时前的秒数。增大此值可获<br>取较多的搜索结果。                                  |
| lookthru_limit                | 1000           | 指定搜索的搜索查询限制。                                                          |

公司目录维护两个 xlate 文件,其格式为 xlate-*objectclass-name*.xml。

- xlate-inetorgperson.xml 用于联系人
- xlate-groupofuniquemembers.xml用于组

在 xlate-*objectclass-name*.xml 中,*objectclass-name* 表示标识特定 LDAP 条目类型的对 象类。例如, 在 Sun Java System Directory Server 中, xlate-inetorgperson.xml 是用来标识联系人的对象类, groupofuniquemembers 是用来标识组的对象类。

xlate 文件包含联系人或组的 LDAP Schema 和通讯录 XML Schema 之间的字段映 射。映射是按照 XML 节点定义的。例如,

*ab-xml-schema-key*db:LDAPField*/ab-xml-schema-key*

其中,

ab-xml-schema-field 为通讯录在代码中使用的值。

LDAPField 为 LDAP 中的相应字段名称。

您需要为 LDAPField 提供适当的字段名称。为 LDAPField 指定的值应与公司目录 LDAP Schema 中现有的 LDAPField 值对应。

代码示例 3-1 为 xlate-inetorgperson.xml 文件的一个示例:

第 3 章 • 配置详细信息 **49**

#### 示例 **3–1** xlate-introgperson 的默认内容

```
<abperson uid="db:uid"\>
<entry entryID="db:uid"\>
   <displayname\>db:cn</displayname\>
   <description\>db:multilineDescription</description\>
   <creationdate\>db:createtimestamp</creationdate\>
   <lastmodifieddate\>db:modifytimestamp</lastmodifieddate\>
</entry\>
<person\>
   <givenname\>db:givenname</givenname\>
   <surname\>db:sn</surname\>
</person\>
<organization\>
   <company\>db:company</company\>
   <organizationalunit\>db:ou</organizationalunit\>
  <location\>
    <building\>db:buildingnum</building\>
    <floor\>db:iplanetbuildinglev</floor\>
    <office\>db:roomNumber</office\>
   </location\>
   <title\>db:title</title\>
   <manager\>db:manager</manager\>
   <secretary\>db:secretary</secretary\>
</organization\>
<phone priority="1" type="work"\>db:telephoneNumber</phone\>
<phone priority="2" type="fax"\>db:facsimileTelephoneNumber</phone\>
<phone priority="3" type="mobile"\>db:mobile</phone\>
<phone priority="4" type="home"\>db:homePhone</phone\>
<phone priority="5" type="pager"\>db:pager</phone\>
<email priority="1" type="work"\>db:mail</email\>
<im priority="1" service="SunONE"\>db:uid</im\>
<im priority="2" service="AIM"\>db:aimscreenname</im\>
<im priority="3" service="ICQ"\>db:icqnumber</im\>
<postaladdress type="home"\>
  <street\>db:homePostalAddress</street\>
</postaladdress\>
<postaladdress type="work"\>
  <street\>db:postaladdress</street\>
</postaladdress\>
<weburl priority="1"\>
   <urladdr\>db:labeleduri</urladdr\>
   <description\>URL</description\>
</weburl\>
<weburl priority="2"\>
  <urladdr\>db:homepage</urladdr\>
   <description\>Home URL</description\>
</weburl\>
<calendar type="calendar"\>
   <urladdr\>db:caluri</urladdr\>
 </calendar\>
</abperson\>
```
### <span id="page-50-0"></span>配置安全套接字层 (Secure Socket Layer, SSL)

可以配置在 SSL 模式下部署 Communications Express 的 Web Server。有关如何配置 Web Server (在其中以 SSL 模式部署了 Communications Express) 的信息, 请参阅 Sun ONE Web Server Administrator's Configuration File Reference。

### ▼ 在 SSL 模式下使用 Communications Express

- **1.** 在 *uwc-deployed-path***/WEB-INF/config/uwcauth.properties** 中编辑以下配置 参数: 步骤
	- uwcauth.ssl.enabled=true
		- uwcauth.https.port=*SSL-port-number-of -the webserver-in which-uwc-is-deployed* 也可以仅出于验证目的为 SSL 配置 Communications Express。这表示可以通 过 SSL 执行验证,但此后通过非 SSL 模式访问应用程序。
	- **2.** 需要将 **local.webmail.sso.uwcport Messenger Express** 参数值设置为部署 **Communications Express** 的 **Web Server** 的 **SSL** 端口号。 例如,

local.webmail.sso.uwcport=部署 Communications Express 所在的 Web Server 的 SSL 端口号

### ▼ 仅出于验证目的为 SSL 配置 Communications Express

- **1.** 在 **uwcauth.properties** 文件中,将 **uwcauth.ssl.enabled** 设置为 **"false"**。 步骤
	- **2.** 将 **uwcauth.https.port** 设置为部署 **Communications Express** 的 **Web Server** 的 **SSL** 端口号。
	- **3.** 将 **uwcauth.ssl.authonly** 设置为 **"true"**。

注 **–** uwcauth.ssl.authonly 和 uwcauth.ssl.enabled 是两个互斥的参数。

在 SSL 中不支持消息传送 SSO。

## 支持 Addressbook Server 的水平可伸缩性

在 Sun Java System Communications Express 的上一发行版中,特定域的个人通讯录条 目存储在由 defaultserver 实例 (在 db\_config.properties 文件中定义)表示 的单个 LDAP 位置中。db\_config.properties 文件位于域的 personalstore.properties 所指向的目录中。例如 *uwc-install*/WEB-INF/config/ldappstore。

第 3 章 • 配置详细信息 **51**

此部署无法进行伸缩,以支持在每个个人通讯录中包含大量的用户和联系人。为克服此 限制, Sun Java System Communications Express 6.2 中的 psRoot 属性可以允许管理 员置备用户,从而将不同用户的 PAB 数据分布在不同的 LDAP 位置中。

例如

ldap://mydir.com:389/piPStoreOwner=jsmith,o=siroe.com,o=PiServerDb

图 3-1 高度概括了用于水平伸缩 Addressbook Server 的体系结构。

通讯录水平可伸缩性体系结构的主要组件有:

- 个人存储
- DB
- DBMap

个人存储维护用户的通讯录信息。它包含用户已经创建的所有通讯录的定义,以及这些 通讯录中的所有条目。个人存储以 URL 表示, URL 说明了个人存储所在的目录实例, 以及该特定目录实例中的 DN。

DB 包含个人存储的集合(如图 3-1 所示), Address Book Server 可以访问任意数目的 DB。 每个 DB 都由定义该 DB 的连接参数的 DB-ID 定义。DB 可以具有不同类型, 并可 以指向不同的 DB 位置。

DBMap 是类型相同的 DB 的集合。每个 DBMap 都有一个引用该 DBMap 的配置信息 的 ID。

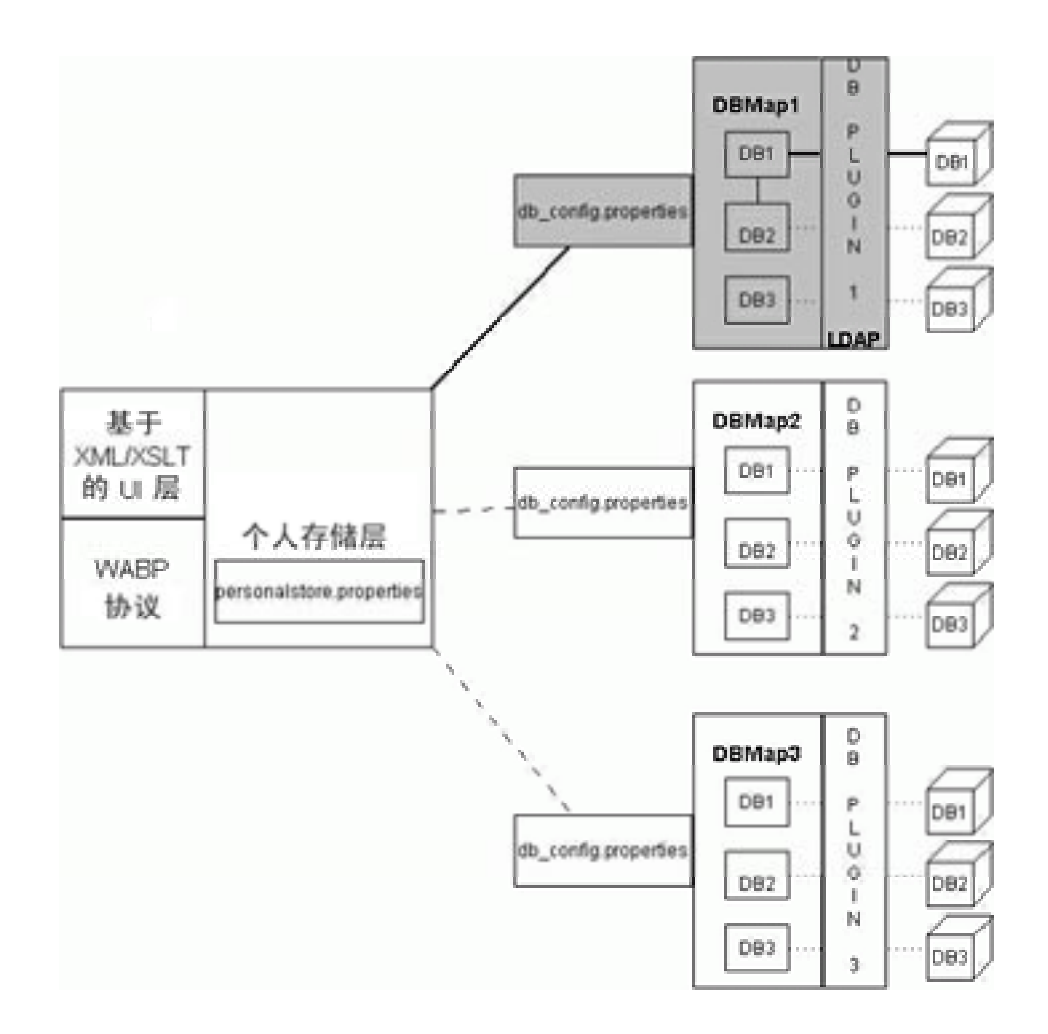

图 **3–1** 通讯录的水平可伸缩性

psRoot 是用户 LDAP 中的一个属性, 它指定目录实例的主机、端口, 以及用于存储用 户通讯录条目的 DN。psRoot 的格式如下:ldap://ldap\_host:ldap\_port/DN。

psRoot 属性值确定 DB 类型和 DB 位置。

### 在 psRoot 示例

ldap://mydir.com:389/piPStoreOwner=jsmith,o=siroe.com,o=PiServerDb 中:

ldap:// 指示使用 LDAP DB 插件访问用户的通讯录个人存储。

mydir.com:389 指定 LDAP 主机和端口。

piPStoreOwner=jsmith,o=siroe.com,o=PiServerDb 指定个人存储的 DN。

第 3 章 • 配置详细信息 **53**

注 **–** Addressbook Server 没有提供任何用于为用户分发 psRoot 值(根据任何可伸缩性 策略)的实用程序。管理员需要设置最适合于组织的特定策略,并使用自定义脚本为该 策略设置 psRoot 值。

可以使用 db.UserPsRoot 参数打开或关闭 psRoot 属性,该参数位于特定于域的 personalstore.properties 文件中。将该参数设置为 "false" 可以使用 db\_config.properties 文件中的 defaultserver 参数。将该参数设置为 "ture" 可以使用用户的 psRoot 值。必须为 psRoot 中使用的每个唯一的 Directory Server 实 例提供第 47 页中的 "在 db\_config.properties [文件中配置通讯录个人存储参数"中](#page-46-0)列出 的个人存储参数。 运行时,系统使用 *db-key*.ldaphost 和 *db-key*.ldapport(其中 db-key 为将实例相互区分开的任意字符串)将 psRoot 属性值解析为目录实例。如果找 不到 *db-key*.ldaphost 和 *db-key*.ldapport 的匹配项,则使用 defaultserver 实 例。

# 自动设置 psRoot 值

新用户登录时,将为该用户条目中的 psRoot 属性设置默认值。

对于新用户,将使用 personalstore.properties 文件中定义的 psRoot 模式以及 db\_config.properties 文件中的 defaultserverhost 和 defaultserverPort 值来构建 psRoot 值。例如,使用默认的 psRoot 模式时,默认的 psRoot 值的格式为 :

ldap://*defaultserver\_host*:*defaultserver\_port*/piPStoreOwner=%U,o=%D,o=PiServerDb

其中

 $%U = H \cap B$  的登录 ID, 例如 jsmith。

 $\%D = \#P$ 的域, 例如 siroe.com。

# 实现单点登录

单点登录允许最终用户进行一次验证就可以使用多个应用程序,而无需重新验证。例 如,您可以登录到 Communications Express 并使用日历和邮件应用程序,而无需重新 验证,但条件是在日历和邮件应用程序中启用了单点登录。在 Communications Express 中,可以执行以下类型的单点登录:

- **Access Manager** 单点登录。在 Communications Express 中启用 Access Manager 后执行单点登录。此时,Messenger Express 和 Communications Express 使用 Access Manager 单点登录相互通信。
- Messaging 单点登录。如果没有 Access Manager, 则 Messenger Express 和 Communications Express 使用 Messaging 单点登录相互通信。

本章包含以下部分:

- 第 55 页中的 "设置 Access Manager 单点登录"
- 第 62 [页中的 "设置](#page-61-0) Messaging 单点登录"

# 设置 Access Manager 单点登录

本部分提供有关如何设置 Communications Express 和 Messenger Express 以便使用 Access Manager 单点登录相互通信的信息。

如果已经选择将 Sun Java System LDAP Schema, v.2 用作模式模型,则需要在 Communications Express 中启用 Access Manager, 以便使用 Access Manager 单点登 录机制获取有效的用户会话。

要使 Communication Express 用户能够使用 Access Manager 单点登录访问由 Messenger Express 呈现的邮件模块, 则需要使用位于 msg-svr\_install\_root/sbin/configutil 的 configutil 工具来修改特定于 Messenger Express 的参数。在安装后明确设置特定于 Messenger Express 的参数非常 重要,因为安装程序不会设置这些参数。有关使用 configutil 工具的更多信息,请参阅 Sun Java System Messaging Server 管理指南中的第 4 章"配置常规通讯功能"。

设置 Access Manager 单点登录时, 可以在 SSL 模式和非 SSL 模式下将 Communications Express 和 Access Manager 部署到同一个 Web 容器实例或不同的 Web 容器实例中。将 Access Manager 和 Communications Express 部署到不同的 Web 容器实例中时,需要在部署了 Communications Express 的系统上配置 Access Manager Remote SDK。下面列出了在 SSL 模式和非 SSL 模式下将 Access Manager 和 Communications Express 部署到不同 Web 容器实例中的部署方案。

- 在非 SSL 模式下将 Access Manager 和 Communications Express 部署到不同的 Web 容器实例中。
- 在 SSL 模式下将 Access Manager 和 Communications Express 部署到不同的 Web 容器实例中。
- 将 Access Manager 和 Communications Express 部署到不同的 Web 容器实例中, 并 且在 SSL 模式下部署 Access Manager, 在非 SSL 模式下部署 Communications Express。
- 在非 SSL 模式下将 Access Manager 和 Communications Express 部署到在相同系统 上运行的不同 Web 容器中。
- 在 SSL 模式下将 Access Manager 和 Communications Express 部署到相同系统上的 不同 Web 容器中。

## ▼ 在 Communications Express 中使用 Access Manager 启用单点登录

- **1.** 打开 *uwc-deployed-path***/WEB-INF/config/uwcauth.properties** 文件。 步骤
	- **2.** 修改 **uwcauth.properties** 文件中的以下 **Communications Express** 参数,以启 用 **Access Manager SSO**。

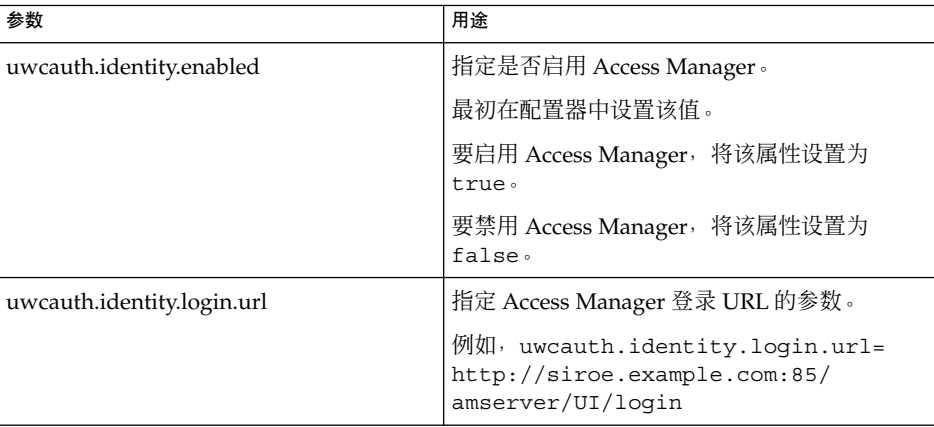

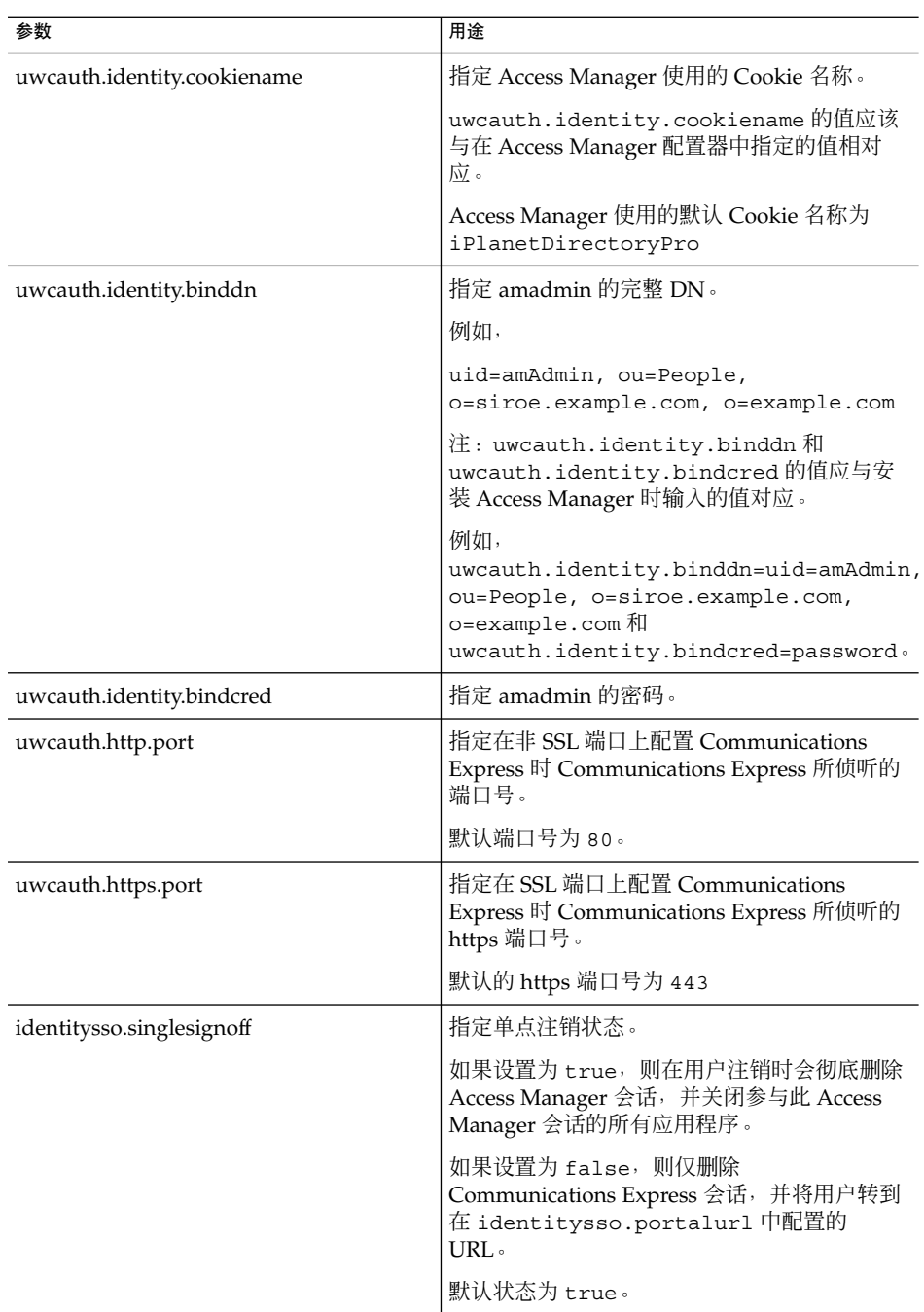

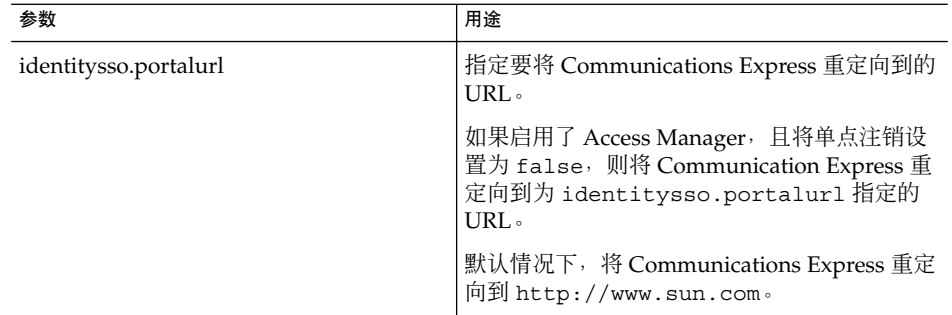

**3.** 在为 **Access Manager** 单点登录设置 **Communications Express** 时,将参数 **uwcauth.messagingsso.enable** 的值设置为 **false**。

此时, Communications Express 将使用 Access Manager 的单点登录机制获取有效 的用户会话。

# ▼ 在同一个 Web 容器实例中部署 Access Manager 和 Communications Express

### **1.** 打开 *IS-SDK-BASEDIR***/lib/AMConfig.properties** 文件。 步骤 /opt/SUNWam/lib 是 *IS-SDK-BASEDIR* 的一个示例。

**2.** 确保在 **AMConfig.properties** 文件中设置以下属性: com.iplanet.am.jssproxy.trustAllServerCerts=true

AMConfig.properties 位于 *IS-SDK-BASEDIR*/lib 中

例如 /opt/SUNWam/lib

**3.** 重新启动 **Web** 容器以使更改生效。

在 SSL 模式下部署到同一个 Web 容器实例中的 Access Manager 和 Communications Express 此时可以使用 Access Manager 的单点登录机制来获取有 效的用户会话。

# ▼ 在不同的 Web 容器实例中部署 Access Manager 和 Communications Express

### **1.** 转到 *IS-INSTALL-DIR***/bin** 步骤

**2.** 复制 **Access Manager** 的 *IS-INSTALL-DIR***/bin/amsamplesilent** 文件。 cp amsamplesilent amsamplesilent.uwc

**3.** 编辑在上一步骤中创建的 **amsamplesilent** 副本。

设置参数,使其与部署详细信息相对应。

如果要在 Web 容器(如 Sun Java System Web Server 或 Sun Java System Application Server)中部署 Access Manager SDK, 请将 DEPLOY\_LEVEL 设置为值 4,即选择选项"仅使用容器配置 SDK"。

**4.** 将 **AM\_ENC\_PWD** 设置为在安装 **Access Manager** 期间使用的密码加密键的值。 加密键存储在参数 am.encryption.pwd 中,该参数位于:

\${IS\_INSTALL\_DIR}/lib/AMConfig.properties

- **5.** 将 **NEW\_INSTANCE** 设置为 **true**。
- **6.** 如果要在 **Sun Java System Web Server** 中部署 **Access Manager SDK**,请将 **WEB\_CONTAINER** 设置为 **WS6**。

如果要在 Sun Java System Application Server 中部署 Access Manager SDK, 请将 WEB CONTAINER 设置为 AS7 或 AS8。

- **7.** 有关 **amsamplesilent** 文件中的其他参数的详细说明,以及如何配置 **Access Manager Remote SDK** 参数的详细说明,请参阅 **Sun Java System Identity Server Administration Guide** 中的第 **1** 章 **"Identity Server 2004Q2 Configuration Scripts"**。
- **8.** 在 **Web** 容器中配置 **Access Manager SDK**。 确保 Access Manager 使用的 Directory Server 正在运行。
- **9.** 启动将部署 **Access Manager SDK** 的 **Web** 容器实例。
- **10.** 转到 *IS-INSTALL-DIR***/bin** 目录。
- **11.** 运行以下命令:

./amconfig -s amsamplesilent.uwc

**12.** 重新启动 **Web** 容器实例以使配置生效。

在 SSL 模式和非 SSL 模式下部署到不同 Web 容器实例中的 Access Manager 和 Communications Express 此时可以使用 Access Manager 的单点登录机制来获取有 效的用户会话。

注 **–** 有关在部署 Communications Express 后启用或禁用 Access Manager 的说明, 请参阅第 104 页中的 "调节 [Communications Express](#page-103-0)"。

## ▼ 在 Messenger Express 中使用 Access Manager 启用 单点登录

#### **1.** 运行 **configutil** 工具。 步骤

msg-svr\_install\_root/sbin/configutil

如果已将 Messenger Express 部署为 MEM, 确保 Messaging Server 中以下参数的 值在后端 Messaging Server 的 mshttpd 组件上和前端 MEM 上是相同的:

- local.webmail.sso.uwclogouturl
	- local.webmail.sso.uwchome
	- local.webmail.sso.uwcenabled
	- local.webmail.sso.uwcport
	- local.webmail.sso.singlesignoff
	- local.webmail.sso.uwccontexturi
	- local.webmail.sso.amcookiename
	- local.webmail.sso.amnamingurl
- **2.** 设置以下 **Messenger Express** 参数,以使 **Communication Express** 用户能够使用 **Access Manager** 单点登录访问 **Messenger Express**。

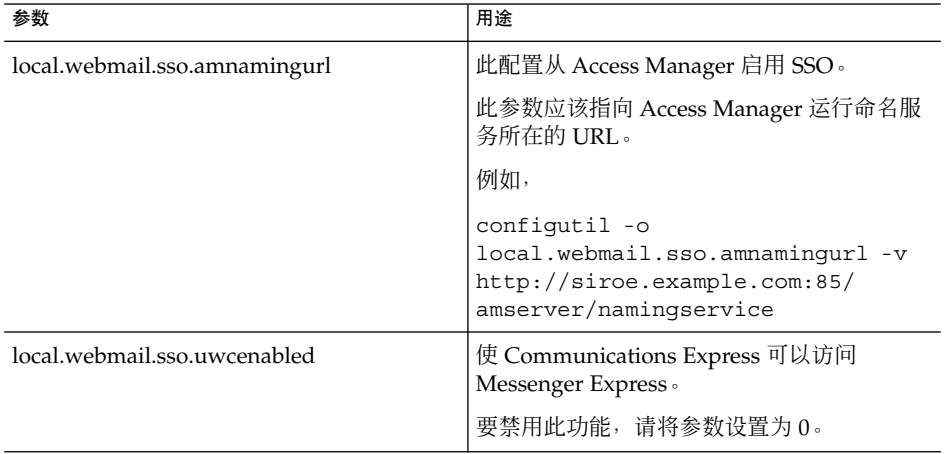

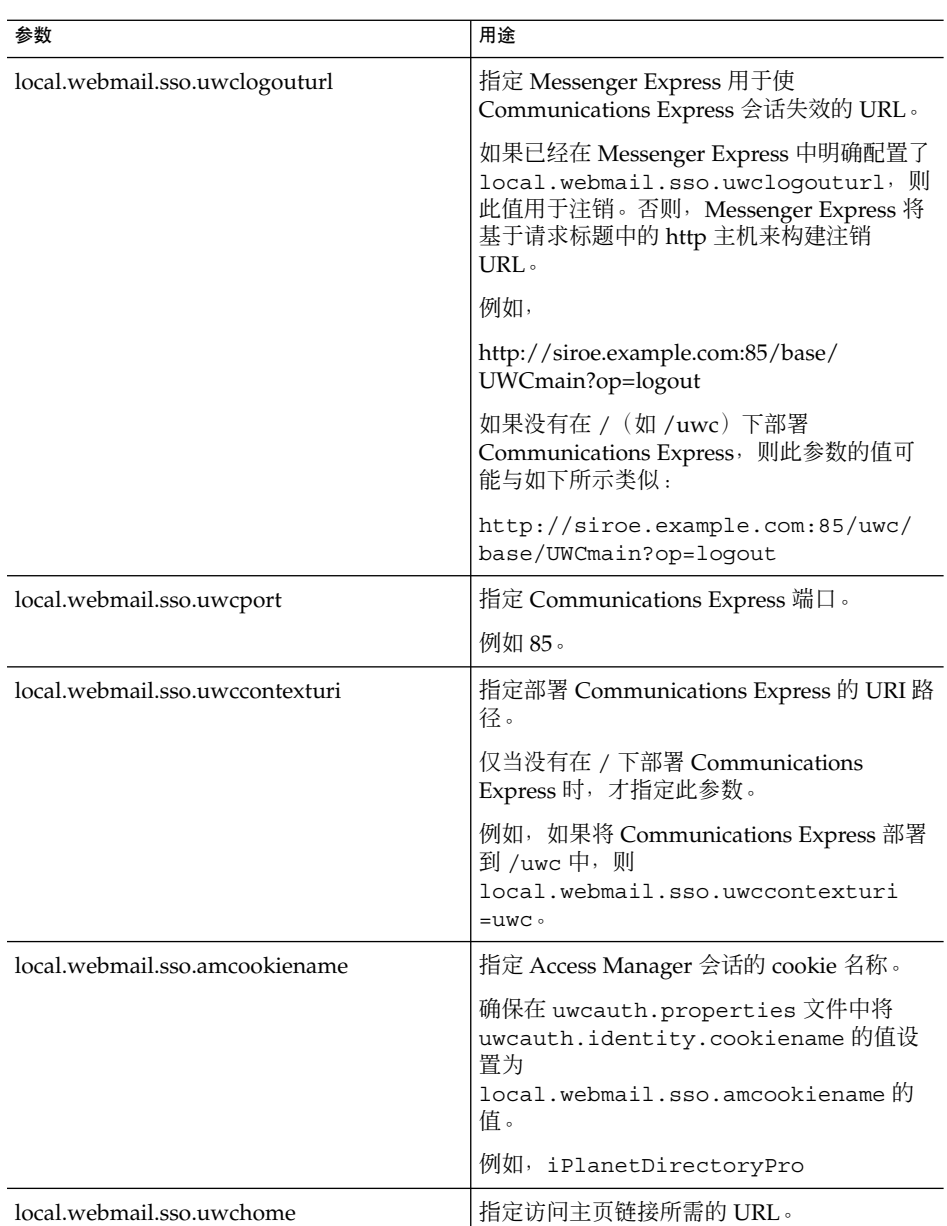

设置了特定于 Messenger Express 的参数之后,Communication Express 用户即可 使用 Access Manager 单点登录访问 Messenger Express。

# <span id="page-61-0"></span>设置 Messaging 单点登录

本部分说明如何设置 Communications Express 以使用 Messaging 单点登录。如果已经 选择将 Sun Java System LDAP Schema, v.1 用作模式模型,则需要在 Communications Express 中启用 Messaging SSO,以使用 Messaging 单点登录机制进行验证。

在配置 Communications Express 时,配置向导不会设置任何强制性的 SSO 相关参数。 需要手动设置所需参数,如下所述。另请注意, Messaging SSO 不支持虚拟域, 并且在 启用 Messaging SSO 时, Messenger Express 不会在 SSL 模式下运行。

如果已将 Messenger Express 部署为 MEM, 请确保 Messaging Server 中以下参数的值 在后端和前端是相同的:

- local.webmail.sso.id
- local.webmail.sso.uwclogouturl
- local.webmail.sso.uwchome
- local.webmail.sso.ims.verifyurl
- local.webmail.sso.prefix
- local.sso.uwc.verifyurl
- local.webmail.sso.cookiedomain
- local.webmail.sso.enable
- local.webmail.sso.uwcenabled
- local.webmail.sso.uwcport
- local.webmail.sso.singlesignoff
- local.webmail.sso.uwccontexturi

# 使用 Messaging SSO 启用 Communications Express

**1.** 打开 *uwc-deployed-path***/WEB-INF/config/uwcauth.properties** 文件。 步骤

**2.** 在 **uwcauth.properties** 文件中修改以下特定于邮件的参数,以使 **Communications Express** 能够访问 **Messenger Express**。

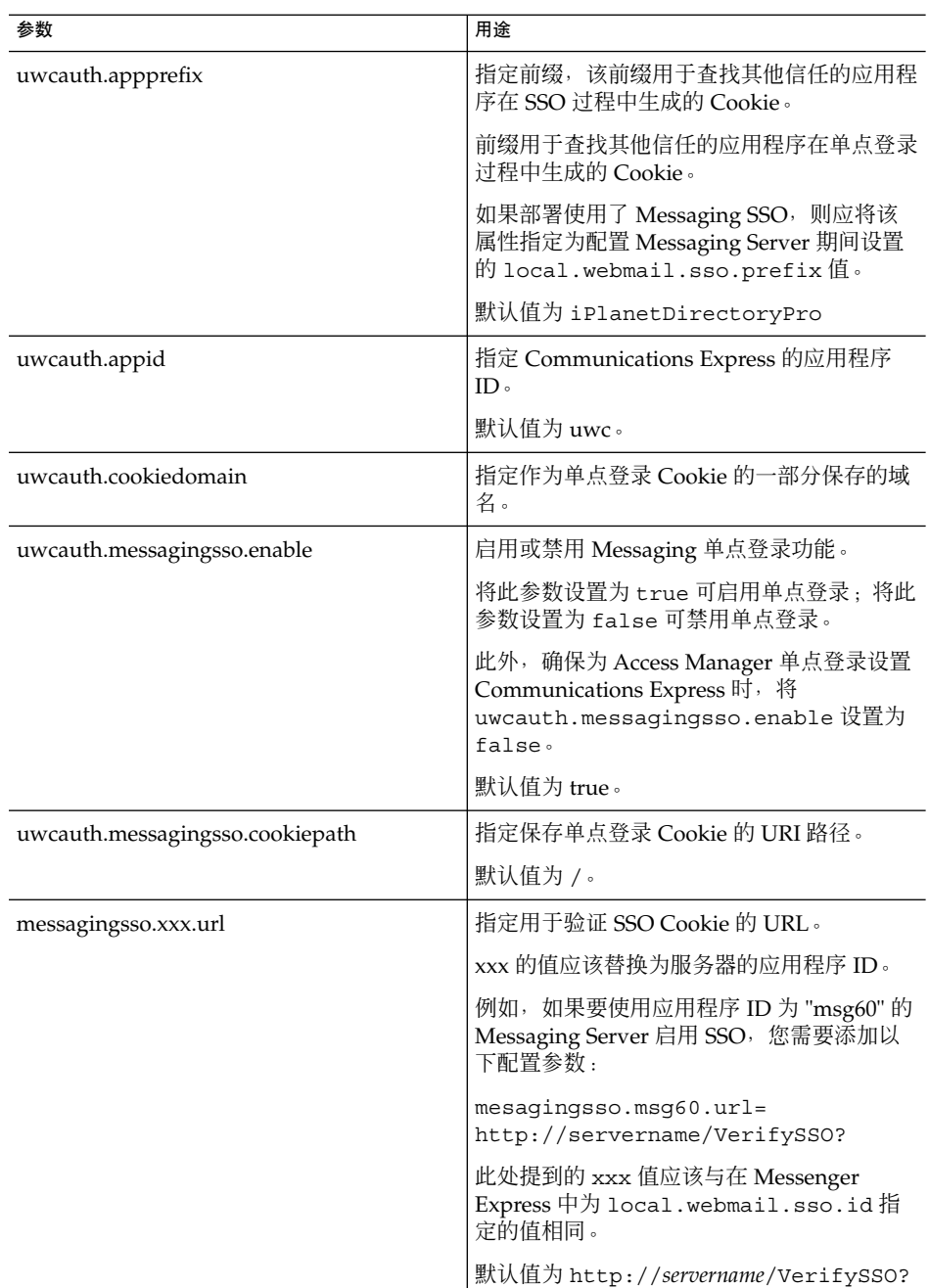

第 4 章 • 实现单点登录 **63**

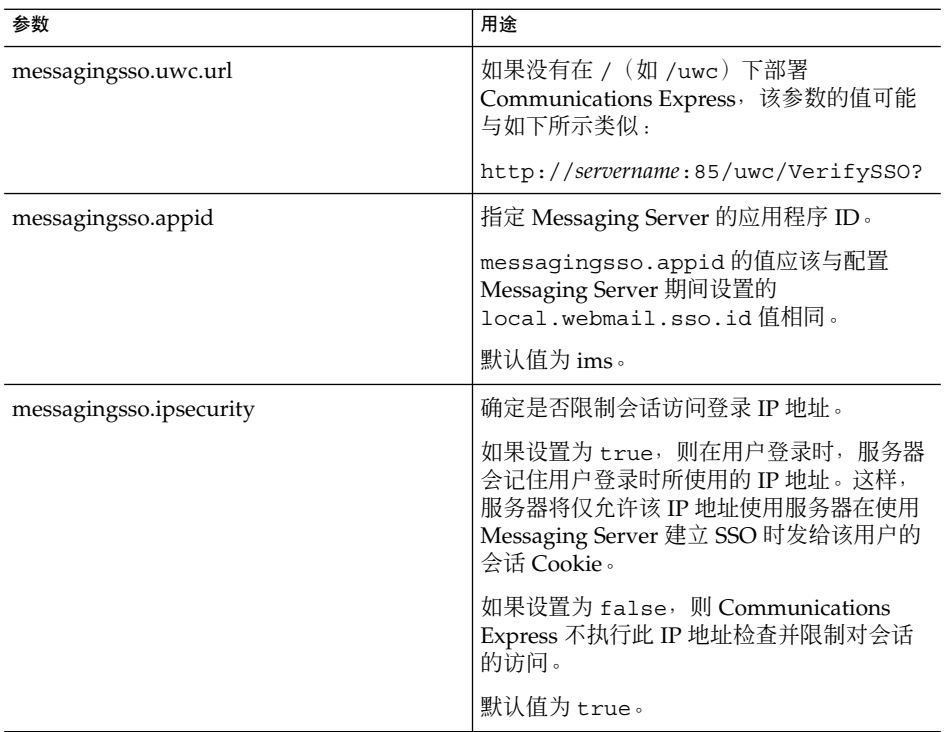

在 *uwc-deployed-path*/WEB-INF/config/uwcauth.properties 文件中设置了这 些参数之后, Communications Express 用户将能够使用 Messaging 单点登录验证机 制来访问 Messenger Express。

# ▼ 使用 Messaging SSO 启用 Messenger Express

### **1.** 运行 **configutil** 工具。 步骤

msg-svr\_install\_root/sbin/configutil

**2.** 使用 **configutil** 工具设置以下特定于邮件的参数。

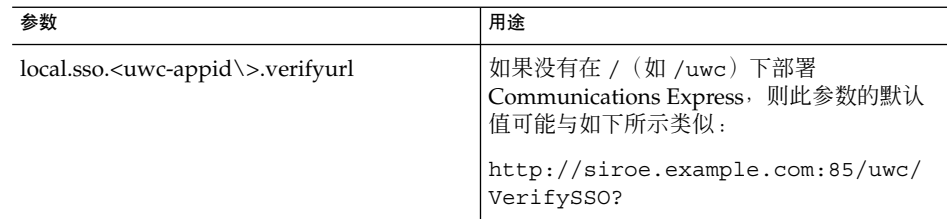

**64** Sun Java System Communications Express 6 2005Q4 管理指南

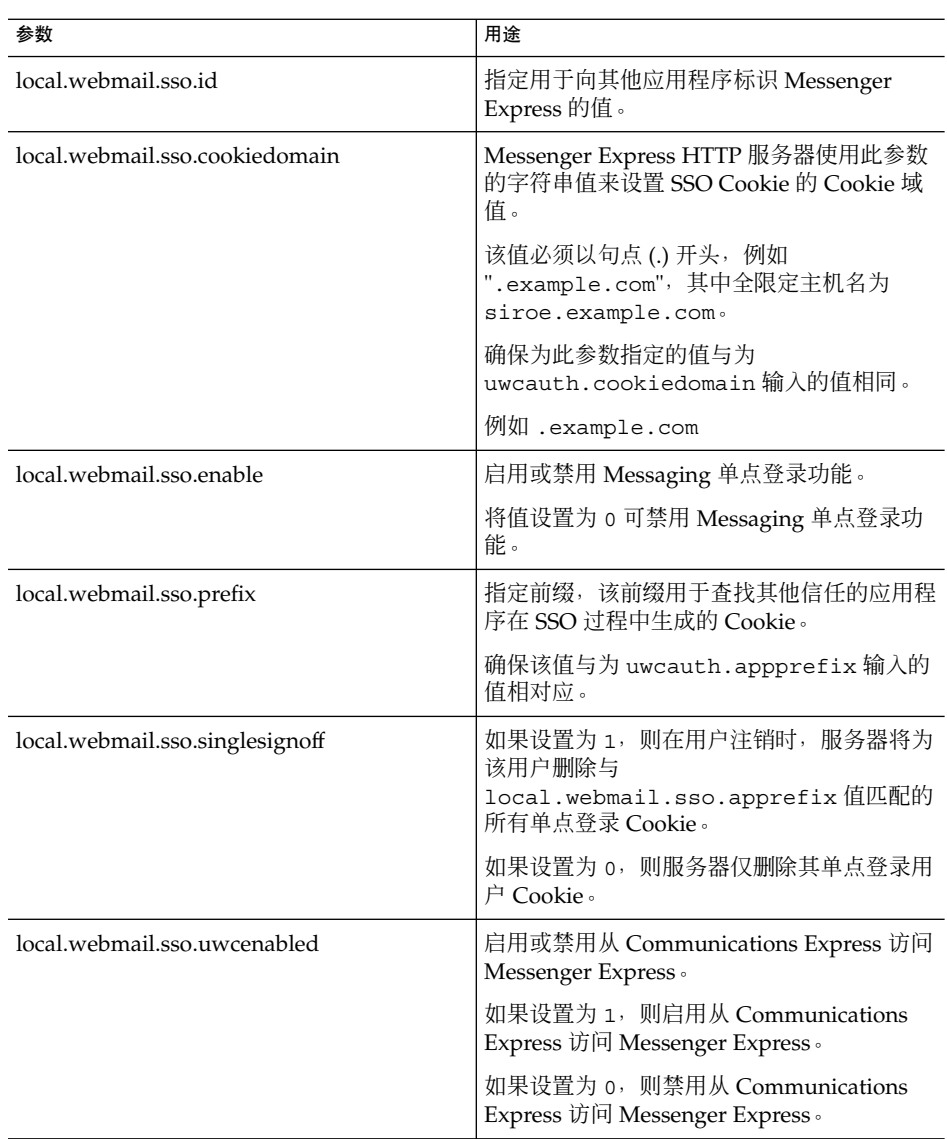

### 第 4 章 • 实现单点登录 **65**

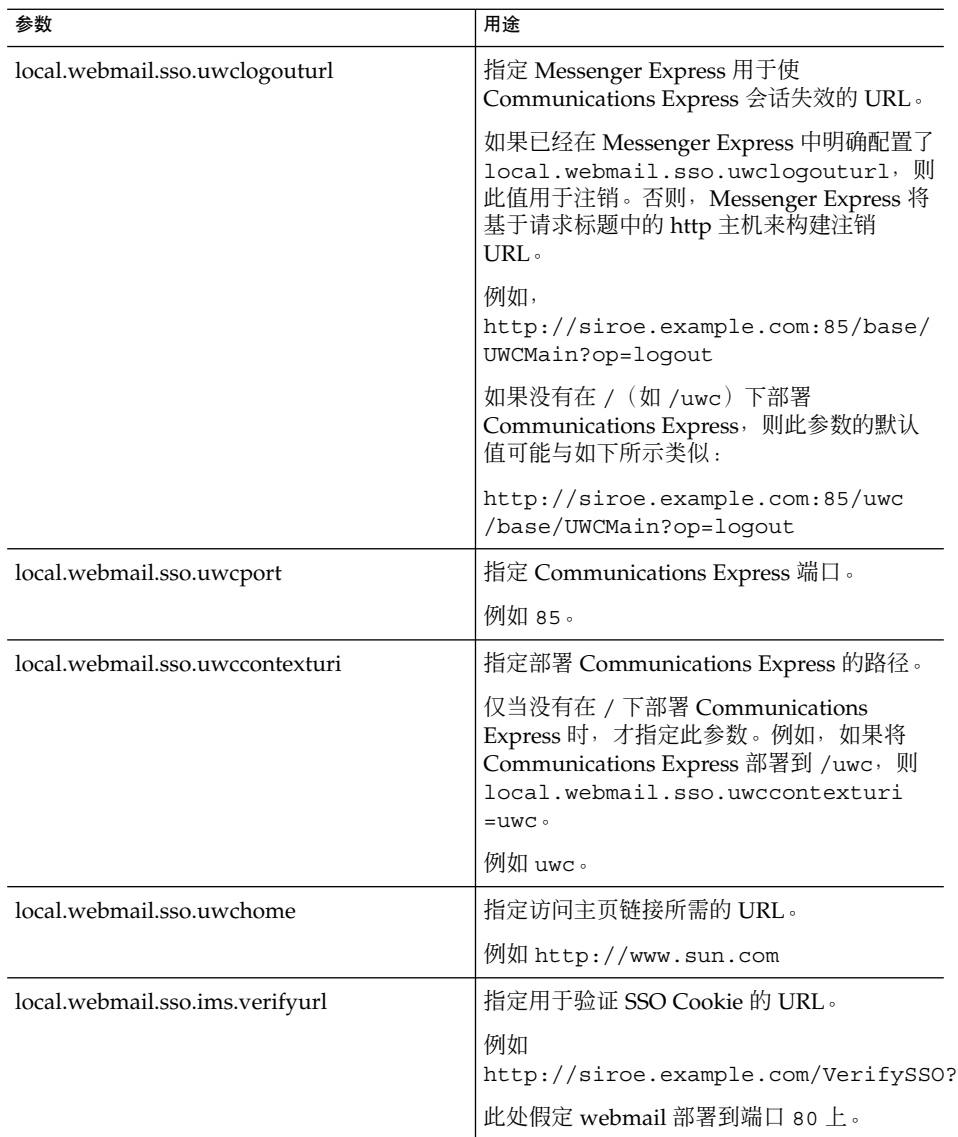

Communication Express 用户此时将能够使用 Messaging 单点登录机制来访问 Messenger Express 以进行验证。

# 错误诊断

本章列出了您可能会遇到的常见问题以及创建和启用错误日志的步骤。

本章包含以下部分:

- 第 67 页中的 "确定和诊断问题"
- 第 77 [页中的 "日志文件"](#page-76-0)

# 确定和诊断问题

Communications Express 提供了一个基于 Web 的集成通信客户端,它依赖于很多分散 的产品。有时,在使用过程中这可能会带来问题,从而需要进行错误诊断。

要找出问题的原因,请在解决问题之前使用以下常用的错误诊断方法:

## 常用错误诊断方法

- 步骤 1. 验证在配置产品时,是否已按照 Sun Java System Messaging Server 发行说明和 **Sun Java System Communications Express** 管理指南中提到的步骤进行操作。
	- **2.** 启用 **Communications Express** 日志以查看详细的错误日志并确定错误的原因。有 关启用日志记录的步骤,请参阅第 **77** [页中的 "日志文件"部](#page-76-0)分。
	- **3.** 查看组件日志以查找报告的错误和异常。日志文件保存在安装、配置和运行 **Communications Express** 过程中遇到的错误的列表。

## 诊断常见问题

本部分概括了在安装、配置、启动过程中或访问 Communications Express 用户界面客 户端组件时可能遇到的问题。

下面列出了 Communications Express 组件中的一些常见问题及其可能的原因。

- 第 68 页中的 "配置 Communications Express"
- 第 70 [页中的 "访问日历"](#page-69-0)
- 第 73 [页中的 "访问通讯录"](#page-72-0)
- 第 76 [页中的 "访问邮件"](#page-75-0)
- 第 73 [页中的 "访问通讯录"](#page-72-0)
- 第 77 页中的 "使用 [Access Manager](#page-76-0) 进行验证"

### 配置 Communications Express

### 即使在重新启动 **Web** 容器后,也不反映配置更改。

确保已将配置更改应用于相应 config 路径中的文件。

在完成 Communications Express 配置之后,将在系统中创建以下配置目录:

- *uwc-deployed-path*/WEB-INF/config
- *uwc-deployed-path*/staging/WEB-INF/config
- *uwc-basedir*/SUNWuwc/WEB-INF/config

要确保在应用程序中反映所做的更改,请对 *uwc-deployed-path*/WEB-INF/config 进行配 置更改

其他两个目录(如 *uwc-deployed-path*/staging/WEB-INF/config 和 uwc-basedir/SUNWuwc/WEB-INF/config)是配置器在配置过程中内部创建和使用的临 时占位符。在应用程序中不会反映对它们所做的更改。

### 配置任务已失败。

要找出问题,请使用位于以下位置的日志文件 :*uwc-basedir*/SUNWuwc/install/uwc-config \_*TIME-STAMP*.log

其中 *TIME-STAMP* 为配置的时间戳, 格式为 YYYYMMDDhhmmss。

#### 配置程序无法正常工作。

要找出问题,请调用配置程序,并使用以下调试模式启用调试选项:

-debug:可使用此选项来生成常规调试信息

-debugMessage:可使用此选项来生成错误和警告的日志

-debugWarning:可使用此选项来生成警告消息和错误消息的日志

-debugError:可使用此选项来生成错误消息的日志。默认情况下,将启用此选项。

### **UWC** 应用程序启动失败,并且 **Web** 容器日志显示异常。

此错误可能由不完整或不正确的配置引起。

### 解决方法。

- 确保您已完成了所有的后续配置步骤。有关后续配置步骤, 请参[阅第](#page-18-0) 1 章中[的第](#page-35-0) 36 [页中的 "后续配置说明"。](#page-35-0)
- 确保您已为配置向导询问的所有配置问题指定了正确的值。
- 检查配置向导中指定的 Web 容器用户和组是否正确。

### **"chown"** 命令在配置过程中已失败。

#### 解决方法。

运行配置程序,并在配置程序的"Web 容器用户和组"面板中输入正确的 Web 容器用户 和组值。

### 经过验证后,在已启用 **Access Manager** 的情况下访问 **Communications Express** 时, 出现消息**"**进行此操作时发生错误**"**。

### 解决方法。

确保将 *uwc-deployed-path*/WEB\_INF/config/uwcauth.properties 中的 uwcauth.identity.binddn 和 uwcauth.identity.bindcred 属性设置为在安 装 Access Manager SDK 时提供的 amAdmin DN 值。请参阅第 44 [页中的 "在](#page-43-0) [uwcauth.properties](#page-43-0) 文件中配置 Access Manager 参数"部分。

虽然可能会向 uwcauth.identity.binddn 和 uwcauth.indentity.bindcred 提 供 Directory Manager 证书以用于 Access Manager SSO, 但 Directory Manager 没有获 取某些特定于域的属性所必需的 ACL, 而 Communication Express 必须依靠这些属性 才能正常工作。

#### 不支持修改 **Access Manager SDK** 集成的 **Web** 容器配置。

配置器不支持修改 Access Manager SDK 集成的 Web 容器配置。

### 解决方法。

手动调用 Access Manager 附带的工具, 以修改 Access Manager 的 Web 容器配置。

### 在 **SSL** 中不支持 **Messaging SSO**。

### 解决方法

要在 SSL 中支持消息传送 SSO,请执行以下步骤:

第 5 章 • 错误诊断 **69**

### <span id="page-69-0"></span>▼ 如何在 SSL 中启用 Messaging SSO

### **1.** 在 **SSL** 模式下配置 **Web Server**。 步骤

- **2.** 为 **Web Server** 的 **SSL** 端口配置 **Communications Express**。
- **3.** 设置 **uwcauth.ssl.enabled=true**。
- **4.** 将 **uwcauth.https.port** 设置为 **Web Server** 的 **SSL** 端口。
- **5.** 在 **SSL** 模式下启用 **Messaging Server**。
- **6.** 将 **uwcconfig.properties** 中的 **webmail.port** 设置为 **Messaging Server** 的 **SSL** 端口。
- **7.** 为 **Messaging Server** 的非 **SSL** 端口提供 **messagingsso.ims.url**。
- **8.** 在 **Web Server** 和 **Messaging Server** 上安装证书管理服务器根认证机构 (**Certificate Management Server root Certificate Authority, CMS** 根 **CA**)。
- **9.** 重新启动 **Web Server**。
- **10.** 为指向 **Messaging Server** 的非 **SSL** 端口的 **local.webmail.sso.ims.verifyurl** 提供一个值。
- **11.** 重新启动 **Messaging Server**。

### 访问日历

从 **Communications Express** 访问日历时,出现消息**"**进行此操作时发生错误**"**。

此错误可能由以下一个或多个原因引起。

- *uwc-deployed-path*/WEB INF/config/uwcconfig.properties 中的 Calendar Server 配置不正确。
- Communications Express 的 uwcconfig.properties 文件中的 Calendar Server calmaster 信息与 Calendar Server 的 *cal deploy path*/bin/config/ics.conf 文件 中的值不同。

请参阅第 46 页中的 "在 [uwcconfig.properties](#page-45-0) 文件中配置 Calendar Server 参数 ["。](#page-45-0)

- 没有同时为托管域启用 Communications Express 和 Calendar Server。 确保为虚拟域同时启用或禁用 Communications Express 和 Calendar Server。有关 为虚拟域启用 Communications Express 和 Calendar Server 的详细信息, 请参[阅第](#page-80-0) 81 [页中的 "在日历中启用托管域配置"。](#page-80-0)
- 没有启动 Calendar Server。
- 没有为此用户启用日历服务。
- **70** Sun Java System Communications Express 6 2005Q4 管理指南

从 **Communications Express** 访问日历时,出现消息**"**日历不可用。无法显示视图。选 定的日历已被删除或不存在,或者您不具有查看该日历的权限。请选择其他日历**"** 。

在非托管域设置方案中使用 commcli(用于 Schema 2)置备用户时,可能会出现此错 误。因为 commcli 在用户的 LDAP 条目中错误地将 *@domain* 附加到 icsCalendar 属 性值后面,所以显示此错误消息。

### 解决方法

要在非托管域环境中使用 commcli 置备用户,请在 commadmin 命令中使用 -k 1eqacy 选项。对于托管域环境,请使用 -k hosted 选项。如果未指定 -k 选项, 则假 定为托管域设置。

例如,

示例 **5–1** Commcli 置备

```
./commadmin user create -D admin -w password -X
siroe .varrius .com -n siroe.varrius.com -p 85 -d
siroe.varrius.com-F test -L user2 -l user2
-Wuser2 -S mail,cal -k legacy
ok
```
#### 或者

如果不能删除已置备用户的对应条目,请从 icsCalendar、icsSubscribed 和 icsOwned 属性中手动删除 "@*domain*" 部分。

从 **Communications Express** 跨域搜索、邀请、订阅日历或查看其可用性时,出现消 息**"**无法跨域搜索日历**"**、**"**无法跨域邀请日历**"**、**"**无法跨域订阅日历**"**或**"**无法跨域查看日 历可用性**"**。

#### 解决方法

要搜索、邀请、订阅日历或查看其可用性,需要启用跨域搜索。请参阅 Calendar Server 6 2005Q1 管理指南第 13 章中的"启用跨域搜索"部分。

#### 有关默认事件状态过滤器的问题。

"选项日历"窗口中的"默认事件状态过滤器"指定了要在日、周和月日历视图中显示的事 件。可用选项为: "已接受"、"暂定"、"已拒绝"和"无响应"。

如果选择"已接受"选项作为事件状态,则仅在日、周或月日历视图中显示您已接受的那 些邀请。但是,将始终在日、周或月日历视图中显示您创建的所有事件。

在"选项日历"窗口中,默认情况下只有"已接受"和"暂定"处于选中状态,这意味着用户 将无法看到已经拒绝或尚未作出响应的事件。

#### 解决方法

第 5 章 • 错误诊断 **71**

要查看日、周、月和年视图中的所有事件,应该选择所有选项,即"选项日历"窗口中 的"已接受"、"暂定"、"已拒绝"和"无响应"。

### 在上载大于 **2 MB** 的文件时,**Communications Express** 显示**"**服务器错误**"**。

如果上载的文件大于 2 MB, 则在将事件和任务导入日历或将联系人导入通讯录时, 将 会发生此错误。

默认情况下, Communications Express 允许导入最大大小为 2 MB 的文件数据。但是, 上载文件大小限制是可配置的。

### 解决方法

配置更大的上载文件大小限制。

要配置更大的上载文件大小限制,请在 web.xml 中配置过滤器 MultipartFormServletFilter 的以下 init 参数:

- **fileSizeHardLimit**。指定在发生错误和停止请求处理之前上载文件内容的最大字节 大小。例如,如果用户在一个请求中上载三个文件,其中的一个或多个文件超过了 fileSizeHardLimit 限制,则将放弃所有文件,并且过滤器将发出错误信号。
- requestSizeLimit。指定整个传入请求的最大字节大小。如果某个请求违反了此限 制, 则会停止请求处理, 并放弃输入流。然后, 过滤器将处理此违反问题, 其方式与 处理违反内容大小固定限制时一样。此限制的默认值为 4 MB
- fileSizeLimit。指定上载文件内容的最大字节大小。例如, 如果用户在一个请求中上 载三个文件,则其中每个文件都不能大于此限制。请注意,此限制为 softlimit, 这意味着如果上载内容超过此限制,将会放弃该内容,但请求仍将正常进行,允许应 用程序处理大小违规问题。此限制的默认值为 **1 MB**。
- failureRedirectURL。(可选)。指定发生错误时用于转发请求的重定向 URL。重 定向 URL 可以通过 failureRedirectURL 的 init 参数进行配置。如果未指定重定 向 URL, 则过滤器将抛出异常以立即结束请求。此限制的默认值为 2 MB。

例如,要将上载文件大小增加到 10MB, 请执行下面的配置步骤:

### ▼ 增加上载文件大小

- **1.** 对 *uwc-deployed-path***/WEB-INF/web.xml** 中的现有 **web.xml** 进行备份。 步骤
	- **2.** 编辑 *uwc-deployed-path***/WEB-INF/web.xml** 中的 **web.xml** 文件。
	- **3.** 按照代码示例 **5-2** 中粗体显示的部分,配置 **web.xml** 中的 **MultipartFormServletFilter**。

```
<web-app\>
..
..
 <filter\>
    <filter-name\>MultipartFormServletFilter</filter-name\>
```
**72** Sun Java System Communications Express 6 2005Q4 管理指南
<filter-class\>com.sun.uwc.calclient.MultipartFormServletFilter</filter-class\> .. .. <init-param\> <param-name\>fileSizeHardLimit</param-name\> <param-value\>10485760</param-value\> <description\>Ten mega bytes</description\> </init-param\> <init-param\> <param-name\>requestSizeLimit</param-name\> <param-value\>10485760</param-value\> <description\>Ten mega bytes</description\> </init-param\> <init-param\> <param-name\>fileSizeLimit</param-name\> <param-value\>10485760</param-value\> <description\>Ten mega bytes</description\> </init-param\> <init-param\> <param-name\>failureRedirectURL</param-name\> <param-value\>put your url here</param-value\> <description\>Request is redirected to this url when uploaded file size crosses fileSizeHardLimit value</description\> </init-param\> .. .. </filter\> .. .. .. .. </web-app\>

**4.** 重新启动 **Web** 容器以使更改生效。

### ▼ 访问通讯录

在访问通讯录时出现**"**服务器错误**"**。**Web Server** 日志记录了一个异 常**"org.apache.xml.utils.WrappedRuntimeException:** 输出格式必须具有 **'{http://xml.apache.org/xslt}content-handler'** 属性!**"**

当 JDK Web Server 指向的版本低于 JDK 1.4.2 时, Web Server 会抛出此异常。 Communications Express 使用最新版本的 xalan 和 xerces 进行 XML/XSL 解析。在 以下情况下会出现此错误:

- **1.** 您正在使用未通过 **JES** 安装程序部署的 **Web Server 6.1**。**JDK 1.4.1** 通常与 **Web** 步骤 **Server 6.1** 捆绑在一起。
	- **2. Java Enterprise System** 附带的 **xalan** 和 **xerces** 共享组件的版本不是最新的。 解决方法

第 5 章 • 错误诊断 **73**

■ 如果出现此错误的原因是尚未通过 JES 安装程序安装 Web Server, 请手动升级 Web 容器的 JDK 版本,它在 server.xml Web Server 配置文件中定义为 *java* 标记的 java\_home 属性。 或者

从 Java Enterprise System 重新安装 Web Server, 并使安装过程自动升级 JDK。

注 **–** 如果执行了此步骤,则必须重新部署所有其他的 Web 应用程序。作为预防措 施,请创建 server.xml 文件的备份。

■ 如果出现此错误的原因是 xalan 和 xerces 共享组件不是最新版本,请从 *uwc-deployed-path*/WEB-INF/lib 中删除 xalan.jar 和 xerces.jar 的符号链 接。

例如:

- # cd /var/opt/SUNWuwc/WEB-INF/lib
- # rm xalan.jar xercesImpl.jar

然后重新启动 Web Server。

#### 从 **Communications Express** 访问通讯录时,出现消息**"**进行此操作时发生错误**"**。

当个人通讯录 (Personal Address Book, PAB) 的 LDAP 配置不正确时,就会发生 此错误。当访问"通讯录"选项卡时,Communications Express 将连接到个人通讯录 存储(即为 PAB 配置的 LDAP)。如果个人通讯录存储无法建立连接,就会显示此 错误。

解决方法

- **3.** 检查 **WEB-INF/config/ldappstore/db\_config.properties** 中的 **LDAP** 配 置。
- **4.** 编辑不正确的配置设置。
- **5.** 重新启动部署了 **Communications Express** 的 **Web Server**。

有关更多信息,请参阅第 48 页中的 "在 [db\\_config.properties](#page-47-0) 文件中配置公司目录 [参数"部](#page-47-0)分。

在执行搜索时,公司目录显示嵌入错误。

如果没有为公司目录正确配置 LDAP 配置,则可能会发生这种情况。

解决方法。

检查 WEB-INF/config/corp-dir/db\_config.properties 中的 LDAP 配置 是否有任何配置错误,纠正它们,然后重新启动 Communications Express。

有关更多信息,请参阅第 48 页中的 "在 [db\\_config.properties](#page-47-0) 文件中配置公司目录 [参数"部](#page-47-0)分。

#### 查看公司目录的联系人时在**"**视图**"**窗口中显示错误

**74** Sun Java System Communications Express 6 2005Q4 管理指南

当用于访问公司目录中的联系人条目的键不是 "uid" 时,就会显示此错误。

uid 是 Communications Express 设置的默认值。

#### 解决方法

要访问公司目录中的联系人,应该在 *uwc-deployed-path*/WEB-INF/config 中的 db\_config.properties 和 xlate-inetorgperson.xml 配置文件中将键值设 置为所需的值。

在文件中进行以下更改:

- **6.** 在 *uwc-deployed-path***/WEB-INF/config/WEB-INF/config/corp-dir/ db\_config.properties** 中设置相应的键值。
- **7.** 在以下位置中设置相应的键,以替换 *entry entryID="db:uid"* 中的 **"uid"**: *uwc-deployed-path*/WEB-INF/config/WEB-INF/config/corp-dir/ xlate-inetorgperson.xml。
- **8.** 重新启动部署了 **Communications Express** 的 **Web Server**。 有关更多信息,请参阅第 48 页中的 "在 [db\\_config.properties](#page-47-0) 文件中配置公司目录 [参数"部](#page-47-0)分。

#### 无法设置 **psRoot** 的值。

"用户首选项"中的 LDAP 属性 psRoot 用于 Addressbook Server 水平可伸缩性。有 关详细信息,请参阅第 51 页中的 "支持 [Addressbook Server](#page-50-0) 的水平可伸缩性"部 分。如果部署不需要 Addressbook Server 水平可伸缩性,则可以忽略此错误。

当用户首次登录到 Communications Express 时,系统会尝试自动设置 psRoot,但 有时可能无法自动设置该值。如果尚未安装 Java Enterprise System Directory Server, 或者在安装 Java Enterprise System Directory Server 后尚未运行 Java Enterprise System 的 comm\_dssetup.pl, 则通常会出现这种情况。这会导致不更 新 LDAP Schema。

由于模式未得到更新,因此无法手动设置 psRoot 属性, 即使该属性是部署可水平伸 缩的 Addressbook Server 所必需的。

### 解决方法

要启用 psRoot 属性的设置, 请更新 Directory Server 以包括 psRoot 属性。要执 行此操作,请将属性 psRoot 包括在 ipUser 对象类的定义中,该定义位于

*Directory ServerInstance*/config/schema/99user.ldif。

第 5 章 • 错误诊断 **75**

注 **–** 仅在以下情况下才需要更新 Directory Server 以使其包括 psRoot 属性:在当前 部署中尚未安装 Java Enterprise System Directory Server, 或者在安装 Java Enterprise System Directory Server 后尚未运行 Java Enterprise System 的 comm\_dssetup.pl。

### 访问邮件

#### 在单击**"**邮件**"**选项卡时出现登录页。

当没有正确完成 Communications Express 和 Messaging Server 之间的配置时,就会出 现此问题。要使 Messaging Server 和 Communications Express 无缝地工作,应该启用 Messaging 或 Access Manager 单点登录。在启动 Communications Express 之前, 请 按[照第](#page-18-0) 1 章中概述的单点登录配置说明进行操作。

#### 从 **Communications Express** 访问邮件时,出现消息**"**进行此操作时发生错误**"**。

如果没有部署或启用 Communications Express 的邮件组件, 但登录到 Communications Express 的用户已将"邮件"设置为默认应用程序,则会出现此错误。

#### 解决方法

管理员需要在用户的 LDAP 条目中将属性 sunUCDefaultApplication 的值更改为 "calendar" 或 "addressbook"。

#### 即使在用户注销 **Communications Express** 之后,用户仍保持登录状态。

当 Access Manager(原名为 Identity Server)和 Communications Express 安装在不同 的计算机上,而 Access Manager Remote SDK 与 Communications Express 安装在相同 的计算机上时,就会出现此问题。

#### 解决方法

在安装了 Communications Express 的计算机中, 在 AMConfig.properties 文件中 指定以下配置参数:

com.iplanet.am.notification.url=*url-to-access-web-container-of-CommunicationsExpress*/servlet/com.iplanet.services.comm.server. PLLRequestServlet

注 **–** 可以在 *IS-SDK-BASEDIR*/SUNWam/lib 下面找到 AMConfig.properties 文件

从**"**邮件**"**访问通讯录功能时,您可能会遇到以下问题:

- 不能从**"**邮件**"**选项卡页来访问**"**日历**"**、**"**通讯录**"**和**"**选项**"**页。
- 在撰写窗口中单击**"**收件人**"**或从通讯录中单击**"**发送邮件**"**时,将显示一个 **javascript** 错误。
- **76** Sun Java System Communications Express 6 2005Q4 管理指南

### ■ 没有保存邮件选项。

必须在相同的主机上部署 Communications Express 和 Messenger Express (MEM), 才 能使它们在浏览器中使用 Javascript 进行交互操作。

### 使用 Access Manager 进行验证

### 在输入有效的用户 **ID** 和密码后无法进行验证。

验证可能会由于以下原因而失败:

■ 没有使用 commcli 置备用户, 或者使用了 Access Manager (原名 Identity Server) 和 Sun Java System LDAP Schema v.2。

### 解决方法

如果使用 Sun Java System LDAP Schema v.2,则确保已使用 commcli 实用程序或 通过 Access Manager UI 控制台添加了用户。

■ 试图登录的用户在组织中不存在。

*uwc-deployed-path*/WEB\_INF/config/uwcauth.properties 中定义的 defaultdomain 属性用于在没有域信息(格式为 user@domain)的情况下验证用 户 ID。如果用户在相应域的组织树中不存在,验证就会失败。

■ *uwc-deployed-path/WEB INF/config/* uwcauth.properties 中的管理员证书不 正确。

有关详细信息,请参阅第 44 页中的 "在 [uwcauth.properties](#page-43-0) 文件中配置 Access [Manager](#page-43-0) 参数"。

# 日志文件

试图隔离问题或诊断问题时,由各种系统组件在运行时生成的日志信息是非常有用的。

## ▼ 启用日志

**1.** 编辑 *uwc-deployed-path***/WEB-INF/config** 目录中的文件 **uwclogging.properties** uwclogging.properties 文件存储以下参数: 步骤

第 5 章 • 错误诊断 **77**

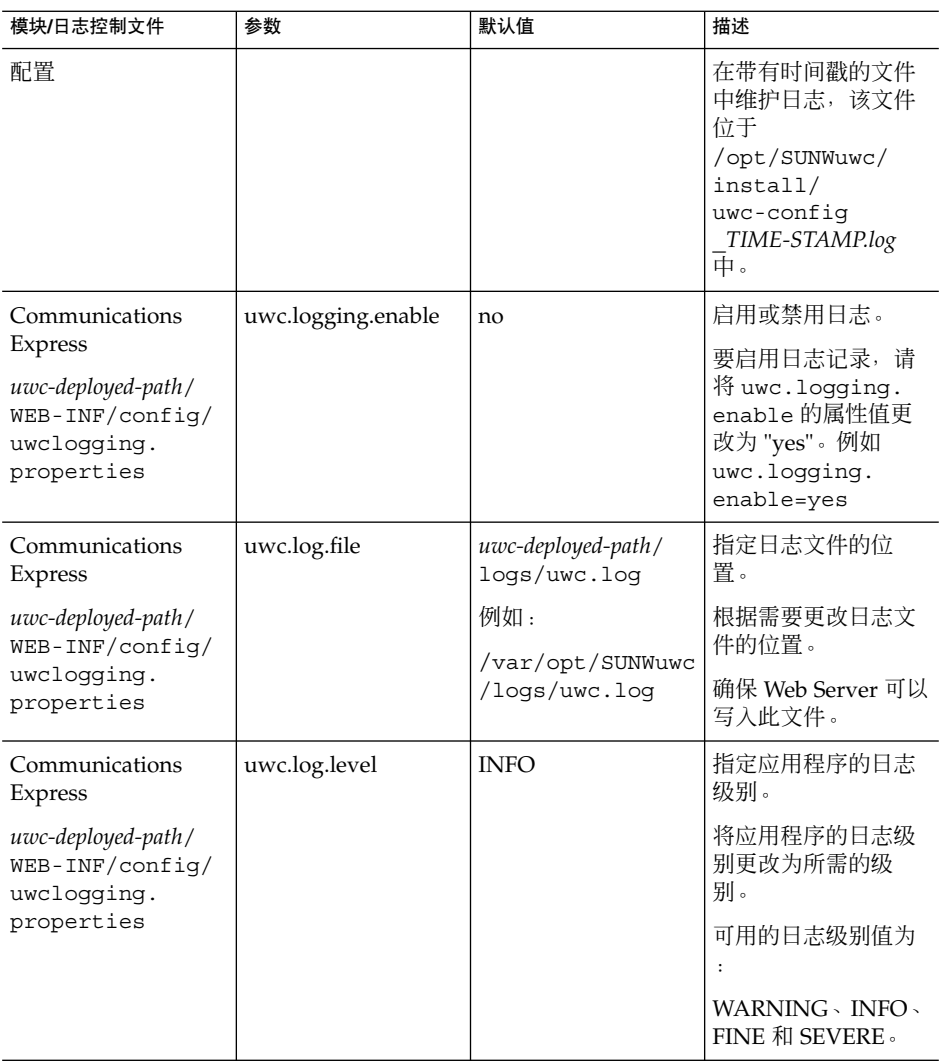

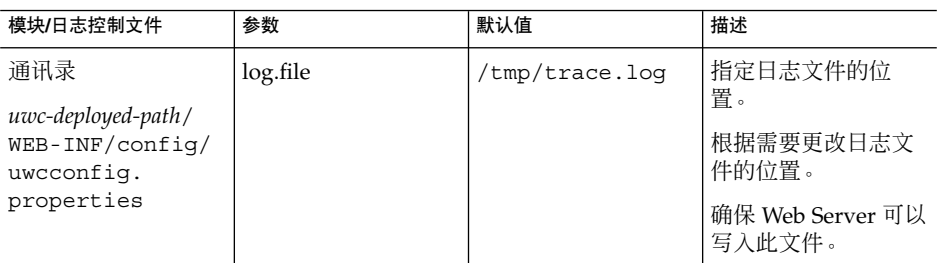

#### **78** Sun Java System Communications Express 6 2005Q4 管理指南

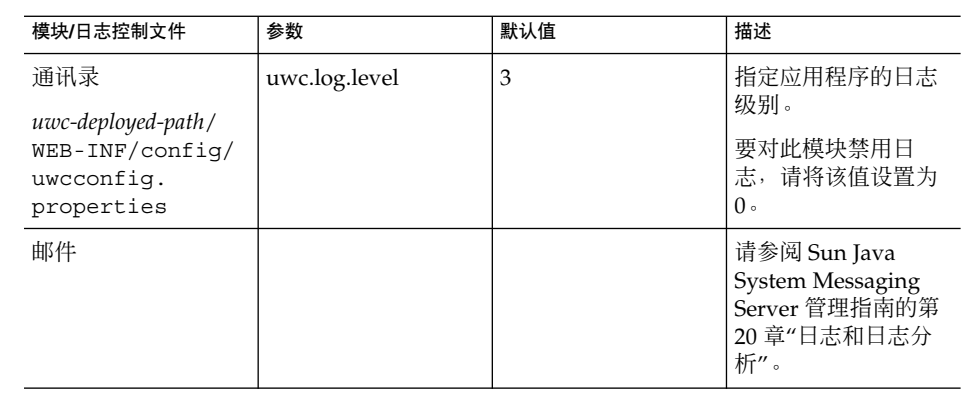

**2.** 在 **uwclogging.properties** 和 **uwcconfig.properties** 文件中设置默认值 后,重新启动 **Web Server**。

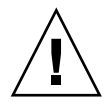

注意 **–** 启用日志将影响系统的性能。

第 5 章 • 错误诊断 **79**

Sun Java System Communications Express 6 2005Q4 管理指南

# 配置托管域

Communications Express 支持组织的托管域结构。

本章介绍了为启用托管域而对 Communications Express 进行的更改。

- 第 81 页中的 "启用托管域"
- 第 82 [页中的 "设置托管域"](#page-81-0)

# 启用托管域

本部分介绍了为启用托管域(也称为虚拟域)而对 Communications Express 进行的更 改。

### 在日历中启用托管域配置

要在日历中启用托管域配置,必须在 *uwc-deployed-path*/WEB\_INF/config/uwcauth. properties 文件中将 virtual domain.mode 参数设置为 "y", 并为托管域配置 Calendar Server。有关如何为托管域配置 Calendar Server 的信息,请参阅 Calendar Server 管理指南的第 5 章"设置托管域"。

### 在邮件中置备托管域

要置备域并了解在 Sun Java System LDAP Schema v.1 的组织树中创建托管域条目的方 法, 请参阅 iPlanet Messaging Server 5.2 Provisioning Guide 中的第 2章 "Provisioning Domains"。

有关如何为每个域自定义邮件客户端界面的信息,请参阅 Sun Java System Communications Express Customization Guide 中的第 8 章 "Customizing Communications Express for a Specific Domain"。

## <span id="page-81-0"></span>在通讯录中启用托管域配置

可以修改以下文件以启用托管域。

- *uwc-deployed-path*/WEB-INF/domain/personalstore.properties 文件
- *uwc-deployed-path*/WEB-INF/domain/defaultps/defaultps.xml 文件

## 设置托管域

与域相关的可配置参数存储在以下文件中:

- uwcdomainconfig.properties
- personalstore.properties
- defaultps/defaultps.xml
- *lang*/il8n.properties。例如 en/i18n.properties。

部署 Communications Express 时, 默认情况下将这些文件复制到 *uwc-deployed-path*/WEB-INF/domain 目录中。

对于特定用户的会话,按以下顺序搜索与域相关的属性文件:

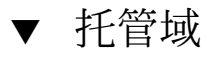

- **1.** *uwc-deployed-path***/WEB-INF/domain/***user\qs domain/property-files* 步骤
	- **2.** *uwc-deployed-path***/WEB-INF/domain/***property-files*

创建托管域

本部分介绍了创建托管域时需要执行的步骤。

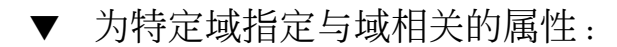

- **1.** 在 *uwc-deployed-path***/WEB-INF/domain** 下创建一个包含域名的目录。 例如:*uwc-deployed-path*/WEB-INF/domain/*domain-name* 步骤
	- **2.** 将 *uwc-deployed-path***/WEB-INF/domain** 目录下与域相关的配置文件复制到该目 录。有关与域相关的参数列表,请参阅第 **82** 页中的 "设置托管域"部分。
- **3.** 按照以下各部分的说明,自定义 *uwc-deployed-path***/WEB-INF/domain/***domain-name* 目录中的属性文件。
- **4.** 要使 **Access Manager** 登录 **URL** 可以根据 **Communications Express** 特定于域的 **URL** 来构建,请将全限定虚拟主机名 **uwc.isvirtualhostname** 设置为 **Access Manager** 的虚拟主机名。

例如,在

ce.virtualdomain.com.isvirtualhostname=is.virtualdomain.com

并从 http://ce.virtualdomain.com/uwc 访问 Communications Express 时,

Access Manager URL 将显示为

http://is.virtualdomain.com/amserver/UI/Login。

如果没有将全限定虚拟主机名映射至 Access Manager 的虚拟主机名, 则 Communications Express 将根据在 uwcauth.identity.login.url 中配置的静 态 Access Manager 登录 URL 来构建 Access Manager 登录 URL。

#### 例如,如果在

uwcauth.identity.login.url=http://siroe.com:85/amserver/UI/Login 中并且从某个特定于域的 URL (例如 http://ce.varrius.com:80/uwc)访问 Communications Express, 则 Communications Express 会将 Access Manager 登录 URL 构建为:

http://siroe.varrius.com:85/amserver/UI/Login

其中,域为 varrius.com。

如果域为 ce.varrius.com,则 Communications Express 会将 Access Manager 登录 URL 构建为

:http://siroe.ce.varrius.com:85/amserver/UI/Login。

#### **5.** 在 **Access Manager** 配置中进行以下更改:

**a.** 在 **AMconfig.properties** 中定义 **FQDN** 映射。**AMconfig.properties** 文 件的默认位置为:**/etc/opt/SUNWam/config/AMconfig.properties**

例如, 如果通过 is.virtualdomain.com 虚拟主机访问 Access Manager, 则 FQDN 映射将显示为:

com.sun.identity.server.fqdnMap[is.virtualdomain.com]= is.virtualdomain.com

#### **b.** 在 **Cookie** 域(位于服务配置 **->** 平台下)的其他 **Cookie** 域字段中添加 **virtualdomain.com**。

## <span id="page-83-0"></span>为托管域配置参数

以下部分介绍了可以在 Communications Express 中为域配置的设置:

- 第 84 页中的 "在 uwcdomainconfig.properties 文件中配置参数"
- 第 90 [页中的 "自定义全局](#page-89-0) GUI"
- 第 90 页中的 "在 [uwcdomainconfig.properties](#page-89-0) 文件中配置语言"

## 在 uwcdomainconfig.properties 文件中配置参数

uwcdomainconfig.properties 文件维护与日历和通讯录相关的用户首选项的默认 值,可以基于每个域来配置这些首选项。这些默认用户首选项值是新用户第一次在 Communications Express 中访问日历和通讯录时为其动态分配的。

表 6-1 列出了应用程序中的默认用户首选项。

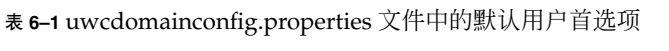

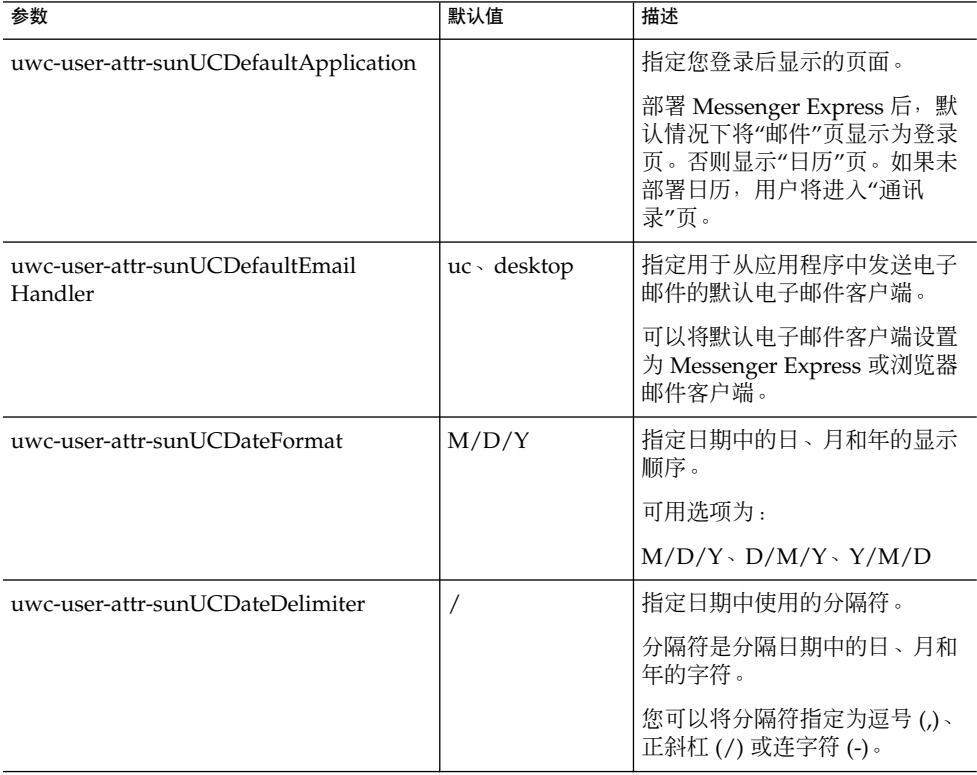

#### **84** Sun Java System Communications Express 6 2005Q4 管理指南

表 6-1 uwcdomainconfig.properties 文件中的默认用户首选项 (续)

| 参数                                                     | 默认值 | 描述                           |
|--------------------------------------------------------|-----|------------------------------|
| America/<br>uwc-user-attr-sunUCTimeZone<br>Los_Angeles |     | 指定创建日历时所采用的时区。               |
|                                                        |     | 您可以从以下区域中选择任何有<br>效的时区:      |
|                                                        |     | 北美和南美地区、欧洲和非洲以<br>及亚洲和太平洋周边。 |

■ 第 84 页中的 "在 [uwcdomainconfig.properties](#page-83-0) 文件中配置参数"列出了与日历应 用程序相关的用户首选项。

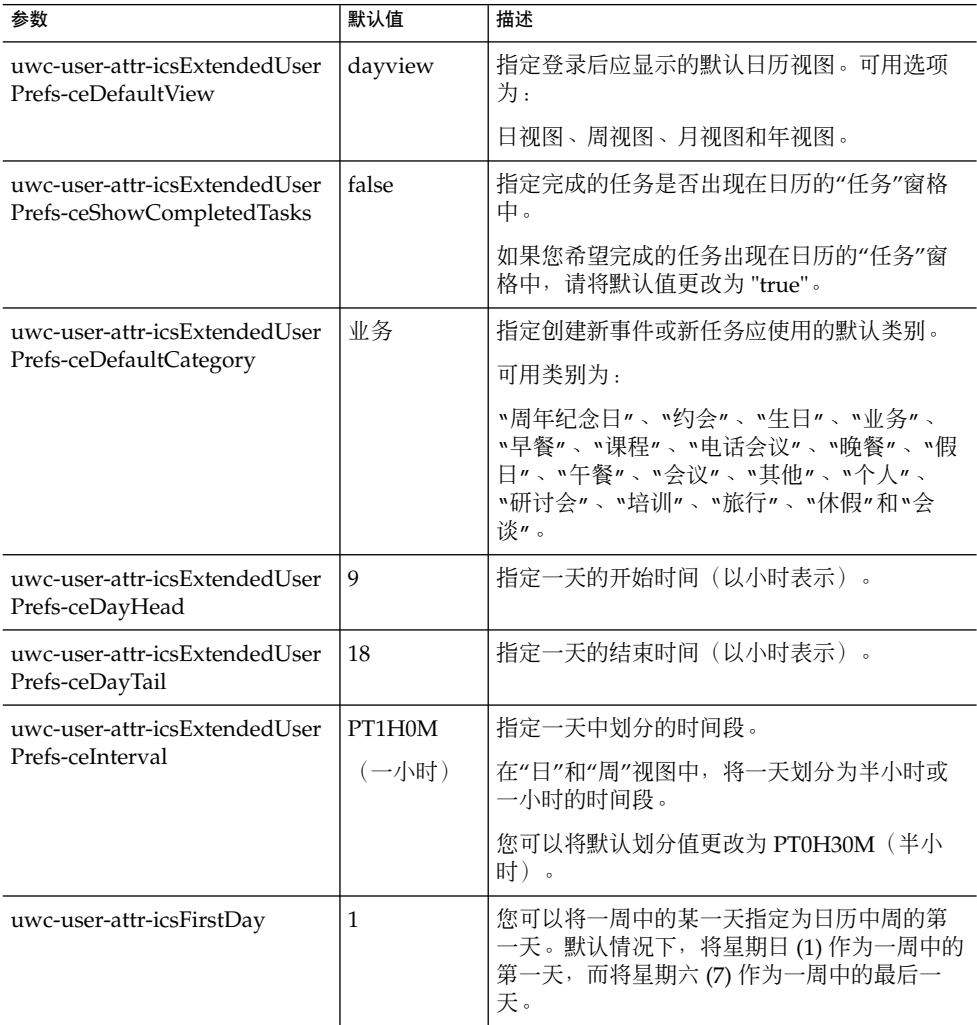

表 **6–2** uwcdomainconfig.properties 文件中的默认日历首选项

第 6 章 • 配置托管域 **85**

表 **6–2** uwcdomainconfig.properties 文件中的默认日历首选项 (续)

| 参数                                                                        | 默认值     | 描述                                                                           |  |
|---------------------------------------------------------------------------|---------|------------------------------------------------------------------------------|--|
| uwc-user-icsExtendedUser<br>Prefs-ceWeekEndDays                           | 1和7     | 在日历视图中指定周末是一周中的哪几天。                                                          |  |
|                                                                           |         | 默认情况下,星期日 (1) 是一周中的第一天,星<br>期六(7)是一周中的最后一天。                                  |  |
|                                                                           |         | 逗号分隔的数字列表表示一周中作为周末的那<br>几天。                                                  |  |
| uwc-user-attr-icsExtendedUser<br>Prefs-ceIncludeWeekendIn<br><b>Views</b> | false   | 允许或禁止在日历的"周"和"月"视图中显示周<br>末。                                                 |  |
|                                                                           |         | 如果应该在日历的"周"和"月"视图中显示周<br>末,则将默认值设置为 "true"。                                  |  |
| uwc-user-attr-icsExtendedUser<br>Prefs-ceSingleCalendarTZISD              | true    | 指定是否应该用日历的时区来显示日历。                                                           |  |
|                                                                           |         | 如果不希望用日历的时区来查看日历, 则将默<br>认值更改为 "false"。在这种情况下, 将按"全局<br>洗项"洗项卡中指定的时区来显示所有日历。 |  |
| uwc-usr-attr-icsExtendedUser<br>Prefs-ceDefaultAlarmStart                 | PT0H30M | 指定在事件或任务前多长时间(默认小时和分<br>钟数〕发送提醒。                                             |  |
| uwc-user-attr-icsExtendedUser<br>Prefs-ceNotifyEnable                     | false   | 指定在创建新的事件时是否向内部被邀请人发<br>送电子邮件(包含 ical 附件)。                                   |  |
|                                                                           |         | 有效值为:false、true。                                                             |  |

■ 表 6-3 列出了可配置的通讯录默认用户首选项。

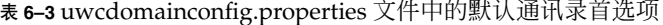

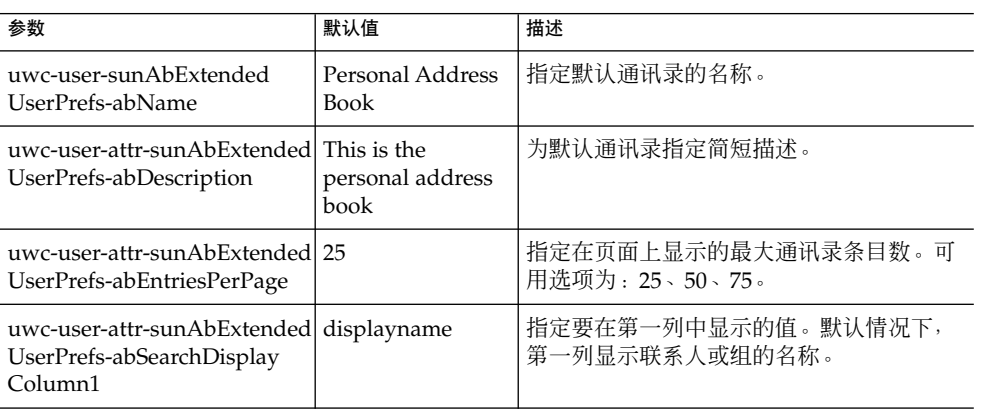

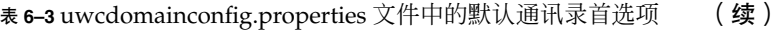

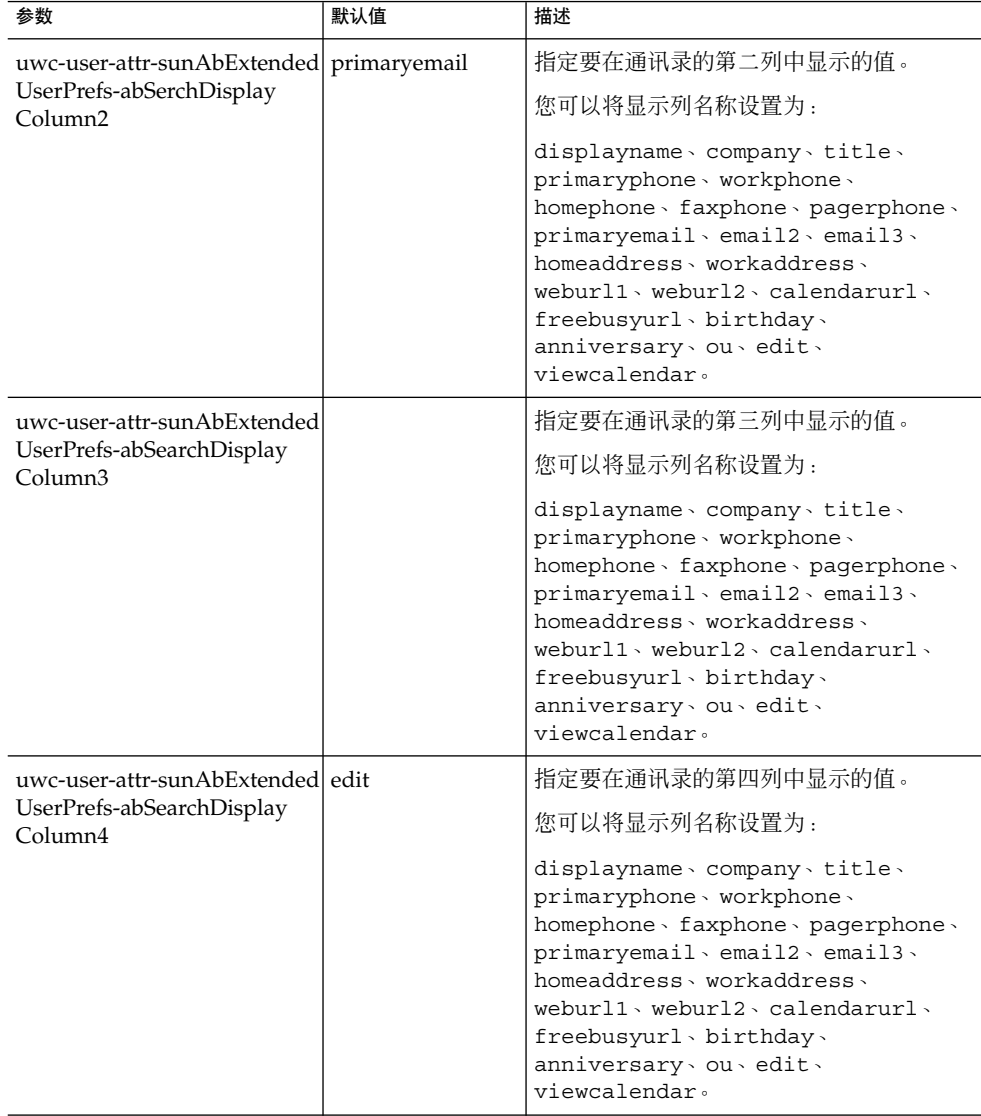

# 配置 personalstore.properties 文件

修改 personalstore.properties 文件中的参数,以配置通讯录存储、公司目录以 及任何远程目录。

表 6-4 列出了 personalstore.properties 文件中存储的设置。

第 6 章 • 配置托管域 **87**

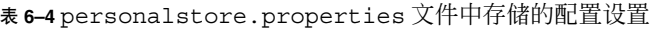

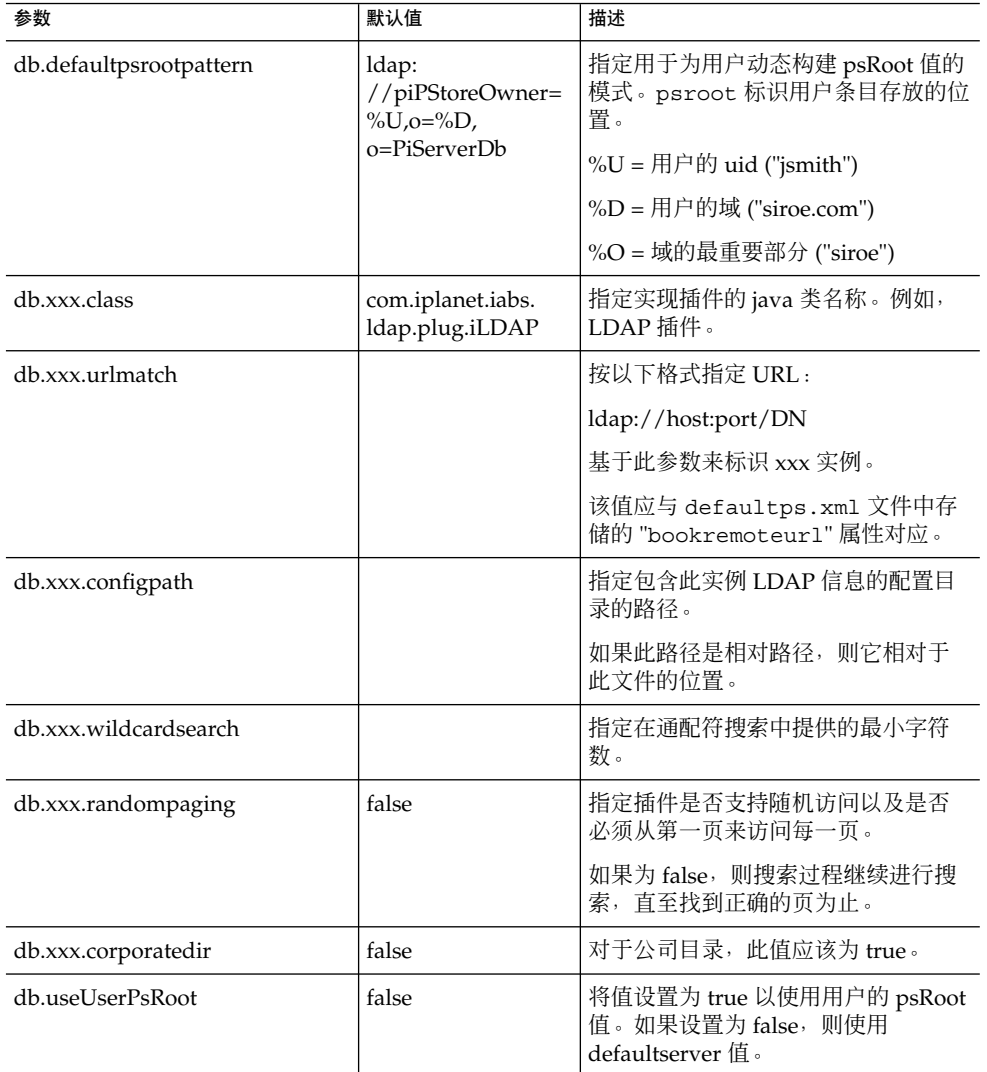

# 配置 defaultps.xml 文件

defaultps.xml 文件包含用户首次登录时在 LDAP 存储中创建的个人和公司通讯录的 默认定义。

每个通讯录节点都包含一个为用户创建的通讯录定义, defaultps.xml 文件位于这些 用户所在的域之下。

以下列举了 defaultps.xml 中的 XML 部分, 其中包含个人通讯录和公司通讯录的定 义。

### 个人通讯录 XML

示例 **6–1** 包含个人通讯录定义的 XML 部分

```
<book booktype="abook"\>
<bookoc\>piLocalBook</bookoc\>
<entry entryID="pab"\>
<displayname\>_Personal Address Book</displayname\>
<description\>_This is your Personal Address Book</description\>
</entry\>
</books\>
```
### 公司目录 XML

示例 **6–2** 包含公司通讯录定义的 XML 部分

```
<book booktype="abook"
bookremoteurl="ldap://corpdirectory"\>
<bookoc\>piRemoteBook</bookoc\>
<entry entryID="idirectory"\>
<displayname\>_Corporate Directory</displayname\>
<description\>_This is Corporate Directory</description\>
</entry\>
</book\>
```
### ▼ 公司通讯录

对于公司通讯录和远程通讯录, personalstore.properties 文件中应存在相应的 xxx 实例。应该将 defaultps.xml 文件中 bookremoteurl 属性的值指定给 personalstore.properties 文件中的 db.xxx.urlmatch。

要添加新的远程通讯录,需要添加以下项:

- 步骤 1. 在 defaultps.xml 文件中添加新的通讯录节点
	- **2.** 在 **personalstore.properties** 文件中添加新的 **xxx** 实例。
	- **3.** 在 **WEB-INF/config** 下创建一个目录,以存储 **db\_config.properties** 和 **xlate** 文件。

注 **–** xlate 文件包含联系人或组的 LDAP Schema 和通讯录 XML Schema 之间的字 段映射。

第 6 章 • 配置托管域 **89**

## <span id="page-89-0"></span>自定义全局 GUI

主题文件包含在 Communications Express 中显示的图标的逻辑名称及其默认位置。可 通过更改此文件中指定的路径来更改图像的位置。默认的 theme.properties 文件位 于 uwc-deployed-path/WEB-INF/skin 下。

## 在 uwcdomainconfig.properties 文件中配置语言

uwcdomainconfig.properties 文件包含某个域所支持的语言列表。列表中的每种 语言用分号隔开。您可以定义 Communications Express 为域支持的语言列表。

例如, 如果计划在名为 siroe.com 的域中支持 en(英语)、de(德语)、fr(法语) 和 ja (日语), 则将该域的 uwcdomainconfig.properties 文件中的 supportedLanguages 设置为 supportedLanguages=en;fr;de;ja。

siroe.com 的 uwcdomainconfig.properties 文件应位于:

WEB-INF/domain/siroe.com/uwcdomainconfig.properties

您还必须在相应的 i18n.properties 文件中定义可本地化的字符串。例如,

uwc-common-options-preferredLanguage-en=English

uwc-common-options-preferredLanguage-de=German

uwc-common-options-preferredLanguage-fr=French

uwc-common-options-preferredLanguage-ja=Japanese

siroe.com 的 i18n.properties 文件将位于:

WEB-INF/domain/siroe.com/*locale*/i18n.properties

如果用户的 LDAP 条目中没有 preferredLanguage 属性, 则域的 preferredLanguage 属性、浏览器提供的标题值和 i18.properties 文件的可用性 将决定用户会话中使用的语言。

## 第 **7** 章

# 将 PAB 数据迁移到 Addressbook Server

以前 Sun Java System Messaging Server 使用个人通讯录 (Personal Address Book, PAB) 来存储用户的联系人, 而且只有部署在 Messaging Server 上的基于 Web 的客户端 才可以访问 PAB。Communications Express 的 Messaging Server 使用 Addressbook Server 而不是 PAB 来存储用户的联系人详细信息。因此, 使用现有 Messaging Server 安装来访问 Communications Express 的用户必须将 PAB 数据迁移到 Address Book Server。

本章包含以下部分:

- 第 91 页中的 "概述"
- 第 94 [页中的 "迁移方案"](#page-93-0)
- 第 94 [页中的 "后续配置步骤"](#page-93-0)
- 第 98 [页中的 "支持水平可伸缩性所需的其他配置"](#page-97-0)
- 第 99 [页中的 "迁移部署方案"](#page-98-0)

## 概述

迁移工具将用户的 Messenger Express 通讯录数据迁移到 Addressbook Server (Communications Express 的一个组件)。

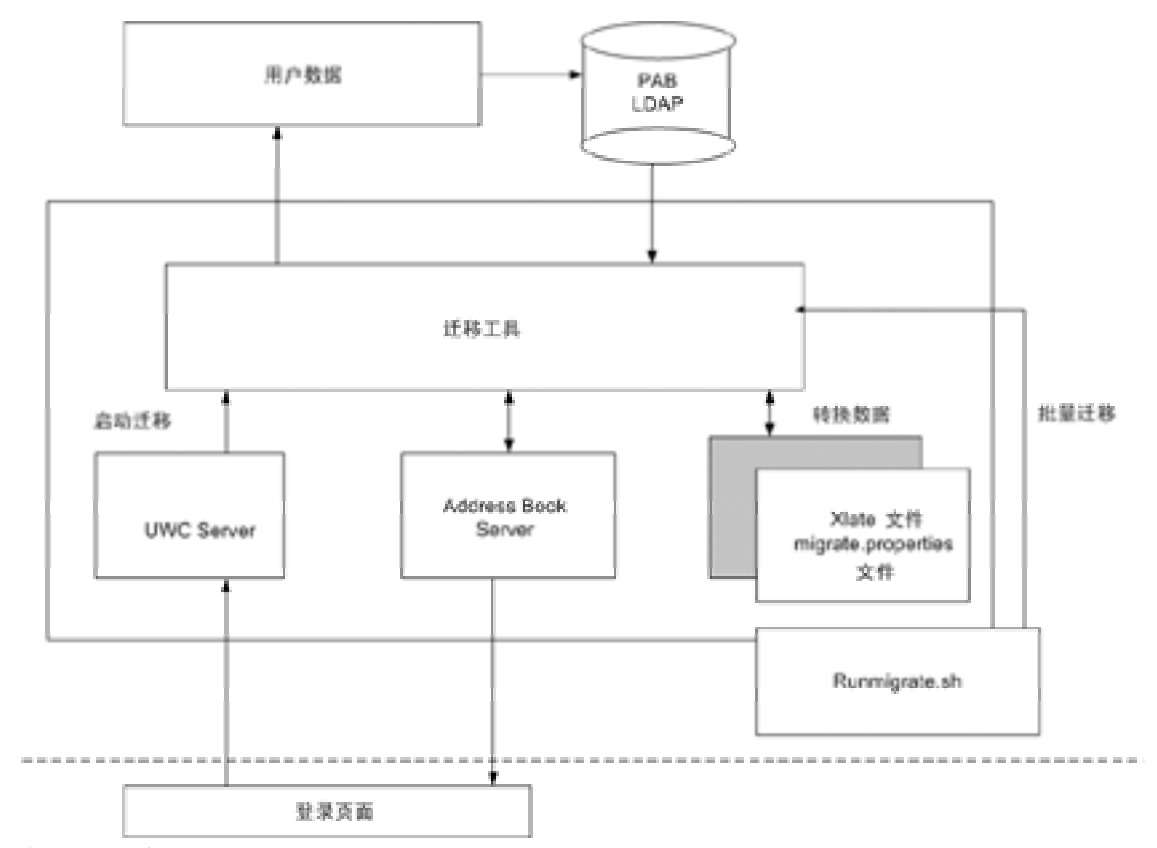

图 **7–1** 数据迁移过程概述

将位于 Messenger Express 的 LDAP PAB 树中的数据迁移到 Addressbook Server 的 LDAP PAB 树。下面的示例以图解方式说明了迁移过程。

域 siroe.com 中的 User1 在 PAB 中有一个需要迁移的条目(如 Entry1), 该条目位于 PAB 树中的 ou=User1 之下, 如图 7-2 中显示的绿色部分。

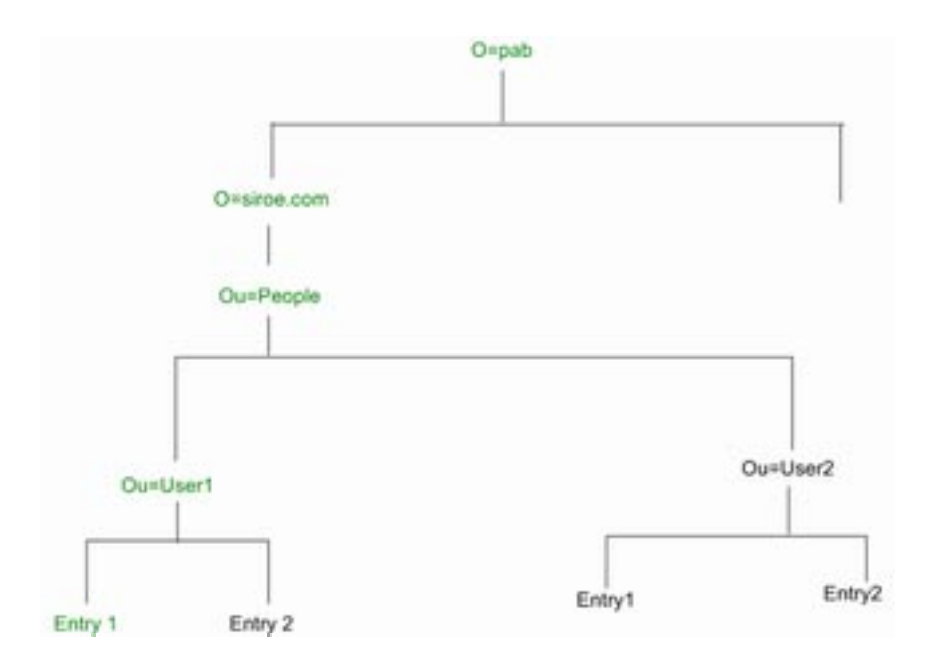

图 **7–2** Entry1 在 PAB 树中的位置

在迁移后,新创建的 Addressbook Server 条目会添加到 Addressbook Server 树的 o=siroe.com 下, 如图 7-3 中显示的红色部分 piEntryID=Entry 1。

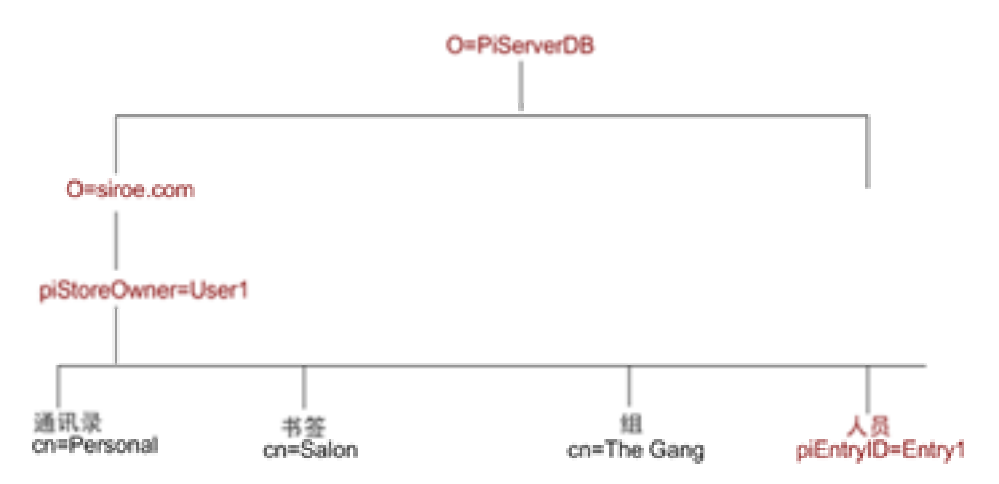

图 **7–3** Entry 1 在 Addressbook Server 树中的位置

第 7 章 • 将 PAB 数据迁移到 Addressbook Server **93**

<span id="page-93-0"></span>注 - 在用户第一次登录时, 迁移实用程序会将 Messenger Express PAB 中的所有数据迁 移到 Communication Express 的通讯录中。但是, 在将数据迁移到通讯录之后, 使用 Messenger Express 创建的新联系人或组将不会显示在 Communications Express 的通 讯录中。反之亦然。

### 迁移方案

可以通过两种方式进行数据迁移:

- 第 94 页中的 "动态迁移"
- 第 94 页中的 "批量迁移"

### 动态迁移

当现有 Messenger Express 用户登录到 Communication Express 时, 将会发生动态迁 移。在迁移完成后,用户会收到一封电子邮件。

在动态迁移过程中:

- 应用程序检查是否已在 uwcuath.properties 文件中启用迁移, 然后继续执行迁 移过程。
- 接下来,登录逻辑将用 mepabmigration 值比较 nswmextendedprefs 属性,以 确定先前是否已迁移了用户数据。
- 在 PAB 迁移完成后, Addressbook Server 会将登录用户条目中的 nswmextendedprefs 的 mepabmigration 设置为1,表示已完成迁移过程。
- 在将 PAB 数据成功迁移到 Address Book Server 之后, 用户会收到一封邮件。 要接收邮件, 必须定义第 94 页中的 "后续配置步骤"中提到的参数。

### 批量迁移

在批量迁移过程中,迁移是在服务器层进行的,并不需要最终用户的交互作用。管理员 执行 runMigrate.sh 批处理脚本来迁移给定域中的邮件用户 PAB 数据。对于多个域 中的邮件用户,管理员必须为每个域调用 runMigrate.sh 脚本,以将用户 PAB 数据 从给定 inetDomainBaseDN 迁移到 Address Book Server。

### 后续配置步骤

您需要配置 Communications Express 以启用迁移。

**94** Sun Java System Communications Express 6 2005Q4 管理指南

### 注 - 请注意, 迁移所需的配置参数必须由管理员手动提供。

### 表 7-1 列出了迁移实用程序所依赖的配置文件。

#### 表 **7–1** 配置文件及其用途

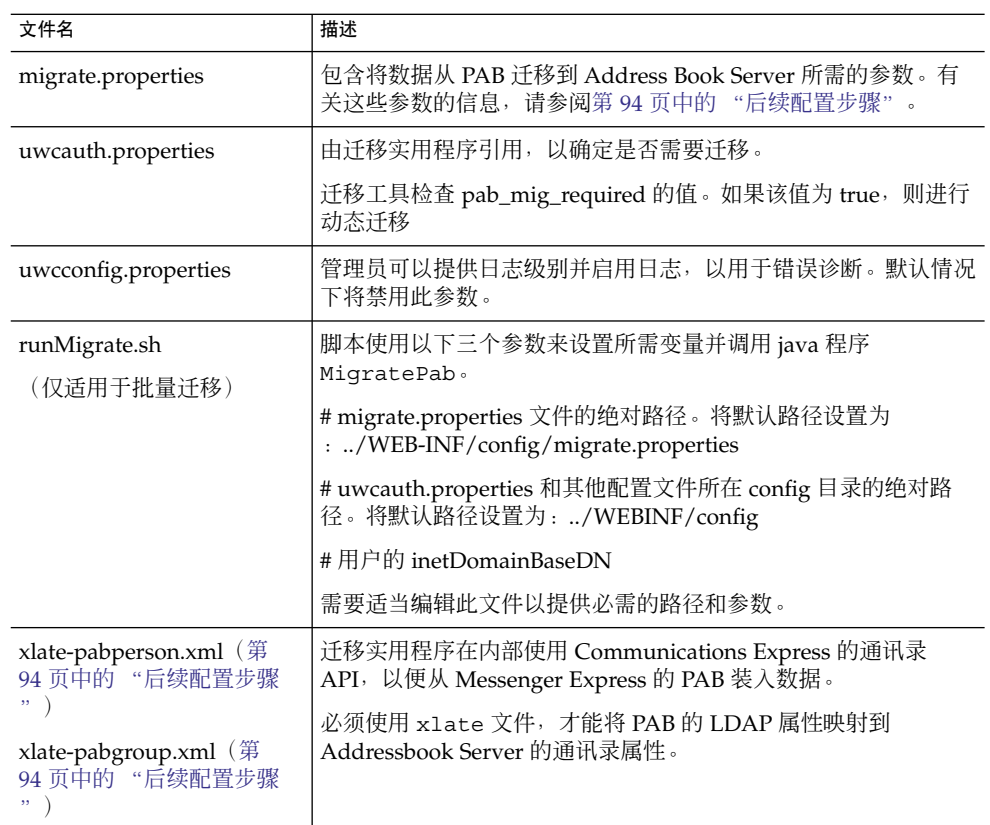

将基于用户的邮件主机检索在表 7-2 中列出的 PAB 配置条目并建立与 PAB Server 的连 接。

### 表 **7–2** migrate.properties 中可配置的 PAB 迁移参数

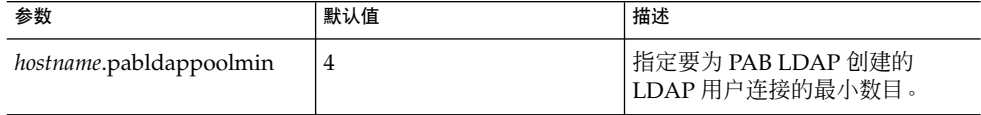

#### 第 7 章 • 将 PAB 数据迁移到 Addressbook Server **95**

| 参数                                                                                            | 默认值                               | 描述                                                                                                    |
|-----------------------------------------------------------------------------------------------|-----------------------------------|----------------------------------------------------------------------------------------------------|
| hostname.pabldappoolmax                                                                       | 20                                | 指定要为 PAB LDAP 创建的<br>LDAP 用户连接的最大数目。                                                                                                    |
| hostname.pabldappooltimeout 50                                                                |                                   | 指定 LDAP 连接超时前的秒数。                                                                                                    |
| hostname.alwaysuse<br>defaulthost                                                             | $\mathbf{1}$                      | 指定是使用 PAB URI 中提到的用<br>户 PAB 主机, 还是使用所维护的<br>列表中的第一个全限定 PAB 主机<br>名。                                                                          |
|                                                                                               |                                   | 如果设置为 1,则使用第一个全限<br>定 PAB 主机来检索 PAB 条目。                                                                                                    |
| delete_pabentry                                                                               | $\mathbf{0}$                      | 允许在成功迁移后删除 PAB 条目<br>和 PABURI。                                                                                                    |
| maxthreads                                                                                    | 10                                | 指定迁移线程的数目。                                                                                                    |
| mailhost.pabhosts                                                                             | 将邮件主机名分配给 PAB 条<br>目所在 PAB 主机的列表。 | 指定 PAB 主机列表。                                                                                                    |
| mailhost.pabports                                                                             |                                   | 指定 PAB 主机的端口号。                                                                                                    |
| mailhost.pabbinddns                                                                           |                                   | 指定 PAB 的绑定 DN。                                                                                                    |
| mailhost.pabpasswds                                                                           |                                   | 指定绑定到 PAB 的用户的密码。                                                                                                    |
| $<$ pabhost.pabport $\$<br>.abhostport = < $abldaphost$ \>:<br>$\langle$ abldapport $\rangle$ |                                   | 指定查找表(在<br>migrate.properties 文件<br>中)中可用的 pabhost 和 pabport<br>条目。                                                                           |
|                                                                                               |                                   | 在此参数中, <pabhost.pabport\><br/>指源目录实例, <abldaphost\>和<br/><abldaport\>指需要向其迁移<br/>PAB 数据的目标目录实例。</abldaport\></abldaphost\></pabhost.pabport\> |

表 7-2 migrate.properties 中可配置的 PAB 迁移参数 (续)

### 表 **7–3** 联系人的字段映射

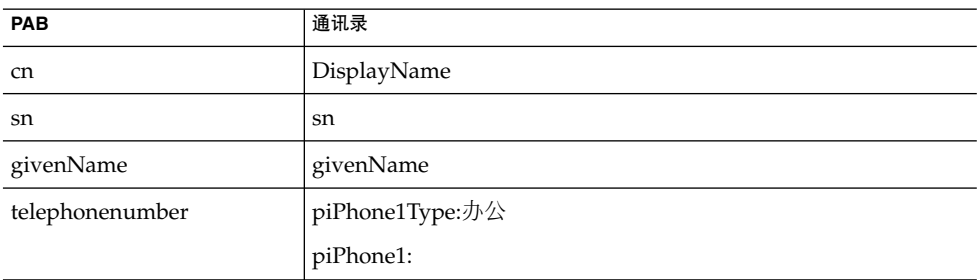

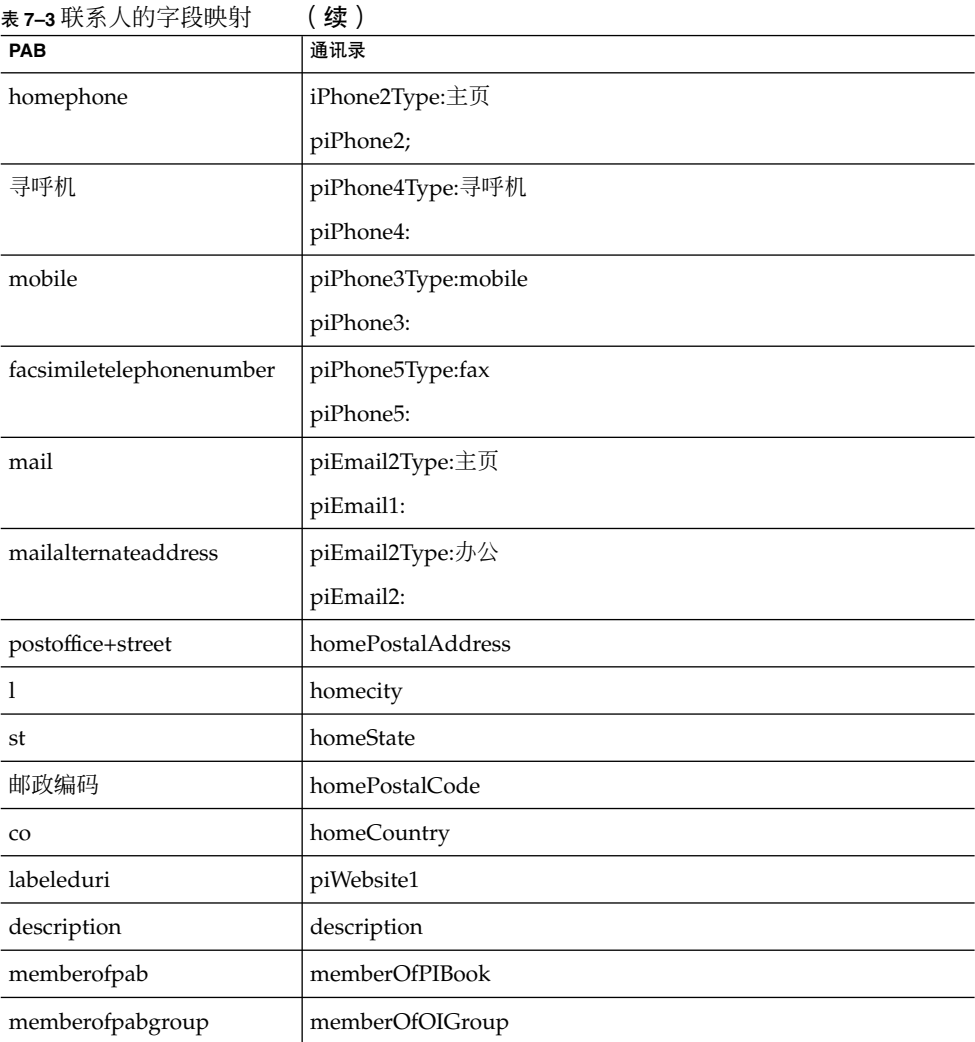

### 表 **7–4** 组的字段映射

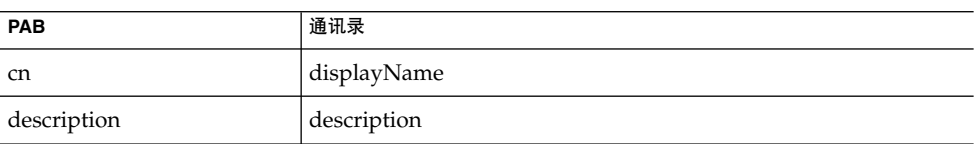

要接收邮件,必须定义表 7-5 中提到的参数。

第 7 章 • 将 PAB 数据迁移到 Addressbook Server **97**

#### <span id="page-97-0"></span>表 **7–5** PAB 迁移电子邮件参数

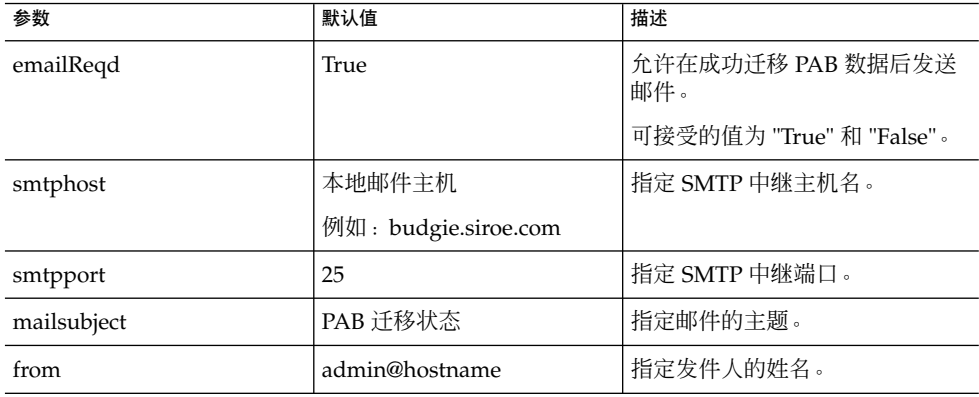

提示 **–** 建议管理员为所有用户发送一封电子邮件,通知他们在第一次登录过程中将触发 PAB 数据迁移,因此,他们在初始会话期间将不会看到通讯录数据。如果用户在两到三 天后还无法看到数据,他们应该与管理员取得联系。

### 支持水平可伸缩性所需的其他配置

用户 LDAP 条目中的属性 psRoot 是符合 Addressbook Server 的 URL, 它定义了用于 存储和检索用户个人通讯录条目的 LDAP 位置。psRoot 属性允许管理员置备用户, 以 便将所有用户的 PAB 数据分布在多个目录位置中。

对于现有的 Web 邮件用户,如果启用了 PAB 迁移,则使用现有的 pabURI 属性构建 psRoot 属性,并在 *uwc-deploy-dir*/WEB-INF/config/migrate.properties 中定义 一个映射表。

migrate.properties 文件中的查找表包含以下格式的 pabhost 和 pabport 条目:

*pabhost.pabport*.abhostport = *abldaphost*:*abldapport*

其中,*pabhost.pabport* 指源目录实例,*abldaphost* 和 *abldaport* 指需要向其迁移 PAB 数据 的目标目录实例。

因此, 如果要将 pab 数据从在 pab.example.com:389 上运行的目录迁移到在 abs.example.com:389 上运行的通讯录目录, 则 migrate.properties 文件中的条目 应显示为:

pab.example.com.389.abhostport = abs.example.com:389

可以在 migrate.properties 文件中找到所有需要的查找结果。如果某个用户的 pabURI 属性使用 *pabhost* 和 *pabport*,则使用默认 psRoot 模式构建的 psRoot 将具有 以下格式:

<span id="page-98-0"></span>ldap://*abldaphost*:*abldapport*/piPStoreOwner=%U,o=%D,o=PiServerDb

如果没有为 pabURI 值定义查找, 也就是说, 在映射表中未提供与 pabURI 匹配的条 目,则 *pabhost* 和 *pabport* 值将用作 *abldaphost* 和 *abport* 的默认值。这意味着,如果没有 映射表,则 Messaging Server 中的 PAB 条目将按照通讯录模式迁移到同一目录实例中 的其他根目录。在此方案中,[目标] 目录实例与 [源] 目录实例相同。

注 **–** 修补程序的安装程序未定义查找表。您需要在安装修补程序后定义查找表,然后重 新启动 Web 服务器。

请确保在该域的 personalstore.properties 所指向的 db\_config.properties 文件中定义了 *abldaphost*:*abldapport* Directory Server 实例。

### 迁移部署方案

可以从以下位置来执行迁移:

- 1. 指向默认单个 PAB 主机的单个 Messenger Express 实例。
- 2. 指向多个 PAB 主机的单个 Messenger Express 实例。
- 3. 指向多个 PAB 主机并设置默认 PAB 主机的单个 Messenger Express 实例。
- 4. 指向单个 PAB 主机的多个 Messenger Express 实例。
- 5. 指向多个 PAB 主机的多个 Messenger Express 实例。

Sun Java System Communications Express 6 2005Q4 管理指南

# 调节和性能信息

本章介绍了为提高 Sun Java™ System Communications Express 性能而需要考虑的信 息。

要提高性能,请考虑以下调节选项:

- 第 101 页中的 "调节 Directory Server"
- 第 102 页中的 "调节 [Calendar Server](#page-101-0)"
- 第 103 [页中的 "调节](#page-102-0) Web Server"
- 第 104 页中的 "调节 [Communications Express](#page-103-0)"

## 调节 Directory Server

本部分介绍了可以对 Directory Server 进行哪些调节以提高性能。

- 第101 页中的 "为 LDAP Directory Server 编制索引"
- 第 102 页中的 "设置 nsSizeLimit 和 [nsLookthroughLimit](#page-101-0) 参数"

### 为 LDAP Directory Server 编制索引

要提高 Calendar Server 访问 LDAP Directory Server 时的 Communications Express 性 能,请为以下 LDAP 属性编制索引:

- *icsCalendar*。此属性用于搜索日历用户或资源的默认日历。将索引类型指定为存在 (pres)、等式 (eq) 或子串 (sub)。
- *icsCalendarOwned*。此属性用于在启用了 LDAP CLD 插件时搜索订阅操作。将索引 类型指定为存在 (pres)、等式 (eq) 和子串 (sub)。
- *mail* 和 **mailAlternateAddress**。这两个属性指定了用户的主电子邮件地址和备用电 子邮件地址。

<span id="page-101-0"></span>注 **–** comm\_dssetup.pl 脚本为 icsCalendar、icsCalendarOwned、mail 和 mailAlternateAddress 属性添加索引。

### 设置 nsSizeLimit 和 nsLookthroughLimit 参数

为了正确完成搜索,用户/组 LDAP Directory Server 配置中的 nsSizeLimit 和 nsLookthroughLimit 参数应该足够大,这一点非常重要。

要确定是否为这些参数设置了适当的值,请键入以下命令:

ldapsearch -b /base/ (&(icscalendarowned=\*/user/\*)(objectclass=icsCalendarUser))

其中

/base/ 是 Calendar Server 的用户和资源数据所在的 Directory Server 的 LDAP 基本 DN。

/user/是最终用户在"日历搜索"对话框中可以输入的值,该对话框位于 Communications Express 中的"订阅"选项下。

如果 nsSizeLimit 或 nsLookthroughLimit 参数不够大,LDAP 服务器就会返回一 个错误。

请按照以下原则重置 nsSizeLimit 或 nsLookthroughLimit 参数:

- 确保 nsSizeLimit 参数的值足够大, 以返回所需的全部结果; 否则数据可能会被 截断,而不显示任何结果。
- 确保 nsLookthroughLimit 参数的值足够大, 以完成 LDAP 目录中所有用户和资 源的搜索。如果可能,将 nsLookthroughLimit 设置为-1。通过执行此操作,可 以为 nsLookthroughLimit 排除一切搜索限制。

# 调节 Calendar Server

本部分介绍了在 Calendar Server 上的多个 CPU 之间使用负载平衡是如何提高性能的。

### 在多个 CPU 之间使用负载平衡

如果服务器有多个 CPU, 则在默认情况下, Calendar Server 将在这些 CPU 上分布 HTTP 服务(如 cshttpd 进程)和分布式数据库服务(如 csdwpd 进程)。

<span id="page-102-0"></span>ics.conf 中的 service.http.numprocesses 和 service.dwp.numprocesses 参数确定了为每个服务实际运行的进程数。默认情况 下, 在安装期间会将这些参数设置为服务器的 CPU 数, 但您可以重置这些值。例如, 如果服务器有 8个 CPU,但您希望 cshttpd 和 csdwpd 进程只在 4个 CPU 中运行, 则可以将这些参数设置为:

service.http.numprocesses="4"

service.dwp.numprocesses="4"

### ▼ 禁用负载平衡

- **1.** 将 **service.loadbalancing** 参数添加到 **ics.conf** 文件中 步骤
	- **2.** 将 **service.loadbalancing** 设置为 **"no"**。
	- **3.** 重新启动 **Calendar Server** 以使更改生效。 有关负载平衡的信息,请参阅《Sun ONE Calendar Server 6.0 管理员指南》中的附 录 C"Calender Server 性能调节"。

# 调节 Web Server

本部分介绍了可以对 Web Server 进行哪些调节以提高性能。

- 第 103 页中的 "设置 acceptorthreads 的值"
- 第 104 [页中的 "设置](#page-103-0) JVM 选项"

### 设置 acceptorthreads 的值

在 server.xml 中,将 <vs\>(虚拟服务器)元素中的 acceptorthreads 属性值 更改为托管 Web Server 的计算机上的 CPU 数。

例如:

```
<VS id="https-siroe.com" connections="ls1"
mime="mime1"aclids="acl1" urlhosts="<webserver
hostname"acceptorthreads="<noofcpus\>" \>
```
第 8 章 • 调节和性能信息 **103**

## <span id="page-103-0"></span>设置 JVM 选项

在 Web Server 的 server.xml 文件中添加或设置以下 JVM 选项。

以下两个参数确定 JVM 的堆大小:

- *JVMOPTIONS-Xms(approx value according to the memory available)/JVMOPTIONS*
- *JVMOPTIONS*-Xmx(*approx value according to the memory available*)*/JVMOPTIONS*

第一个选项表示最大堆大小,第二个选项表示最小堆大小

建议为这两个选项设置相同的值。

添加以下 JVM 选项

*JVMOPTIONS*-server*/JVMOPTIONS*

为垃圾收集设置以下参数:

- *JVMOPTIONS*-XX:+UseParNewGC/ *JVMOPTIONS*
- *JVMOPTIONS*-XX:ParallelGCThreads= *number-of-CPUs*/*JVMOPTIONS*
- *JVMOPTIONS*-XX:+UseConcMarkSweepGC/*JVMOPTIONS*

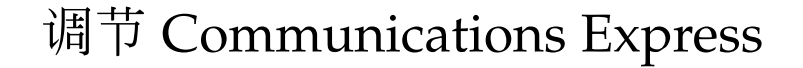

- ▼ 启用服务器响应的压缩
- **1.** 在 **uwcconfig.properties** 文件中,通过将 **uwc.gzip compression** 参数值设 步骤 置为 **"true"** 来启用服务器响应的压缩。 例如 uwc.gzipcompression = true
	-
	- **2.** 然后重新启动 **Web Server**。

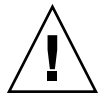

注意 **–** 在进行任何更改之前,请保存配置文件的备份。

## ▼ 自定义 Communications Express 的会话超时

#### **1.** 编辑 *deployed-dir***/WEB-INF** 目录中的 **web.xml** 文件。 步骤

此 xml 文件包含 xml 标记 session-config(该标记具有属性 session-timeout)。

此属性定义会话超时(以秒为单位)。

**2.** 将 **session-timeout** 属性的值更改为所需值。

例如,以下示例将 session-time-out 定义为 10 分钟:

```
<session-config\>
   <session-timeout\>600</session-timeout\>
</session-config\>
```
Sun Java System Communications Express 6 2005Q4 管理指南

## 附录 **A**

# 启用或禁用 Access Manager 后续部署

在配置 Communications Express 时, 可以在"启用 Access Manager 进行单点登录"面 板中选择标识支持。

- 如果尚未在"启用 Access Manager 进行单点登录"面板中选择 Communications Express 标识支持, 则需要执行以下步骤以便稍后启用标识支持:
	- 1. 安装和配置 Access Manager Remote SDK。
	- 2. 用 Access Manager 的远程 SDK jar 文件的位置更新 Communications Express Web 容器类路径。

例如,将以下内容添加到 Web 容器的 server.xml 文件中的 classpathsuffix 中。

/opt/SUNWam/lib/am\_sdk.jar

/opt/SUNWam/lib/am\_services.jar

/opt/SUNWam/lib/am\_logging.jar

上例中, 假定 Access Manager Remote SDK 安装在 /opt/SUNWam 中。

- 3. 有关启用 Access Manager SSO 的参数信息, 请参阅第 4 章的第 55 [页中的 "设](#page-54-0) 置 [Access Manager](#page-54-0) 单点登录"。
- 4. 对 uwc-deploydir/SUNWuwc/WEB-INF/web.xml 中的现有 web.xml 进行备份 将 web\_IS.xml 文件从

*uwc-basedir*/SUNWuwc/lib/config-templates/WEB-INF 复制到 uwc-deploydir/SUNWuwc/WEB-INF/

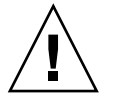

注意 **–** 请记住,要将已备份的 web.xml 文件中包含的所有其他配置数据合并到 web\_IS.xml 中

- 5. 将 web\_IS.xml 重命名为 web.xml
- 如果已在"启用 Access Manager 进行单点登录"面板中选择了 Communications Express 标识支持, 则需要执行以下步骤以禁用标识支持:
- 1. 在 uwcauth.properties 文件中,将 uwcauth.identity.enabled 设置为 "false" 以禁用 Identity SSO。
- 2. 对 uwc-deploydir/SUNWuwc/WEB-INF/web.xml 中的现有 web.xml 进行备份
- 3. 将 web.xml 文件从 *uwc-basedir*/SUNWuwc/lib/config-templates/WEB-INF 复制到 uwc-deploydir/SUNWuwc/WEB-INF/

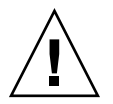

注意 **–** 请记住,要将已备份的 web.xml 文件中包含的所有其他配置数据合并到 web.xml 中
## 附录 **B**

# 配置面板序列

可以使用以下选项之一为 Communications Express 配置 Web 容器:

■ 具有 Sun Java<sup>™</sup> System LDAP Schema, v.1 的 Web Server 或者

具有 Sun Java™ System LDAP Schema, v.2 的 Web Server(具有 Access Manager)

■ 具有 Sun Java<sup>™</sup> System LDAP Schema, v.1 的 Application Server 或者

具有 Sun Java™ System LDAP Schema, v.2 的 Application Server(具有 Access Manager)

对于每个模式和 Web 容器组合, 配置器面板的显示序列将随所选模式和 Web 容器的不 同而不同。表 B-1 列出了针对不同模式和 Web 容器组合显示的面板。

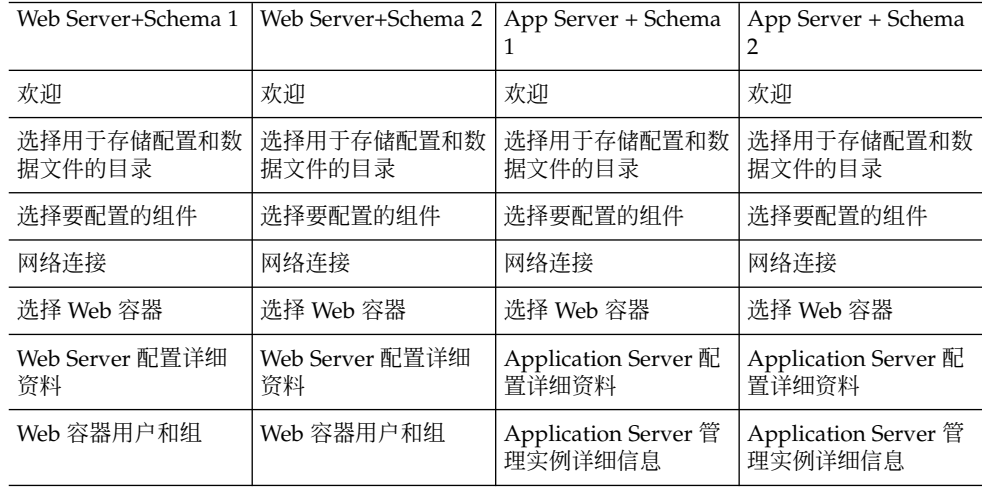

#### 表 **B–1** 基于所选模式和 Web 容器的面板序列

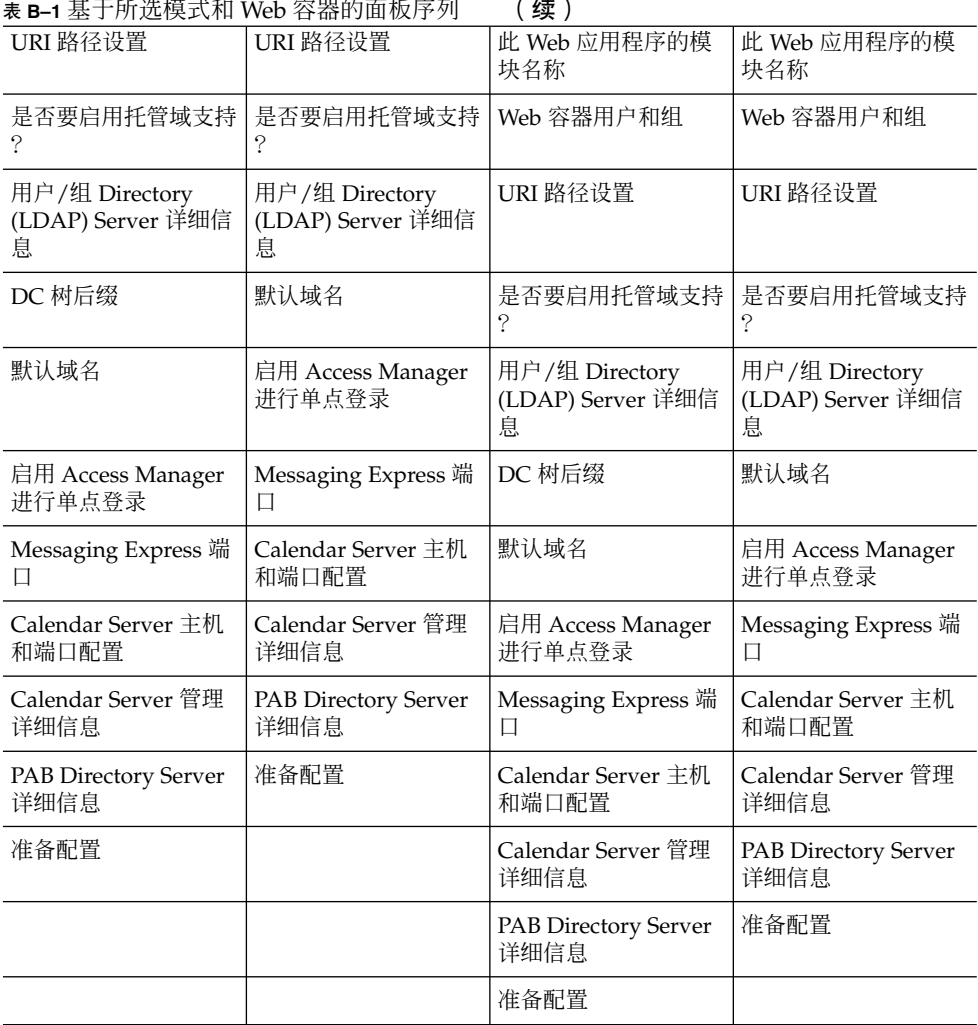

## 附录 **C**

# 安装不带有 Messaging Server 的 Communications Express 并使用单一 树结构

在如下计算机上安装 Communications Express 时, 应该将现有的目录信息树映射到双 树名称空间,以检索用户/组条目:

- 未安装或配置 Messaging Server
- 单一树名称空间结构用于检索用户/组条目

以下部分介绍了 Communications Express 如何使用双 DIT 树机制, 以及现有单一 树名称空间结构如何映射到双树名称空间。

## 双树名称空间机制

目录的名称空间应包含两个目录信息树 (Directory Information Trees, DIT)、一个组织树 和一个域组件树(DC 树)。组织树包含用户和组条目。DC 树镜像本地 DNS 结构,系 统使用它作为包含数据条目的组织树的索引。DC 树还包含域操作参数, 如特定于服务 的属性。

## 双树名称空间机制的工作方式

本部分介绍 Communications Express 如何使用双 DIT 机制。

当 Communications Express 搜索用户/组条目时,它先查看 DC 树中用户/组的域节 点,并提取 inetDomainBaseDN 属性的值。该属性保存对组织子树(包含实际用 户/组条目)的 DN 引用。

使用这种模型,Communications Express 可以支持在任何类型的目录树中存储的条 目,条件是 DC 树中的域组件节点指向可以在其下面找到该域用户的组织树节点。

## 为什么使用两个目录信息树?

此双树机制提供了以下增强功能:

- 对特定于组织的访问控制进行数据分区。也就是说,每个组织可以在用户和组条目所 在的 DIT 中具有单独的子树。只有此部分子树中的用户能够访问该数据。
	- 子域可以具有不同的名称空间。例如, west.siroe.com 和 siroe.com 可以 映射到不同的组织子树,从而允许在这两个子树中分别创建具有相同 UID 的用户 条目。

## ▼ 如何将现有 DIT 映射到双树名称空间?

假定组织树的根后缀为:o=isp

假定当前使用的组织 DN 为 o=siroe.com, o=isp, 用户容器为 ou=People,o=siroe.com,o=isp

#### **1.** 为 **DC** 树创建根后缀 **o=internet**。 步骤

可以使用 Directory Server 控制台来创建根后缀。

**2.** 在此 **DC** 树的根后缀下创建一个域条目,其 **DN** 为

dc=siroe,dc=com,o=internet。

可使用 ldapmodify 命令和以下 LDIF 来创建域条目:

注 **–** 请更改 LDIF 文件中提到的"组织根"、"组织名称"、"组织 DN"、"对象类"和"属 性"值,以反映部署详细信息。

root suffix Organization root suffix: o=isp Organization name: siroe DNS domain name: siroe.com Origanization DN: o=siroe.com,o=isp

#### 邮件服务使用以下对象类和属性:

ObjectClasses: mailDomain, nsManagedDomain Attributes: mailDomainStatus, preferredMailHost, mailDomainDiskQuota, mailDomainMsgQuota mailDomainReportAddress, nsMaxDomains, nsNumUsers, nsNumDomains, nsNumMailLists 注 **–** 如果不想使用邮件服务对象类和属性,请将其从 LDIF 中删除。

确保将 LDIF 中 inetDomainBaseDN 属性的值分配给组织 DN。

LDIF 文件示例

#### **3.** 使用 **ldapmodify** 命令可以将 **LDIF** 文件条目添加到 **DC** 树。

#### LDIF 文件 1 示例 **C–1**

dn: dc=com,o=internet dc: com objectclass: top objectclass: domain

#### LDIF 文件 2 示例 **C–2**

```
dn: dc=com,o=internet
dc: com
objectclass: top
objectclass: domain
dn: dc=siroe,dc=com,o=internet
objectClass: top
objectClass: domain
objectClass: inetDomain
objectClass: mailDomain
objectClass: nsManagedDomain
dc: siroe
aci: (targetattr="icsTimeZone||icsMandatorySubscribed||icsMandatoryView|
|icsDefaultAccess||icsRecurrenceBound||icsRecurrenceDate|
|icsAnonymousLogin||icsAnonymousAllowWrite||icsAnonymousCalendar|
|icsAnonymousSet||icsAnonymousDefaultSet||icsSessionTimeout|
|icsAllowRights||icsExtended||icsExtendedDomainPrefs")
(targetfilter=(objectClass=icsCalendarDomain))(version 3.0;
acl "Domain Adm calendar access - product=ims5.0,
class=nda,num=16,version=1"; allow (all)
groupdn="ldap:///cn=Domain Administrators,ou=Groups,o=siroe.com,o=isp";
description: DC node for siroe.com hosted domain
inetDomainBaseDN: o=siroe.com,o=isp
inetDomainStatus: active
mailDomainStatus: active
preferredMailHost: mailhost.siroe.com
mailDomainDiskQuota: -1
mailDomainMsgQuota: -1
mailDomainReportAddress: postmaster@siroe.com
nsMaxDomains: 1
nsNumUsers: 1
nsNumDomains: 1
nsNumMailLists: 0
```
附录 **D**

# 配置参数参考

本附录介绍了配置参数、其默认值和描述。

- 第 115 页中的 "uwcconfig.properties 和 uwcauth.properties 文件中应用程序范围 内的参数"
- 第 117 页中的 "[db\\_config.properties](#page-116-0) 文件"
- 第 119 页中的 "[uwcconfig.properties](#page-118-0)"
- 第 122 页中的 "[uwcauth.properties](#page-121-0) 文件"
- 第 127 页中的 "[uwclogging.properties](#page-126-0) 文件"
- 第 128 页中的 "[uwcdomainconfig.properties](#page-127-0)"
- 第 133 页中的 "[personalstore.properties](#page-132-0) 文件"

## uwcconfig.properties 和 uwcauth.properties 文件中应用程序范围 内的参数

表 **D–1** uwcconfig.properties 中的参数

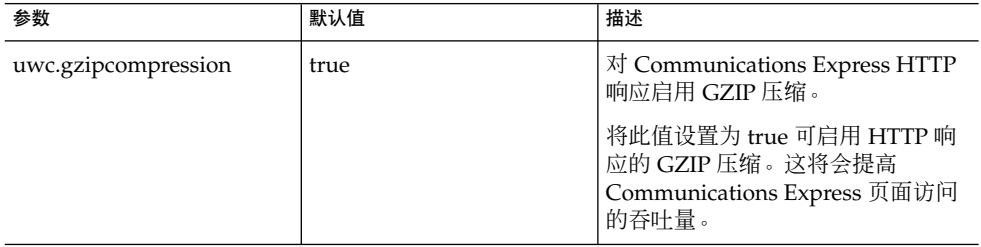

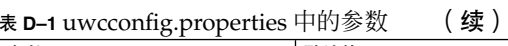

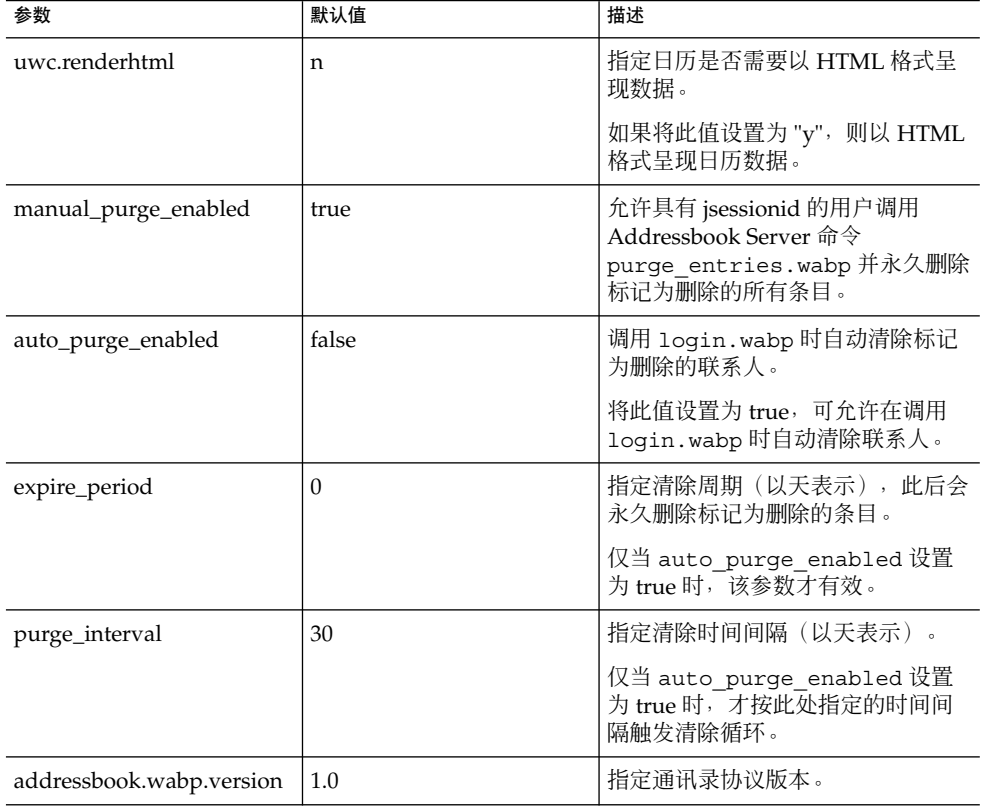

### 表 **D–2** uwcauth.properties 中的参数

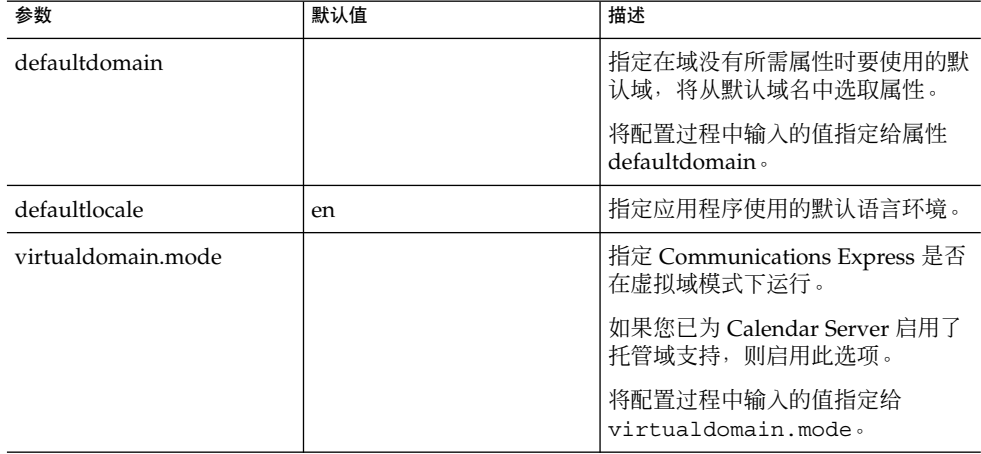

# <span id="page-116-0"></span>db\_config.properties 文件

表 D-3 列出了 db\_config.properties 文件中的参数。

#### 表 **D–3** 公司目录参数

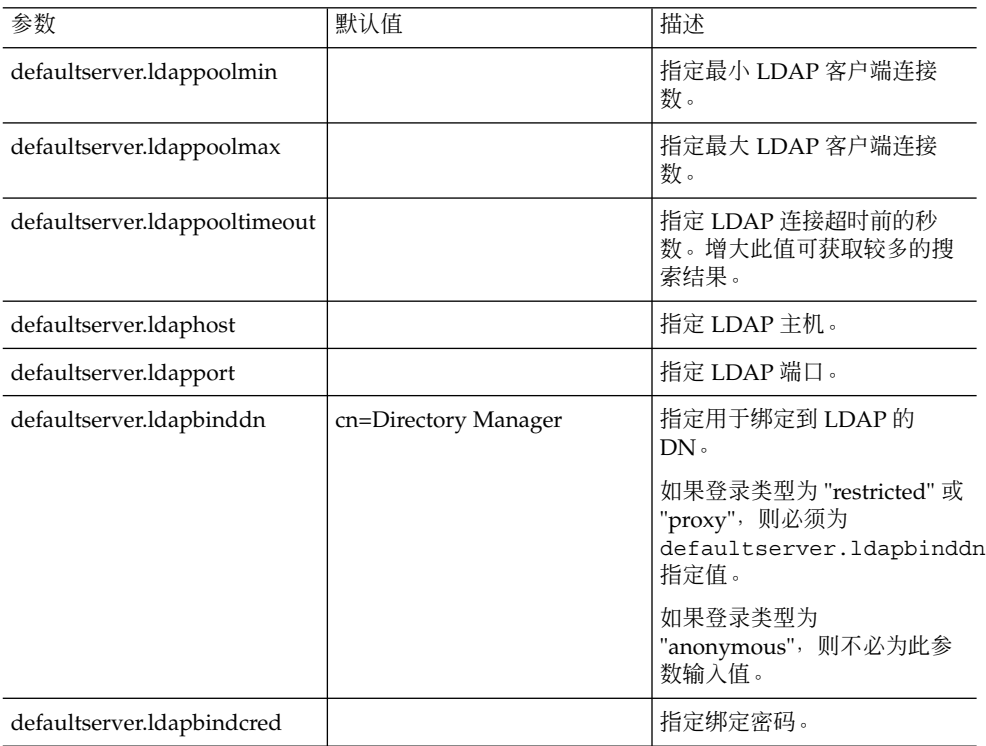

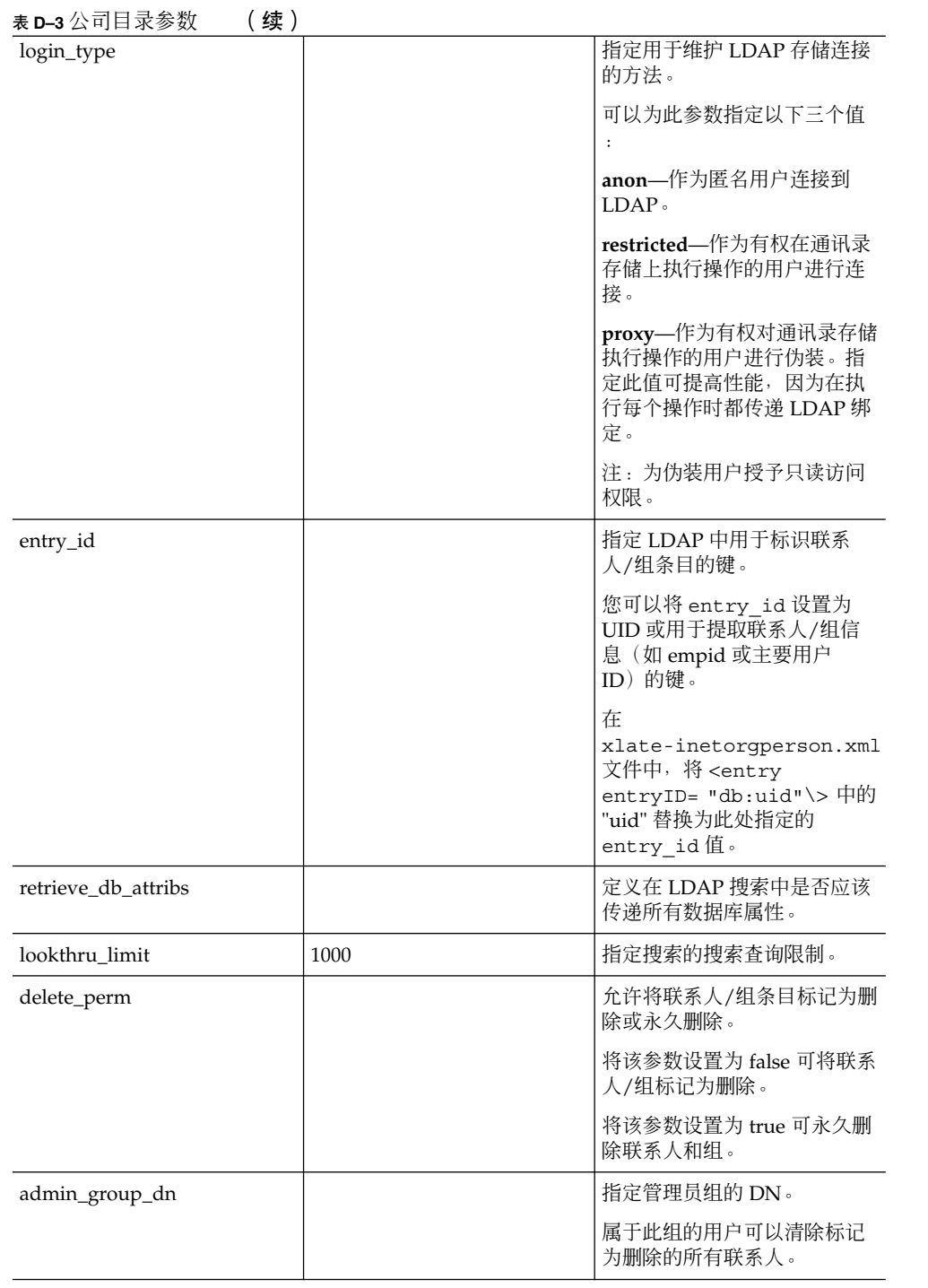

<span id="page-118-0"></span>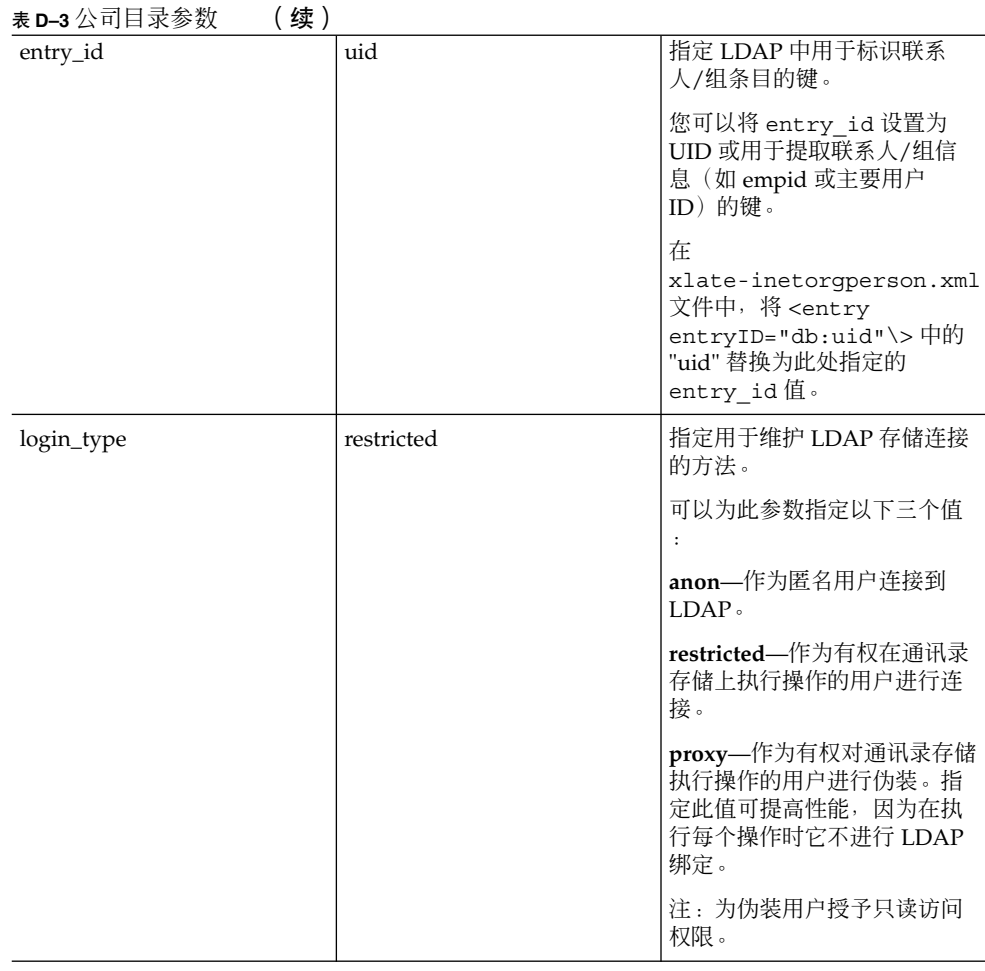

## uwcconfig.properties

表 D-4 列出了 uwcconfig.properties 文件中的参数。

表 **D–4** uwcconfig.properties 中的参数

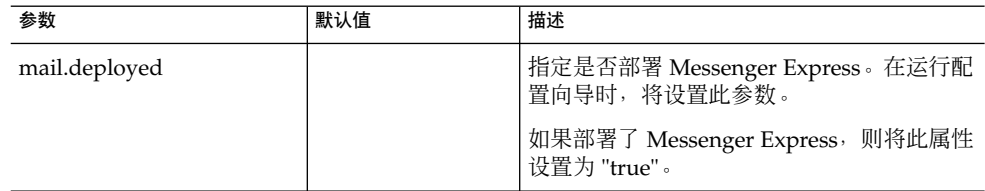

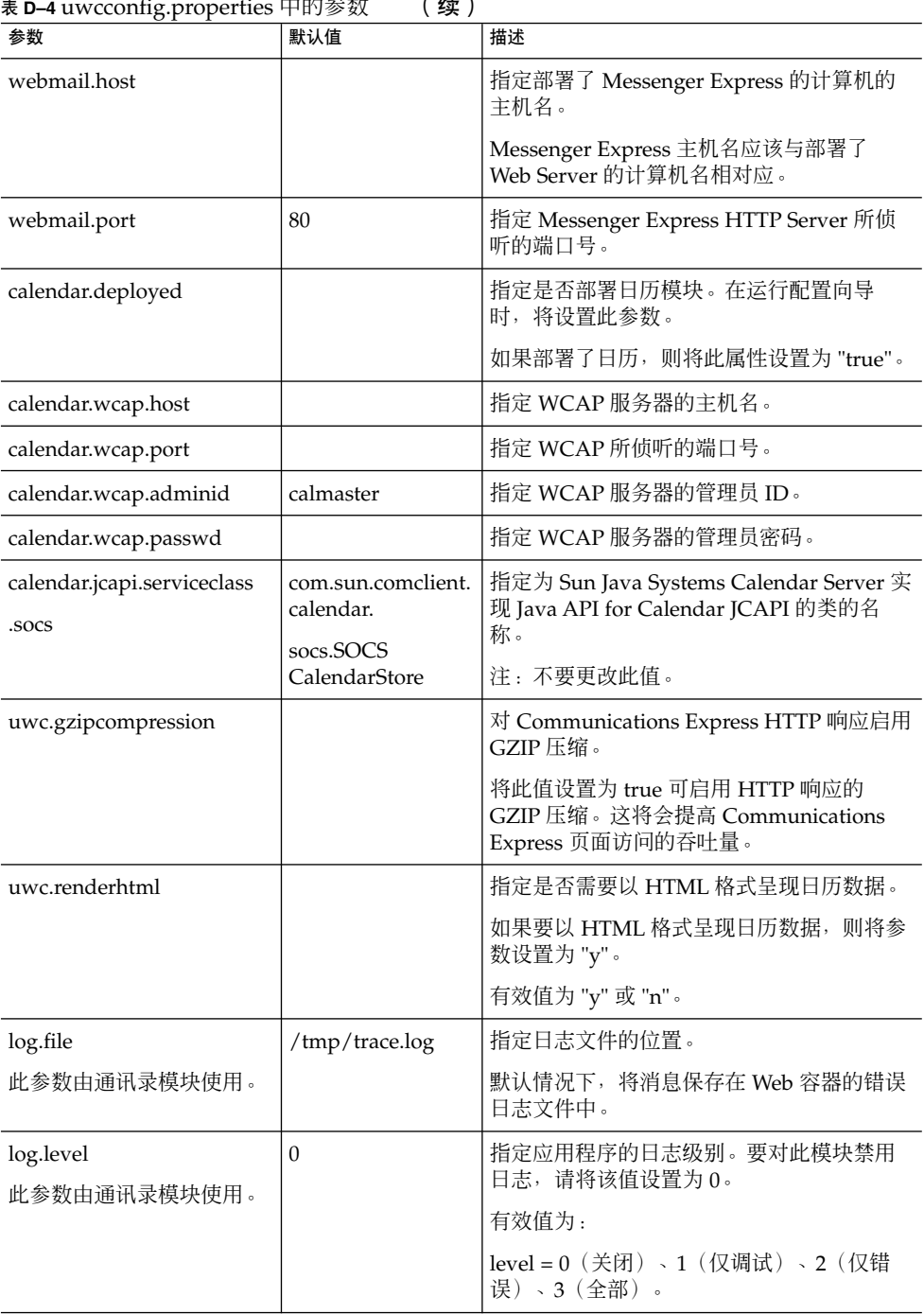

表 **D–4** uwcconfig.properties 中的参数 (续)

| <b>The D-4</b> uwcconing.properues 中印参奴<br>参数 | (珠丿<br>默认值                    | 描述                                                                                       |
|-----------------------------------------------|-------------------------------|------------------------------------------------------------------------------------------|
| log.components                                | 127                           | 指定记录的组件级别。                                                                               |
| 此参数由通讯录模块使用。                                  |                               |                                                                                          |
| maxpostcontentlength                          | 1000000                       | 指定 content-type 为 multipart/form-data<br>(用于文件上载)的 POST 命令的最大内容<br>长度,以八位字节表示。           |
|                                               |                               | -1 表示无限制。                                                                                |
| uwcloginpath                                  | /base/UWCMain                 | 指定 Communications Express 登录页的路<br>径。                                                    |
| sessionobjfactory.pstore.<br>class            | com.iplanet.iabs.<br>coresrv. | 定义实现 SessionObjectFactory 的类                                                             |
|                                               | CorePersonal<br>StoreFactory  |                                                                                          |
| sessionobjfactory.pstore.<br>configpath       |                               | 指定插件配置路径。该路径是当前文件路径<br>的相对路径, 或者是当前文件路径的绝对路<br>径。                                        |
| sessionobjfactory.pstore.<br>sessionid        | com.iplanet.iabs.<br>pstore   | 指定在用户会话中存储对象时应使用的名<br>称。                                                                 |
| addressbook.wabp.version                      |                               | 指定通讯录协议版本。                                                                               |
| manual_purge_enabled                          |                               | 允许具有 jsessionid 的用户调用<br>Addressbook Server 命令<br>purge_entries.wabp并永久删除标记为<br>删除的所有条目。 |
| auto_purge_enabled                            |                               | 调用 login.wabp 时自动清除标记为删除的<br>联系人。                                                        |
|                                               |                               | 将此值设置为 true, 可允许在调用<br>login.wabp 时自动清除联系人。                                              |
| expire_period                                 |                               | 指定清除周期 (以天表示), 此后会永久删<br>除标记为删除的条目。                                                      |
|                                               |                               | 仅当 auto_purge_enabled 设置为 true<br>时,该参数才有效。                                              |
| purge_interval                                |                               | 指定清除时间间隔(以天表示)。                                                                          |
|                                               |                               | 仅当 auto_purge_enabled 设置为 true<br>时,才按此处指定的时间间隔触发清除循<br>环。                               |

表 **D–4** uwcconfig.properties 中的参数 (续)

#### <span id="page-121-0"></span>表 D-4 uwcconfig.properties 中的参数 (续)

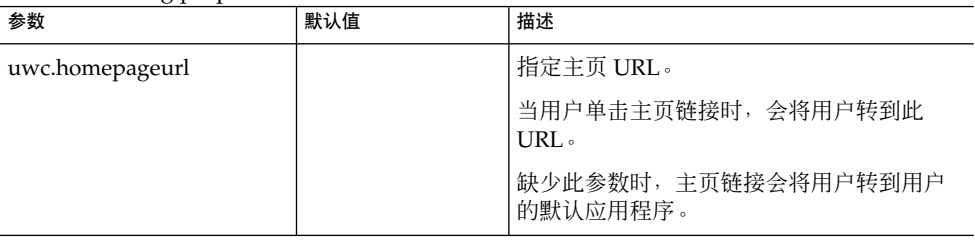

# uwcauth.properties 文件

表 D-5 列出了 uwcauth.properties 文件中的参数。

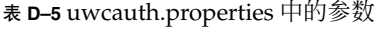

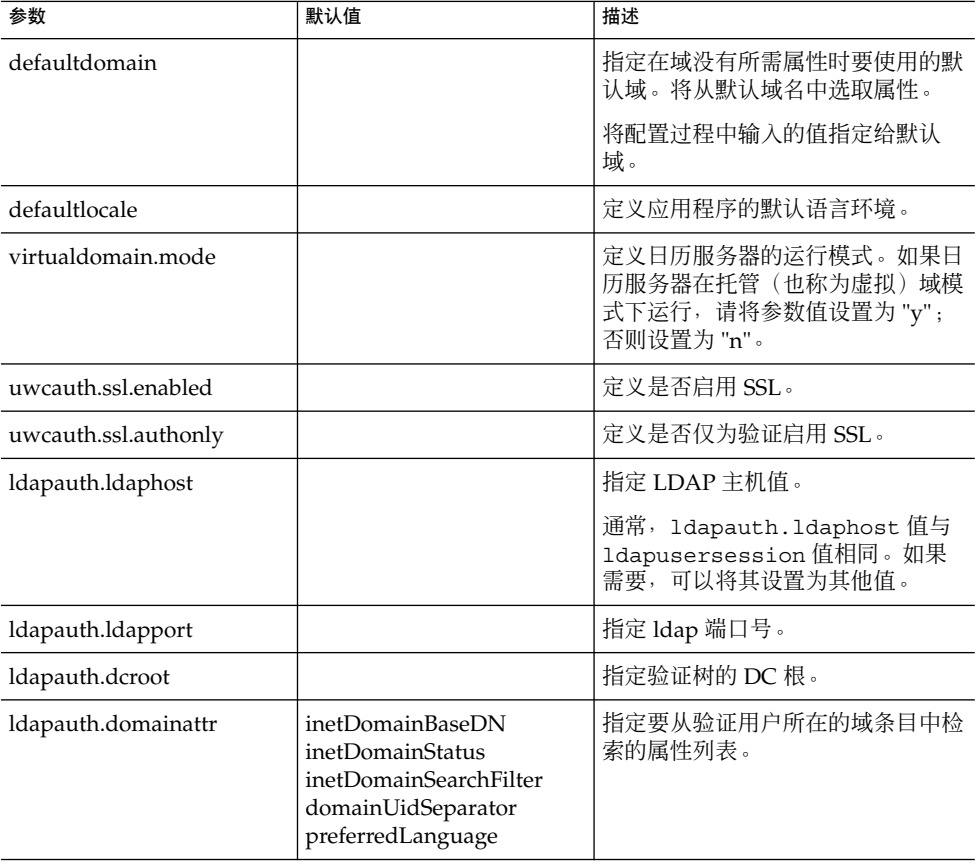

| <b>衣 D–5</b> uwcautn.properties 中印参奴<br>参数 | (终)<br>默认值                                                                        | 描述                                                                                                    |
|--------------------------------------------|-----------------------------------------------------------------------------------|----------------------------------------------------------------------------------------------------|
| ldapauth.domainfilter                      | (l(objectclass=inetDomain)<br>(objectclass=inetDomain<br>Alias))                  | 指定检索域条目所基于的过滤器。                                                                                               |
| ldapauth.ldapbinddn                        | <binddn\></binddn\>                                                               | 指定绑定到验证 LDAP 的用户的用<br>户DN。                                                                                    |
| ldapauth.ldapbindcred                      | <binddncredintials< td=""><td>指定绑定到验证 LDAP 的用户的密<br/>码。</td></binddncredintials<> | 指定绑定到验证 LDAP 的用户的密<br>码。                                                                                      |
| ldapauth.enablessl                         | false                                                                             | 指定要执行验证的目录是否处于 SSL<br>模式。<br>将默认值更改为 "true" 可建立安全的<br>LDAP 连接。                                                |
| ldapusersession.defaultug<br>filter        |                                                                                   | 指定在检索用户条目时使用的默认过<br>滤器语法。                                                                                     |
| 用于用户查找的参数                                  |                                                                                   |                                                                                                    |
| ldapusersession.ugattr                     | uid, inetUserStatus,<br>preferredLanguage,<br>psRoot,pabURI,cn,<br>mail, mailHost | 指定在查找条目期间要从 LDAP 返<br>回的属性集。                                                                                  |
| ldapusersession.ldaphost                   |                                                                                   | 指定用于用户查找的 Directory<br>Server 的主机名。可以指定多个后备<br>主机。<br>各服务器名称之间使用分号 (;) 隔<br>开。<br>!后备服务器名称的格式应为: 主机<br>名: 端口号 |
| ldapusersession.ldapport                   |                                                                                   | 指定用户/组 Directory Server 的端<br>口号。                                                                             |
| ldapusersession.<br>ldapbinddn             |                                                                                   | 指定绑定到用户组 Directory Server<br>的管理员的用户 DN。                                                                      |
| ldapusersession<br>.ldapbindcred           |                                                                                   | 指定绑定到用户树的管理员的密码。                                                                                              |
| ldapusersession.dcroot                     |                                                                                   | 在用户/组 LDAP 中指定域组件<br>(Domain Component, DC) 树, 该域<br>组件树用于解析 Sun Java System<br>LDAP Schema v.1 中的用户条目。       |
| ldapusersession.<br>domainfilter           | (   (objectclass=inetDomain)<br>(objectclass=inetDomain<br>Alias))                | 定义用于标识域条目的过滤器。                                                                                                |

表 **D–5** uwcauth.properties 中的参数 (续)

参数 默认值 描述 ldapusersession. ldappoolmin 指定维护的最小 LDAP 客户端连接 数。 ldapusersession. ldappoolmax 指定维护的最大 LDAP 客户端连接 数。 ldapusersession. ldappooltimeout 指定 LDAP 连接超时前的秒数。 增大此值可获取较多的搜索结果。 ldapusersession.enablessl 指定要执行验证的目录是否处于 SSL 模式。 将默认值更改为 "true" 可建立安全的 LDAP 连接。 通用验证配置 uwcauth.sessioncookie JSESSIONID | 指定 Servlet 容器用于监视会话的 Cookie 名称。 不应该更改此值。 uwcauth.appprefix 指定主机应用程序的前缀,该前缀用 于在单点登录期间查找由其他信任应 用程序生成的 Cookie。 如果部署使用了 Messaging SSO, 则 应将该属性指定为配置 Messaging Server 期间设置的 local.webmail.sso.prefix 值。 uwcauth.appid | uwc | uwc | 指定包含主机应用程序的唯一应用程 序 ID 的 Cookie 名称。 messagingsso.appid ims communications Express 使用此 Cookie 来确定是否向 Messenger Express 发出注销请求。 messagingsso.appid 值应与通讯 配置期间设置的 local.webmail.sso.id 值相 同。 uwcauth.cookiedomain 指定作为单点登录 Cookie 的一部分 保存的域或路径。 MessagingSSOAuth 过滤器 配置

表 **D–5** uwcauth.properties 中的参数 (续)

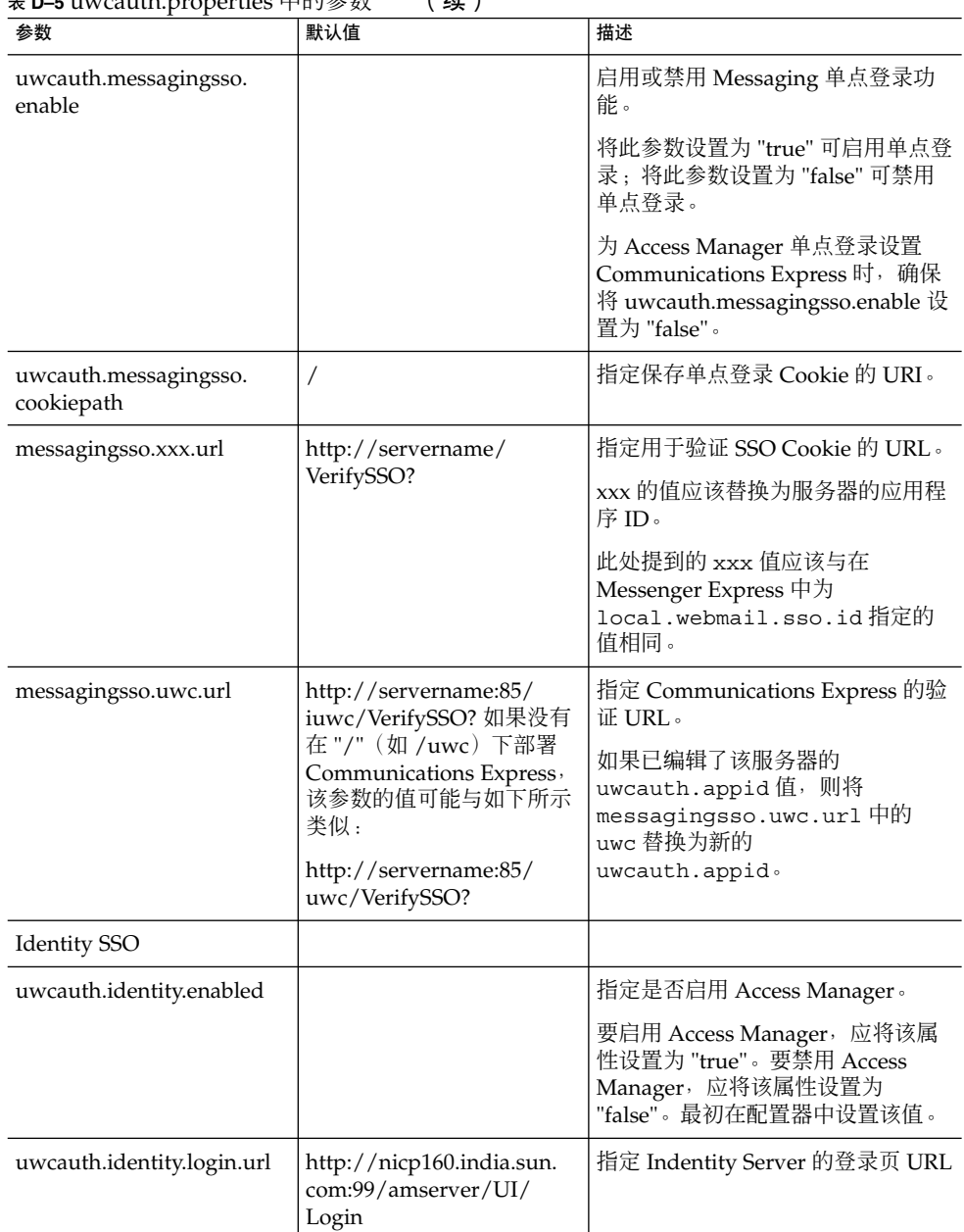

### 表 **D–5** uwcauth.properties 中的参数 (续)

表 **D–5** uwcauth.properties 中的参数 (续)

| 参数                                 | 默认值                 | 描述                                                                                                    |
|------------------------------------|---------------------|----------------------------------------------------------------------------------------------------|
| uwcauth.identity.binddn            |                     | 指定 amadmin 的完整 DN。                                                                                                    |
|                                    |                     | 例如,                                                                                                    |
|                                    |                     | uid=amAdmin, ou=People,<br>o=siroe.example.com,<br>o=example.com                                                                                 |
|                                    |                     | 注: uwcauth.identity.binddn<br>和<br>uwcauth.identity.bindcred<br>的值应与安装 Access Manager 时输<br>入的值对应。                                               |
|                                    |                     | 例如,<br>uwcauth.identity.binddn=<br>uid=amAdmin, ou=People,<br>o=siroe.example.com,<br>o=example.com 和<br>uwcauth.identity.bindcred=<br>password. |
| uwcauth.identity.bindcred          |                     | 指定 amadmin 的密码。                                                                                                    |
| uwcauth.identity.<br>cookiename    | iPlanetDirectoryPro | 指定 Access Manager 会话的 cookie<br>名称。                                                                                                    |
|                                    |                     | 确保在 uwcauth.properties 文<br>件中将<br>uwcauth.identity.cookiename<br>的值设置为 local.webmail.sso.<br>amcookiename 的值。                                   |
| uwcauth.http.port                  | 80                  | 指定在非 SSL 端口上配置<br>Communications Express 时<br>Communications Express 所侦听的<br>端口号。                                                                |
| uwcauth.https.port                 | 443                 | 指定在 Web Server 上配置<br>Communications Express 时<br>Communications Express 所侦听的<br>https 端口号。                                                      |
| uwcauth.identitysso.<br>cookiepath | $\overline{1}$      | 指定 Identity SSO Cookie 的路径                                                                                                    |

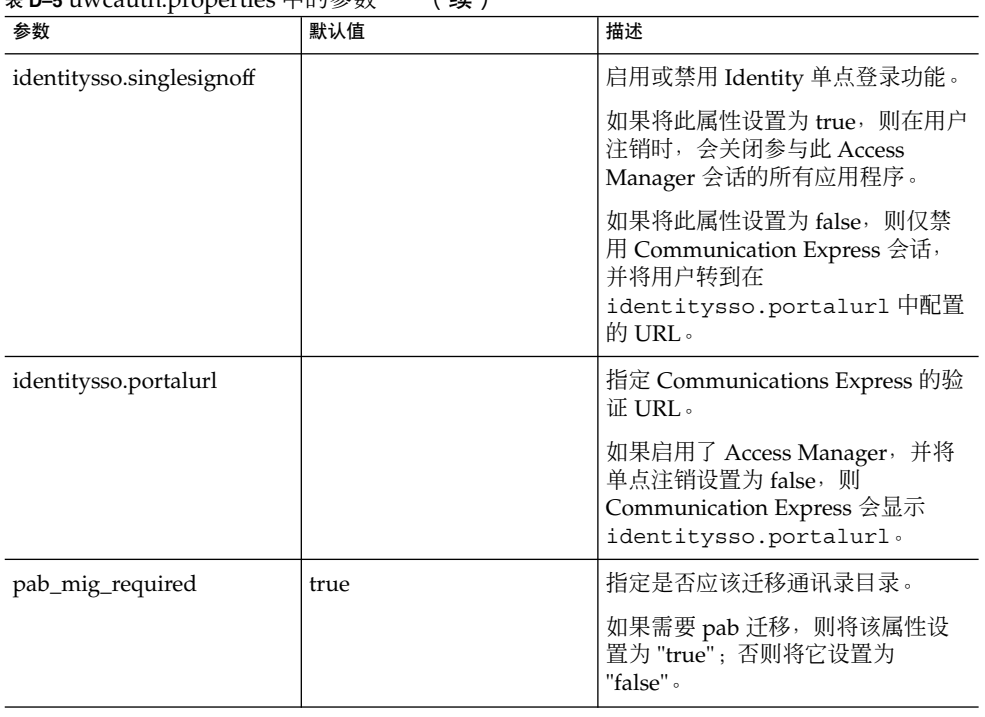

<span id="page-126-0"></span>表 **D–5** uwcauth.properties 中的参数 (续)

# uwclogging.properties 文件

表 D-6 列出了 uwclogging.properties 文件中的参数。

#### 表 **D–6** 默认的日志配置文件

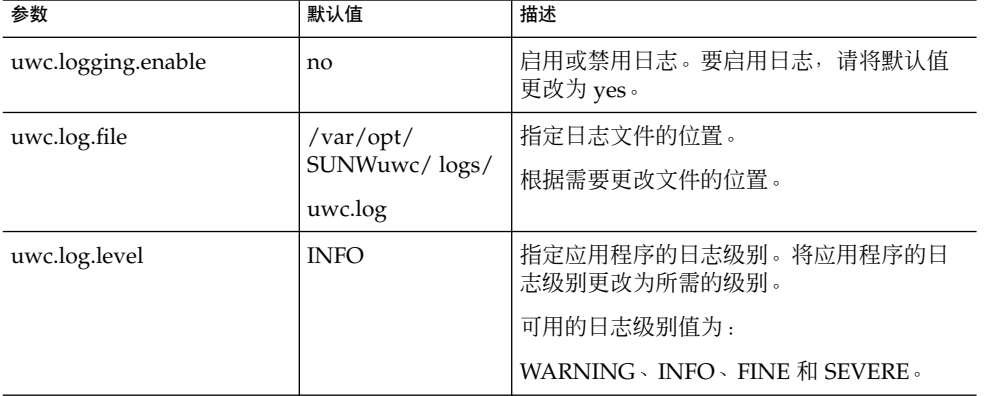

#### <span id="page-127-0"></span>表 **D–6** 默认的日志配置文件 (续)

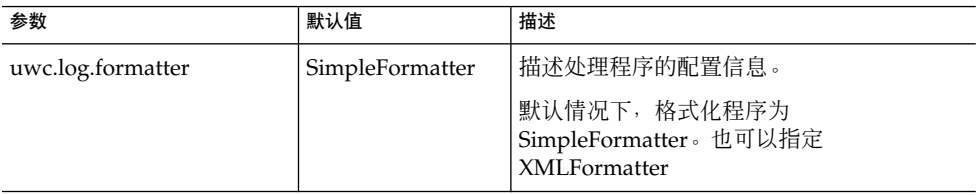

## uwcdomainconfig.properties

uwcdomainconfig.properties 文件包含可以基于每个域配置的所有选项。以下选 项是域的默认用户首选项。

如果未设置这些首选项的值,则将使用表 D-7 中提到的值创建首选项。

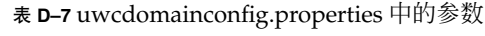

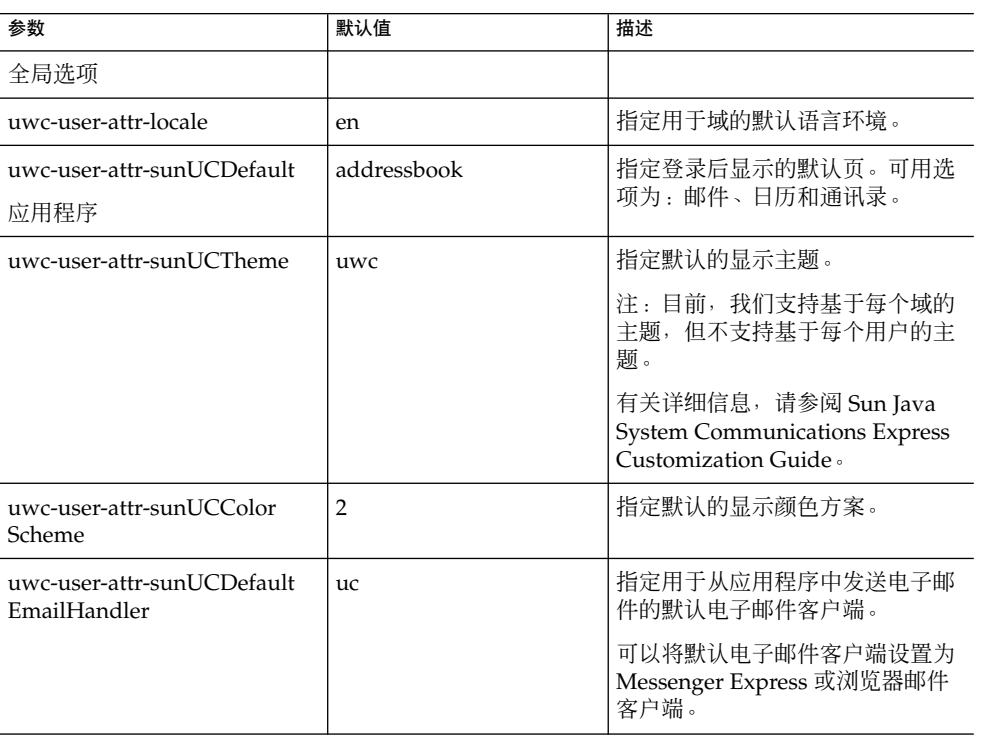

| 参数                                                          | 默认值                 | 描述                                                                          |
|-------------------------------------------------------------|---------------------|-----------------------------------------------------------------------------|
| uwc-user-attr-sunUCDate<br>Format                           | M/D/Y               | 指定日期中的日、月和年的显示顺<br>序。                                                       |
|                                                             |                     | 可用选项为:                                                                      |
|                                                             |                     | $M/D/Y \cdot D/M/Y \cdot Y/M/D$                                             |
| uwc-user-attr-sunUCDate                                     | $\sqrt{2}$          | 指定日期中使用的分隔符。                                                                |
| Delimiter                                                   |                     | 分隔符是分隔日期中的日、月和年<br>的字符。                                                     |
|                                                             |                     | 您可以将分隔符指定为逗号(,)、正<br>斜杠(/) 或连字符(-)。                                         |
| uwc-user-attr-sunUCTime<br>Format                           | 12                  | 指定时间显示格式。可用格式为 12<br>或 24 小时格式。                                             |
| uwc-user-attr-sunUCTimeZone                                 | America/Los_Angeles | 指定创建日历时所采用的时区。                                                              |
|                                                             |                     | 您可以从以下区域中选择任何有效<br>的时区:                                                     |
|                                                             |                     | 北美和南美地区、欧洲和非洲以及<br>亚洲和太平洋周边。                                                |
| supportedLanguages                                          |                     | 指定域的支持语言列表。列表中的<br>每种语言用分号隔开。您可以定义<br>Communications Express 为域支<br>持的语言列表。 |
|                                                             |                     | 例如                                                                          |
|                                                             |                     | en;es;de;fr;ja;ko;zh-CN;zh-TW                                               |
| 用户的日历选项                                                     |                     |                                                                             |
| uwc-user-attr-icsExtendedUser<br>Prefs-ceDefaultView        | dayview             | 指定登录后应显示的默认日历视<br>图。可用选项为:                                                  |
|                                                             |                     | 日视图、周视图、月视图和年视<br>图。                                                        |
| uwc-user-attr-icsExtendedUser<br>Prefs-ceShowCompletedTasks | false               | 指定完成的任务是否出现在日历<br>的"任务"窗格中。                                                 |
|                                                             |                     | 如果您希望完成的任务出现在日历<br>的"任务"窗格中,请将默认值更改<br>为"true"。                             |

<span id="page-128-0"></span>表 D-7 uwcdomainconfig.properties 中的参数 (续)

<span id="page-129-0"></span>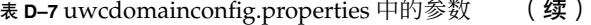

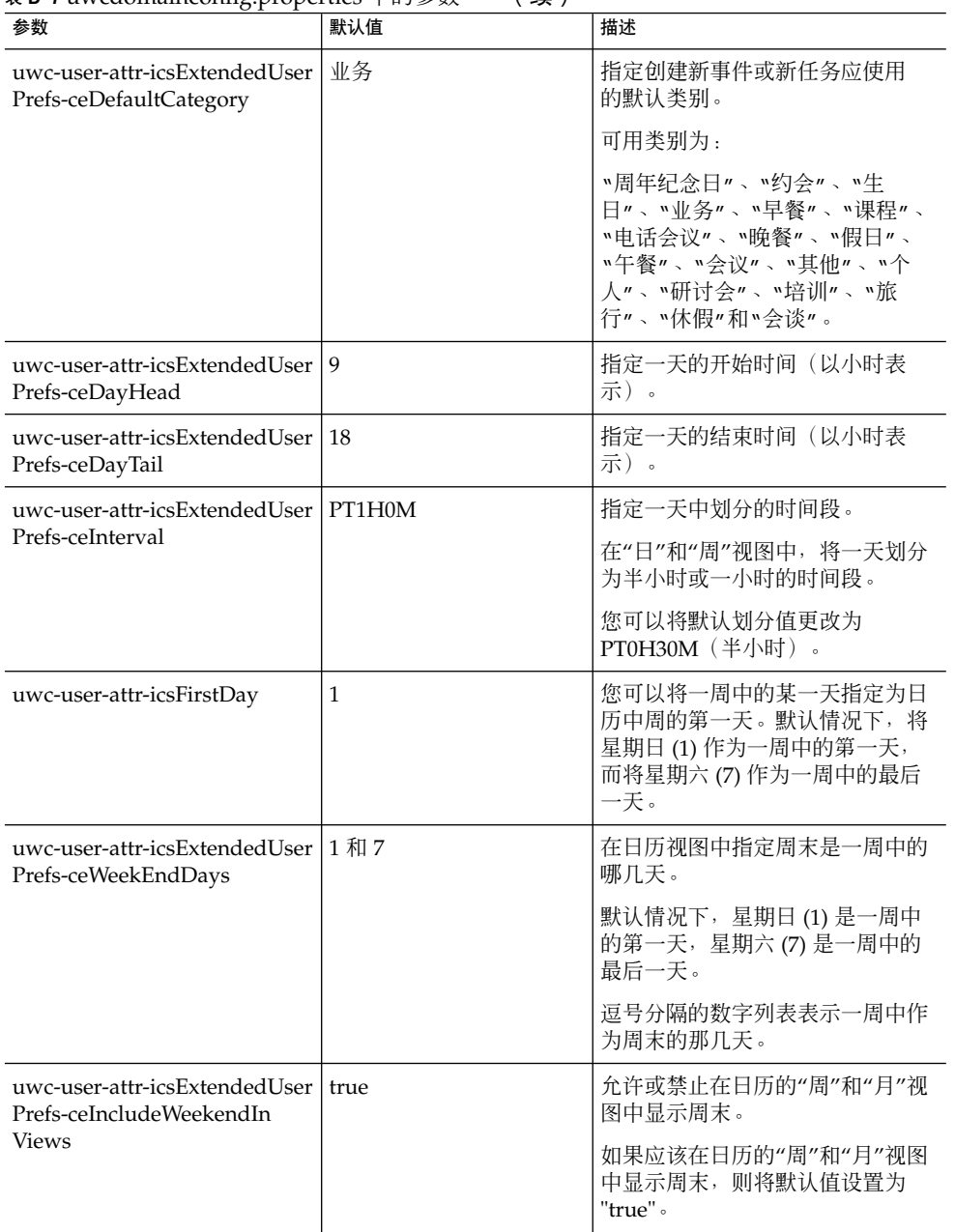

 $\overline{a}$ 

 $\overline{\phantom{a}}$ 

表 **D-7** uwcdomainconfig.properties 中的参数 (续)

| 参数                                                                  | 默认值                                  | 描述                                                                          |
|---------------------------------------------------------------------|--------------------------------------|-----------------------------------------------------------------------------|
| uwc-user-attr-icsExtendedUser<br>Prefs-ceSingleCalendarTZID         | $\Omega$                             | 指定是否应该用日历的时区来显示<br>日历。                                                      |
|                                                                     |                                      | 如果不希望用日历的时区来查看日<br>历,则将默认值更改为"0"。该值<br>设置为零时, 将用"全局选项"选项<br>卡中指定的时区来显示所有日历。 |
| uwc-user-attr-icsExtendedUser<br>Prefs-ceAllCalendarTZIDs           | $\Omega$                             | 定义一个布尔值,该值指定应使用<br>所有已显示的日历的时区,而不使<br>用用户时区。                                |
| uwc-user-attr-icsExtendedUser<br>Prefs-ceDefaultAlarmStart          | PT0H30M                              | 指定在事件或任务前多长时间(默<br>认小时和分钟数〕发送提醒。                                            |
| uwc-user-attr-icsExtendedUser<br>Prefs-ceNotifyEnable               | $\mathbf{1}$                         | 指定在创建新的事件时是否向内部<br>被邀请人发送电子邮件(包含 ical<br>附件)。                               |
| uwc-user-attr-icsExtendedUser                                       |                                      | 定义要在日历中查看的默认邀请。                                                             |
| Prefs-sunCalEventfilter                                             |                                      | 可用选项为: "已接受"、"暂定"、<br>"已拒绝"和"需要操作"。                                         |
| 通讯录默认洗项值                                                            |                                      |                                                                             |
| uwc-user-attr-sunAbExtended<br>UserPrefs-abName                     | Personal Address Book                | 指定默认通讯录的名称。                                                                 |
| uwc-user-attr-sunAbExtended<br>UserPrefs-abDescription              | This is the personal<br>address book | 为默认通讯录指定简短描述。                                                               |
| uwc-user-attr-sunAbExtended<br>UserPrefs-abEntriesPerPage           | 25                                   | 指定在页面上显示的最大通讯录条<br>目数。                                                      |
|                                                                     |                                      | 可用选项为: 25、50、75。                                                            |
| uwc-user-attr-sunAbExtended<br>UserPrefs-abSearchDisplay<br>Column1 | displayname                          | 指定要在第一列中显示的值。默认<br>情况下, 第一列显示联系人或组的<br>名称。                                  |

| 参数                                                                              | 默认值          | 描述                                                                                                    |
|---------------------------------------------------------------------------------|--------------|----------------------------------------------------------------------------------------------------|
| uwc-user-attr-sunAbExtended<br>UserPrefs-abSearchDisplay<br>Column <sub>2</sub> | primaryemail | 指定要在通讯录的第二列中显示的<br>值。<br>您可以将显示列名称设置为:                                                                                                    |
|                                                                                 |              | displayname · company ·<br>title primaryphone .<br>workphone, homephone,<br>faxphone · pagerphone ·<br>$primary email \cdot email2$<br>$email3 \cdot homeaddress \cdot$<br>workaddress · weburl1 ·<br>weburl2、calendarurl、<br>freebusyurl birthday.<br>anniversary ou edit<br>viewcalendar.    |
| uwc-user-attr-sunAbExtended<br>UserPrefs-abSearchDisplay<br>Column3             | primaryphone | 指定要在通讯录的第三列中显示的<br>值。<br>您可以将显示列名称设置为:                                                                                                    |
|                                                                                 |              | displayname ocmpany<br>title primaryphone .<br>workphone \ homephone \<br>faxphone · pagerphone ·<br>$primary email \cdot email2$<br>$email3 \cdot homeaddress \cdot$<br>workaddress · weburl1 ·<br>weburl2、calendarurl、<br>freebusyurl birthday<br>anniversary · ou · edit ·<br>viewcalendar. |
| uwc-user-attr-sunAbExtended<br>UserPrefs-abSearchDisplay                        | edit         | 指定要在通讯录的第四列中显示的<br>值。                                                                                                    |
| Column4                                                                         |              | 您可以将显示列名称设置为:                                                                                                    |
|                                                                                 |              | $displayname \cdot company \cdot$<br>title primaryphone .<br>workphone, homephone,<br>faxphone · pagerphone ·<br>$primary email \cdot email2$<br>email3、homeaddress、<br>workaddress · weburl1 ·<br>weburl2、calendarurl、<br>freebusyurl birthday.<br>anniversary ou edit<br>viewcalendar.       |

表 D-7 uwcdomainconfig.properties 中的参数 (续)

<span id="page-132-0"></span>表 D-7 uwcdomainconfig.properties 中的参数 (续)

| 参数                                              | 默认值   | 描述                         |
|-------------------------------------------------|-------|----------------------------|
| uwc-mail-options-isSpam<br><b>DetectEnabled</b> | false | 指定是否应该为用户显示垃圾邮件<br>「检测过滤器。 |

## personalstore.properties 文件

表 D-8 列出了 personalstore.properties 文件中的参数。

表 **D–8** personalstore.properties 中的参数

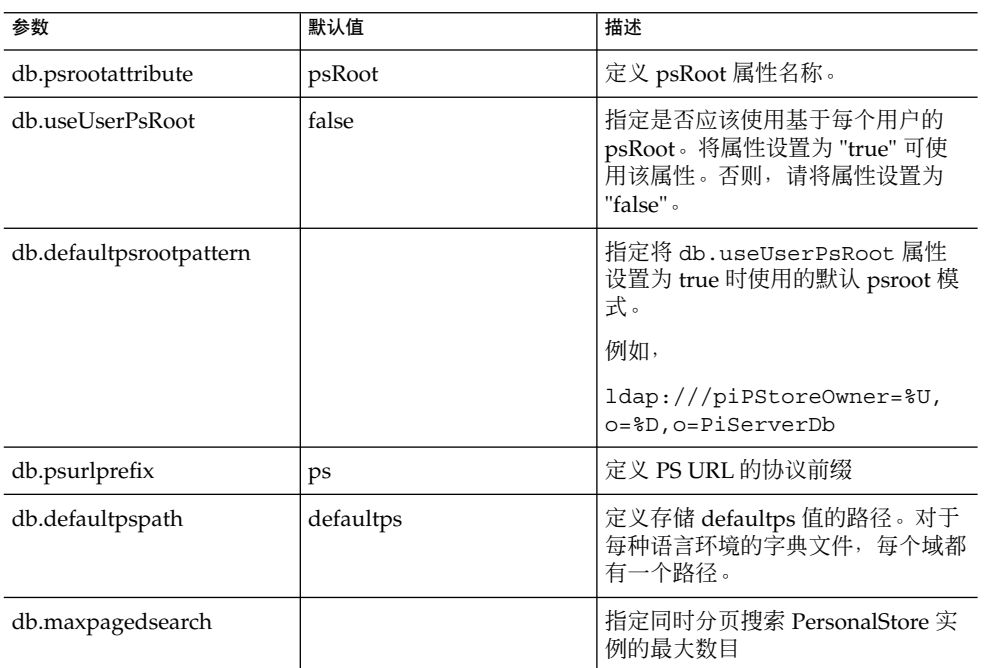

# 索引

#### **A**

acceptorthreads, [103](#page-102-0)

### **C**

calendar.deployed, [46](#page-45-0) Calendar Server 参数, [46-47](#page-45-0) calmaster 信息, [70](#page-69-0) comm\_dssetup.pl, [25,](#page-24-0) [75,](#page-74-0) [76,](#page-75-0) [102](#page-101-0)

### **D**

deployed-path, [16,](#page-15-0) [30,](#page-29-0) [68,](#page-67-0) [82](#page-81-0)

## **E**

Enterprise System 安装向导, [26](#page-25-0)

#### **I**

icsCalendar, [101](#page-100-0) icsCalendarOwned, [101](#page-100-0)

### **L**

Linux, 默认基本目录, [16](#page-15-0)

#### **M**

mail.deployed, [43](#page-42-0) mail 和 mailAlternateAddress, [101](#page-100-0) Messaging Server, 文档, [17](#page-16-0) Messenger Express 参数, [43](#page-42-0)

#### **N**

nsLookthroughLimit, [102](#page-101-0) nsSizeLimit, [102](#page-101-0)

#### **P**

PAB 配置条目, [95](#page-94-0) personalstore.properties 文件, [87](#page-86-0) psRoot 属性, [54](#page-53-0)

#### **S**

service.dwp.numprocesses, [103](#page-102-0) service.http.numprocesses, [103](#page-102-0) Sun Java™, [26](#page-25-0)

#### **U**

uwc-basedir, [16](#page-15-0) uwclogging.properties 文件, [77](#page-76-0) **X**

xlate, [95](#page-94-0)

#### 备

备份, [33](#page-32-0)

#### 编

编制 LDAP 索引, [101](#page-100-0)

### 参

参数 calendar.deployed, [46](#page-45-0) calendar.wcap.host, [46](#page-45-0) calendar.wcap.passwd, [46](#page-45-0) calendar.wcap.port, [46](#page-45-0) defaultserver.ldapbincred, [47,](#page-46-0) [48](#page-47-0) defaultserver.ldapbindn, [47,](#page-46-0) [48](#page-47-0) defaultserver.ldaphost, [47,](#page-46-0) [48](#page-47-0) defaultserver.ldappoolmax, [47,](#page-46-0) [49](#page-48-0) defaultserver.ldappoolmin, [47,](#page-46-0) [49](#page-48-0) defaultserver.ldappooltimeout, [47,](#page-46-0) [49](#page-48-0) defaultserver.ldapport, [47,](#page-46-0) [48](#page-47-0) entry\_id, [48](#page-47-0) local.sso.uwc.verifyurl, [64](#page-63-0) local.web.sso.uwcport, [66](#page-65-0) local.webmail.sso.amnamingurl, [60](#page-59-0) local.webmail.sso.cookiedomain, [65](#page-64-0) local.webmail.sso.enable, [65](#page-64-0) local.webmail.sso.prefix, [65](#page-64-0) local.webmail.sso.singlesignoff, [65](#page-64-0) local.webmail.sso.uwcenabled, [60,](#page-59-0) [65](#page-64-0) local.webmail.sso.uwclogouturl, [61,](#page-60-0) [66](#page-65-0) local.webmail.sso.uwcport, [61](#page-60-0) login\_type, [47,](#page-46-0) [49](#page-48-0) lookthru\_limit, [47,](#page-46-0) [49](#page-48-0) mail.deployed, [43](#page-42-0) uwc.log.level, [79](#page-78-0) uwc.logging.enable, [78](#page-77-0) uwcauth.appid, [63](#page-62-0) uwcauth.appprefix, [63](#page-62-0) uwcauth.cookiedomain, [63](#page-62-0) uwcauth.identity.enabled, [56](#page-55-0)

参数 (续) uwcauth.identity.naming.url, [56](#page-55-0) uwcauth.messagingsso.enable, [63](#page-62-0) uwcauth.messagingsso.path, [63](#page-62-0) webmail.host, [43](#page-42-0)

### 产

产品功能, [20](#page-19-0)

## 常

常用错误诊断, [67](#page-66-0)

## 错

错误, [74](#page-73-0) 错误诊断, [67](#page-66-0)

## 代

代理验证, [46](#page-45-0)

### 单

单点登录, [55](#page-54-0)

## 调

调节 Calendar Server, [102-103](#page-101-0) 调节 Communications Express, [104-105](#page-103-0) 调节 Directory Server, [101-102](#page-100-0) 调节 Web Server, [103-104](#page-102-0) 调节选项, [101](#page-100-0)

#### 堆

堆大小, [104](#page-103-0)

多 多个 CPU 之间的负载平衡, [102-103](#page-101-0)

分 分隔符, [84](#page-83-0)

个 个人通讯录 (Personal Address Book, PAB), [91](#page-90-0)

公 公司目录, [74](#page-73-0)

#### 禁

禁用标识支持, [107](#page-106-0) 禁用负载平衡, [103](#page-102-0)

可 可配置的通讯录参数, [86](#page-85-0)

## 默

默认电子邮件客户端, [84,](#page-83-0) [128](#page-127-0) 默认类别, [85,](#page-84-0) [130](#page-129-0) 默认视图, [85,](#page-84-0) [129](#page-128-0) 默认页, [128](#page-127-0) 默认用户首选项, [84](#page-83-0)

## 匿

匿名访问, [46](#page-45-0)

## 配

配置程序, [69](#page-68-0) 配置器程序, [26](#page-25-0) 配置向导, [62,](#page-61-0) [69](#page-68-0)

批 批量迁移过程, [94](#page-93-0)

平 平台, [19](#page-18-0)

启 启用标识支持, [107](#page-106-0)

迁 迁移部署方案, [99](#page-98-0)

日 日志信息, [77](#page-76-0)

软 软件依赖性, [20](#page-19-0)

设 设置 JVM 选项, [104](#page-103-0) 设置垃圾收集选项, [104](#page-103-0)

升 升级, [74](#page-73-0)

时 时区, [85,](#page-84-0) [129](#page-128-0)

## 通

通讯录存储参数, [47-48](#page-46-0)

## 文

文档 Messaging Server 文档的查找位置, [17](#page-16-0) 概述, [17-18](#page-16-0)

## 性

性能, [101](#page-100-0)

## 异

异常, [73](#page-72-0)

## 用

用户首选项, [20](#page-19-0)

### 重

重置参数原则, [102](#page-101-0)

### 主

主题文件, [90](#page-89-0)

### 组

组件日志, [67](#page-66-0)